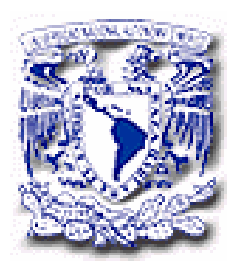

# UNIVERSIDAD NACIONAL AUTÓNOMA DE MÉXICO

# FACULTAD DE INGENIERÍA DIVISIÓN DE INGENIERÍA ELÉCTRICA

Diseño de un Sistema Dedicado para el Monitoreo de Temperatura en una Torre de Destilación

# **TESIS**

Que para obtener el título de: Ingeniero Eléctrico Electrónico

Presenta:

Isahí Rodríguez Díaz

Director de Tesis:

Dr. Christopher Lionel Heard Wade

Codirectora de Tesis:

Ing. Gloria Mata Hernández

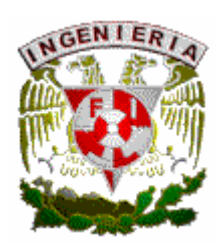

México D. F., Ciudad Universitaria. Febrero

2005.

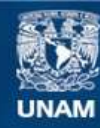

Universidad Nacional Autónoma de México

**UNAM – Dirección General de Bibliotecas Tesis Digitales Restricciones de uso**

# **DERECHOS RESERVADOS © PROHIBIDA SU REPRODUCCIÓN TOTAL O PARCIAL**

Todo el material contenido en esta tesis esta protegido por la Ley Federal del Derecho de Autor (LFDA) de los Estados Unidos Mexicanos (México).

**Biblioteca Central** 

Dirección General de Bibliotecas de la UNAM

El uso de imágenes, fragmentos de videos, y demás material que sea objeto de protección de los derechos de autor, será exclusivamente para fines educativos e informativos y deberá citar la fuente donde la obtuvo mencionando el autor o autores. Cualquier uso distinto como el lucro, reproducción, edición o modificación, será perseguido y sancionado por el respectivo titular de los Derechos de Autor.

# **Agradecimientos**

Al Dr. Christopher Heard A la Ing. Gloria Mata Hernández por haber dirigido este trabajo.

Al resto de los sinodales:

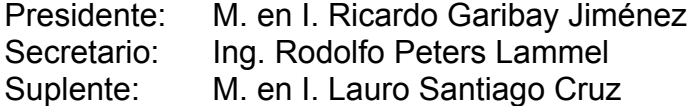

Por su tiempo dedicado a sus comentarios y revisión del trabajo de tesis.

A mis amigos y compañeros del Instituto Mexicano del Petróleo quienes me recibieron y me regalaron su tiempo para aconsejarme, escucharme y alentarme.

# **Dedicatoria**

Este trabajo de tesis lo dedico orgullosamente a mis padres y hermanos:

Fernando Rodríguez Aguilar

Hermila Díaz Santos

Esau Rodríguez Díaz

Fernando Rodríguez Díaz

Así como yo tomé de ustedes lo que me pareció valioso, quiero ahora compartirles este logro para que lo tomen como propio, porque cada uno de ustedes, a su manera y en su momento, han sido esenciales para la culminación de este esfuerzo.

# **PRÓLOGO**

 Esta tesis se elaboró en colaboración con el Instituto Mexicano del Petróleo (IMP) para el proyecto de investigación llamado "Investigación y Desarrollo Tecnológico de Procesos de Destilación Diabática" (D.00018) que se desarrolla dentro del Programa de Investigación de Medio Ambiente y Seguridad (PIMAS); consiste en un sistema de adquisición de datos de temperatura basado en un sistema de cómputo dedicado que sirve como herramienta para el estudio y análisis experimental del proceso de destilación diabática, el cual se fundamenta en aportar y retirar calor dentro de una torre de destilación a diferentes temperaturas. En la investigación es necesario implementar los sistemas de adquisición de datos que se adecuen a las condiciones particulares de la torre de destilación mencionada, esto es, que el sistema sea altamente confiable, de sencilla operación y que facilite el análisis de los datos experimentales.

 En la torre de destilación las condiciones del proceso son intrínsecamente complejas y de alto riesgo para el personal de operación, las instalaciones y los propios equipos; por ello es necesario asegurar un desempeño que dé prioridad a la ejecución de las tareas de medición y control. Esto se logra con un sistema dedicado de medición y control, también conocido como Sistema de Tiempo Real. En los sistemas computarizados, un sistema en tiempo real se consigue mediante un Sistema Operativo de propósito específico.

 El fin que se persigue con esta tesis es instrumentar un sistema dedicado en tiempo real de monitoreo y registro de temperatura para que, a partir de éste, se facilite el desarrollo de los subsistemas de control y adquisición de datos complementarios de una torre de destilación. Este desarrollo optimiza el aprovechamiento de recursos de hardware y software de una línea de productos de instrumentación disponible en el mercado y propone, mediante el empleo del sistema dedicado, una opción para la adquisición de datos donde el entorno es riesgoso, o bien, cuando las pruebas son costosas y difíciles de repetir. El sistema servirá de plataforma para el desarrollo de los subsistemas de control y adquisición de datos complementarios de la torre de destilación. Se detalla la concepción de la configuración de un sistema que cumple con requerimientos de confiabilidad y gran capacidad de procesamiento, la creación de una interfaz de sencilla operación, el establecimiento de procedimientos de comunicación entre elementos de medición, procesamiento y despliegue de datos y la generación de programas que administran estas funcionalidades.

 En el primer capítulo se abordan las bases del proceso de destilación con las que es necesario familiarizarse para contemplar las peculiaridades y características que el diseño del sistema de adquisición de datos debe observar. El capítulo dos define la estructura general del sistema de control y adquisición de datos como un marco de referencia al que se debe ajustar el sistema dedicado de monitoreo de temperatura objeto de este trabajo. El tercer capítulo plantea las etapas del diseño del Sistema de Monitoreo, e incluye el desarrollo del software, la configuración del hardware y el estudio de las interfaces de comunicación. En el cuarto capítulo se confrontan los resultados obtenidos con procedimientos estandarizados a fin de validar el trabajo realizado. El capítulo cinco contiene un manual de operación del sistema. Al final se presentan las observaciones y conclusiones producto del desarrollo.

 Es pertinente aclarar que debido a la naturaleza predominantemente práctica de esta tesis, se han empleado términos técnicos propios de las jergas de la instrumentación, las operaciones químicas, el control y la computación, los cuales se detallan en un glosario anexo.

 Cabe mencionar, como una referencia a los resultados de esta tesis, que una versión condensada de este trabajo ha participado y fue publicada en las memorias del *Congreso de Instrumentación SOMI XIX* organizado por la Sociedad Mexicana de Instrumentación, el Centro de Ciencias Aplicadas y Desarrollo Tecnológico de la UNAM y la Universidad Autónoma del Estado de Hidalgo. Así mismo, y a petición del fabricante del equipo de instrumentación National Instruments, se ha presentado en el *Seminario Especializado sobre Investigación Científica y Tecnológica* donde se ha sido posible difundir este desarrollo ante otros centros de investigación.

# **CONTENIDO**

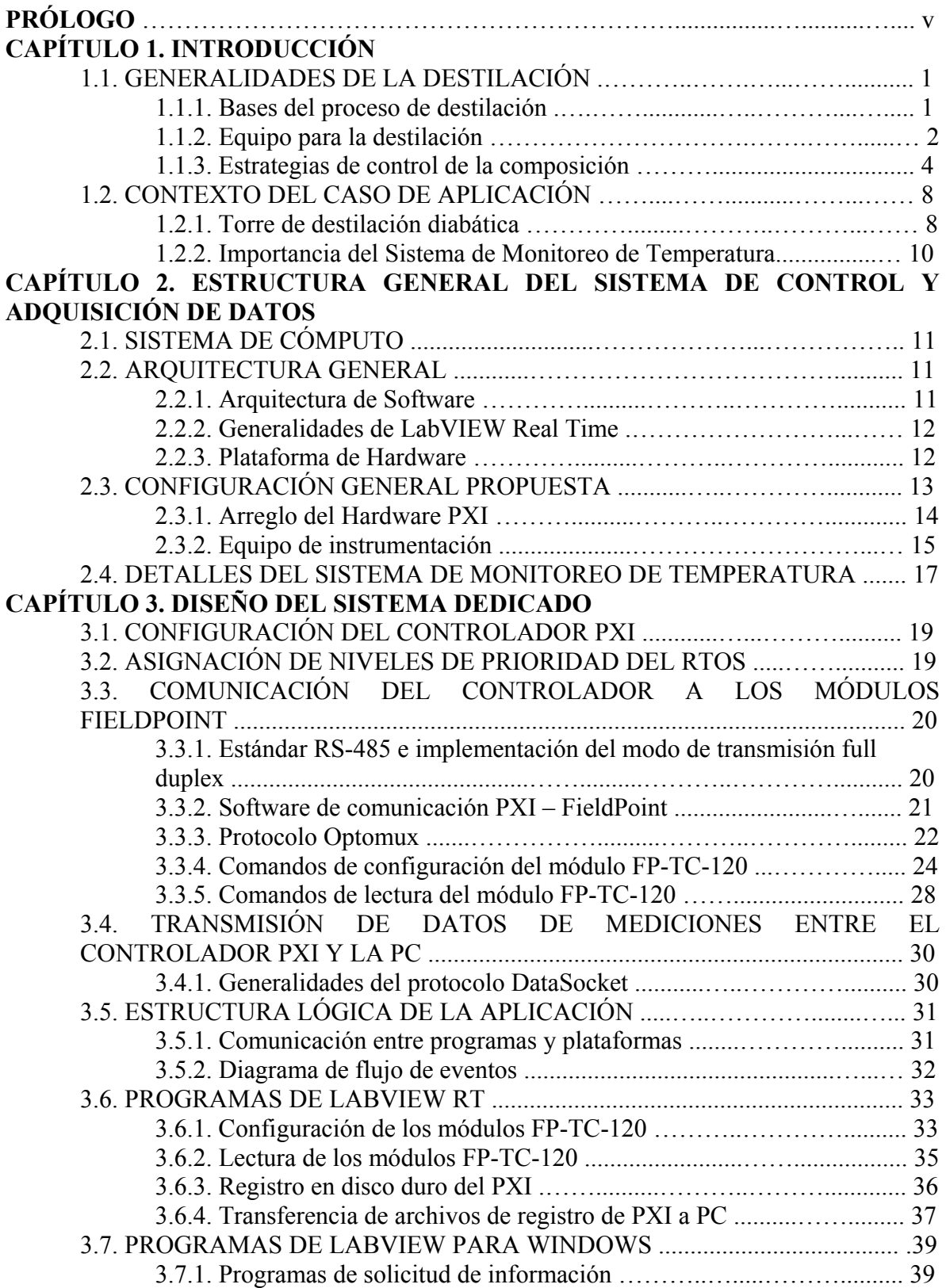

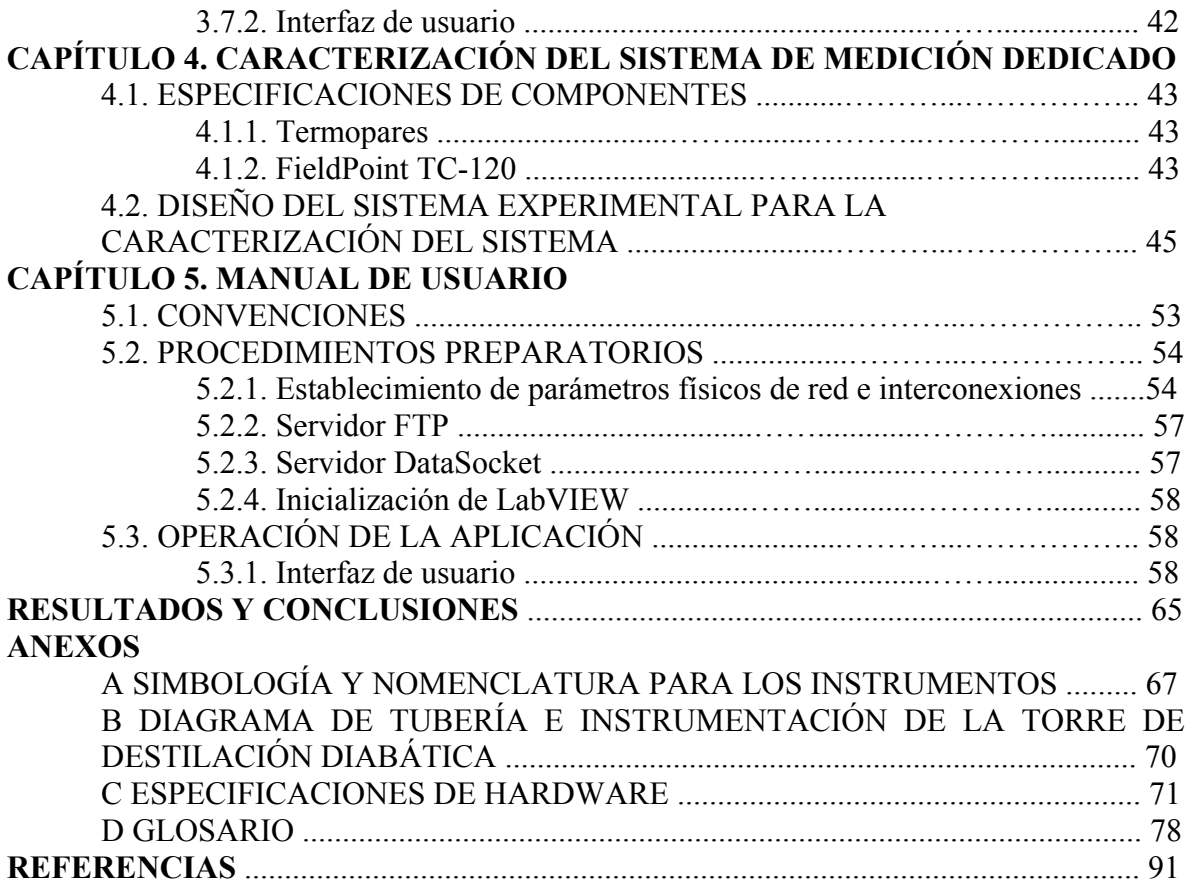

# **1. INTRODUCCIÓN**

## **1.1. GENERALIDADES DE LA DESTILACIÓN**

#### 1.1.1. BASES DEL PROCESO DE DESTILACIÓN

(i) Definición

 La destilación es una operación química unitaria de gran importancia en la elaboración de productos químicos y particularmente en las industrias de refinación del petróleo y petroquímicas. La destilación es un proceso de separación de una mezcla en dos o más componentes con diferentes puntos de ebullición. Cuando una mezcla líquida de dos componentes es calentada, el vapor que asciende, tiene una concentración mayor en el componente más volátil (el componente con el punto de ebullición más bajo). Contrariamente, si el vapor es enfriado, el componente menos volátil (el componente con el punto de ebullición más alto) tiende a concentrarse en mayor proporción que el componente más volátil en el líquido condensado. Los vapores se condensan aparte constituyendo el destilado [1], [2].

(ii) Modos de operación

 La destilación puede llevarse a cabo de muchos modos, algunos de ellos indicados en la figura. 1.1. Hay dos tipos básicos de operación: destilación sin reflujo o destilación simple y destilación con reflujo, comúnmente llamada rectificación.

 La destilación simple es la operación de hervir el líquido de un recipiente (la caldera) condensándose aparte los vapores que constituirán el destilado, quedando en la caldera el residuo.

 En la destilación con reflujo o rectificación, el proceso consta de múltiples contactos entre las fases de líquido y vapor. Los contactos se realizan frecuentemente en platos horizontales dispuestos en una columna vertical tal como se muestra en la figura 1.2. El vapor que abandona la cabeza de la columna se condensa, y una fracción del líquido condensado se devuelve a la columna, lo que constituye el reflujo, el resto se retira como producto destilado. La condensación se suele hacer con un intercambiador de calor con agua fría o con otras corrientes de proceso más frías.

 En el interior de la columna se ponen en contacto el vapor ascendente con el líquido descendente. En un nivel dado de la columna estas dos corrientes no están en equilibrio entre sí, por lo que hay una transferencia de materia: pasan los componentes más volátiles del líquido al vapor, y los componentes menos volátiles del vapor al líquido, con lo que el vapor se enriquece en componentes volátiles a medida que asciende por la columna [1].

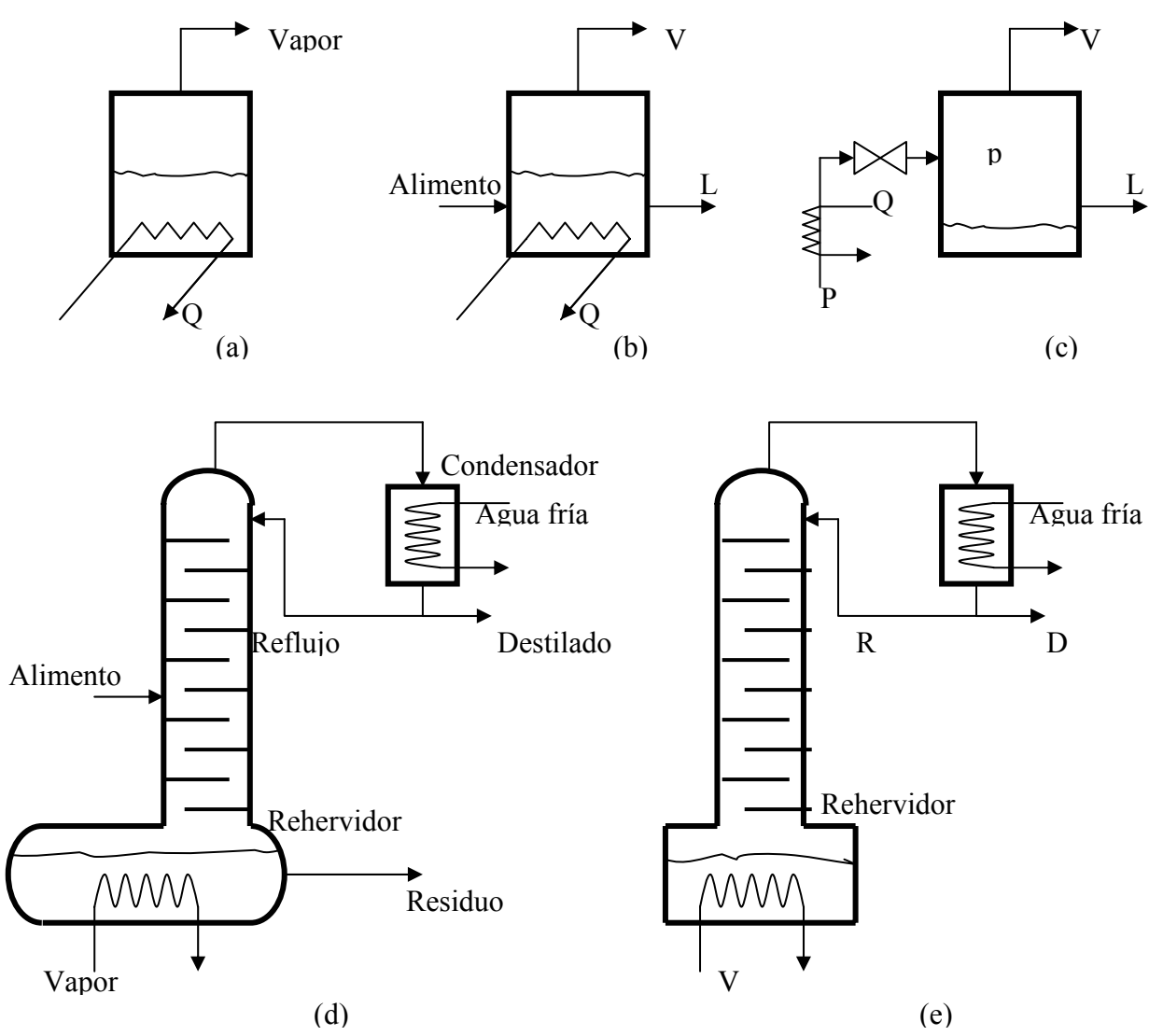

Figura 1.1. Distintos tipos de destilación: (a) simple discontinua, (b) simple continua, (c) súbita, (d) rectificación continua, (e) rectificación discontinua.

### 1.1.2. EQUIPO PARA LA DESTILACIÓN

 Los distintos tipos de destilación se suelen llevar a cabo en las columnas o torres de destilación. Son recipientes cilíndricos verticales con una entrada de la corriente de alimentación a destilar por un punto intermedio de la columna y con una salida por la parte superior o cabeza para extraer los vapores a condensar. Estos pueden volver en parte a la columna como reflujo a través de otra entrada por la cabeza. Se dispone asimismo una salida inferior en la base de la columna o cola, para retirar los residuos de la destilación. Pueden existir igualmente entradas o salidas laterales en diversos niveles de la columna. La calefacción de la columna se realiza por la base, bien por calefacción directa o mediante un serpentín o un cambiador de calor alimentado con vapor a alta temperatura. A su vez el alimento puede ser precalentado previamente en intercambiadores de calor o en hornos.

Para asegurar un buen contacto entre el vapor y el líquido, se han diseñado varios dispositivos, basados principalmente en dos criterios distintos: las columnas de contacto continuo o columnas de relleno y las columnas de contacto por etapas o columnas de platos o charolas. Por sencillez, en adelante sólo se refiere a este último tipo.

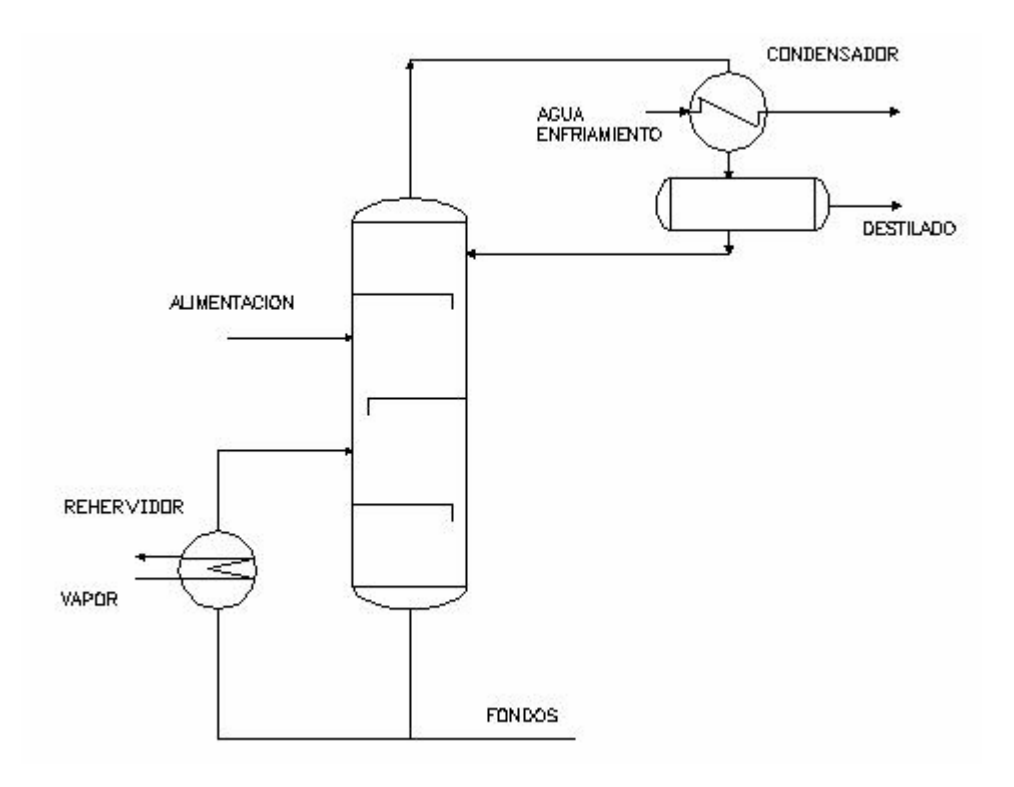

Figura 1.2. Esquema de una torre de destilación convencional.

 Los platos son superficies planas que dividen la columna en una serie de etapas. Tienen por objeto retener una cierta cantidad de líquido en su superficie, a través de la cual se hace burbujear el vapor que asciende del rehervidor, consiguiéndose así un buen contacto entre el vapor y el líquido. El líquido de un plato cae al plato siguiente por un rebosadero y un bajante situado usualmente en un extremo del plato. Según la forma del dispositivo que permite el paso del vapor a través del líquido, se distingue entre platos perforados, platos de cachuchas, de válvulas y otros. En la figura 1.3 se muestra la disposición de los platos en la columna y el detalle de un plato perforado.

 Cuando el vapor que llega a un plato por debajo, y el líquido que le llega por encima, no están en equilibrio. En el plato tiene lugar la mezcla íntima de ambas corrientes, produciéndose allí la transferencia de materia. El vapor que abandona el plato hacia arriba es más rico en componente más volátil, y el líquido que cae al plato inferior es más rico en el componente menos volátil. La fuerza impulsora en esta operación unitaria es la diferencia de composiciones entre las corrientes que llegan al plato y las composiciones correspondientes al equilibrio entre vapor y líquido [1].

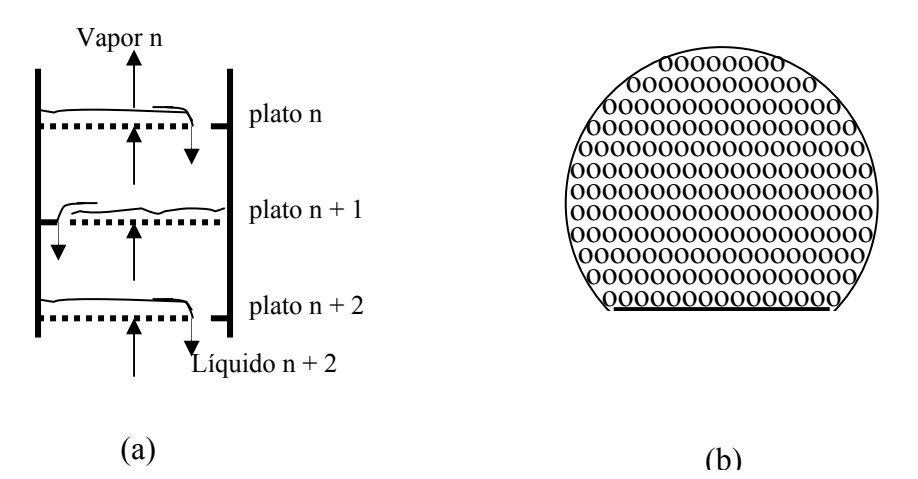

Figura 1.3. Columnas de platos: (a) disposición relativa, (b) detalle de un plato perforado.

# 1.1.3. ESTRATEGIAS DE CONTROL DE LA COMPOSICIÓN

 Dos grandes enfoques de control de la composición de la mezcla (destilado o fondos) han sido ampliamente usados en las columnas de destilación:

- 1. Control de balance de energía o control indirecto del balance de material.
- 2. Control del balance directo de material.

**Control de balance de energía**. Es un método en el cual, una corriente que entrega energía es ajustada para mantener controlada la calidad del destilado. La corriente ajustada puede ser:

- a) Flujo de vapor al rehervidor.
- b) Reflujo de la torre de destilación.

 El control de balance de energía ha sido el procedimiento usado tradicionalmente. A continuación se muestran dos ejemplos donde la temperatura es la variable a controlar para mantener la separación deseada. Si la temperatura es constante en el punto seleccionado de la torre, se mantiene la separación a pesar de las variaciones en el flujo y en la composición de la alimentación [3].

En el Diagrama de Tubería e Instrumentación<sup>1</sup> (DTI) de la figura 1.4 el control se logra con base en el ajuste del reflujo de la siguiente manera:

- El controlador de temperatura (TIC 01) actúa ajustando el reflujo para mantener la temperatura constante en la sección de la torre.
- La válvula de control del destilado es manipulada por el controlador de nivel del condensador de la torre (LIC 01).

 1 La nomenclatura y simbología empleada en este trabajo aparece detallada en el Apéndice A.

- El flujo de vapor al rehervidor se mantendrá constante por medio de un control de flujo (FIC 02).
- La válvula de control de los productos de fondo es manipulada por el control de nivel de la columna (LIC 02).
- El flujo de alimentación a la torre se mantiene constante por medio de un controlador de flujo (FIC 01).
- La presión de la columna se mantiene constante por cualquiera de los distintos métodos existentes, cuya selección depende principalmente de :
	- 1. Presencia o no presencia de incondensables en el destilado
	- 2. Tipo de condensador
	- 3. Localizador del condensador

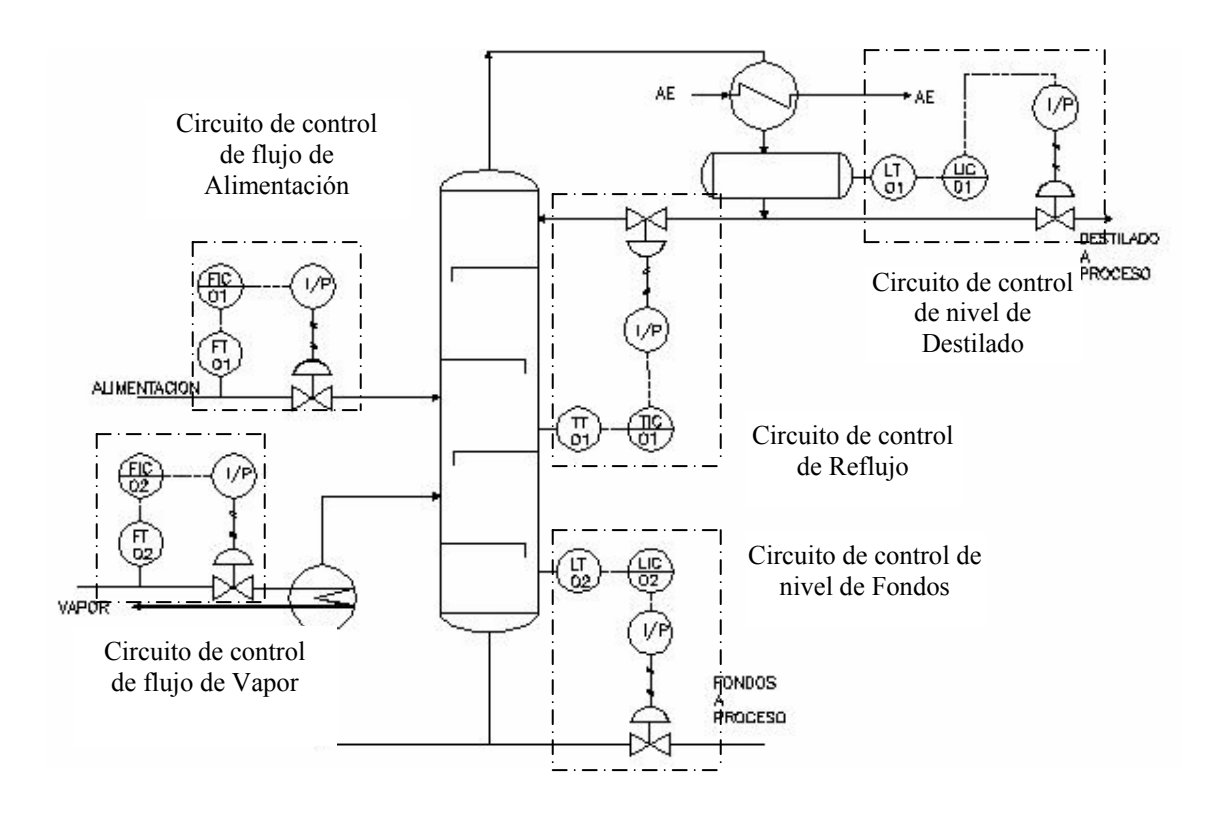

Figura 1.4. Control por balance de energía en una columna de destilación.

 Para no hacer más complicado el diagrama, no se muestra el sistema de control de presión sin embargo, aparece en la figura 1.5.

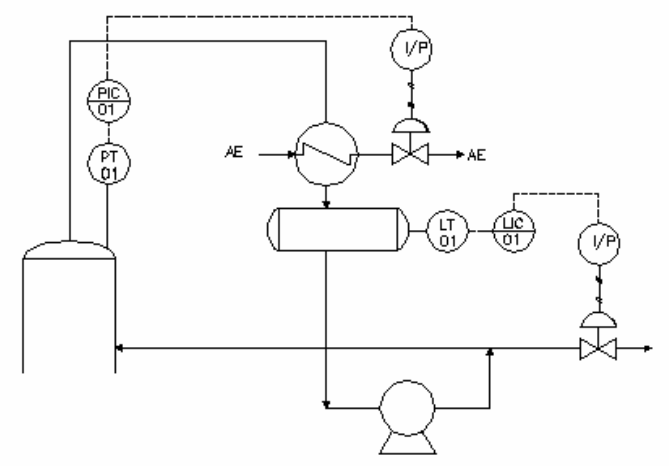

Figura 1.5. Control de Presión en la columna.

 En el otro ejemplo del DTI de la figura 1.6, el sistema de control se basa en la manipulación del flujo de vapor al rehervidor del modo siguiente:

- El controlador de temperatura (TIC 01) y el controlador de flujo de vapor al rehervidor (FIC 02) se encuentran en cascada. El punto de ajuste del controlador de flujo es fijado remotamente por la salida del controlador de temperatura. De esta manera la temperatura en la sección de la columna se mantiene constante.
- La válvula de control del destilado es manipulada por el control de nivel del condensador de la columna (LIC 01).
- El reflujo se mantiene constante por medio de un controlador de flujo (FIC 03).
- La válvula de control de los productos de fondo es manipulada por el control de nivel de la columna (LIC 02).
- El flujo de alimentación a la torre se mantiene constante por medio de un controlador de flujo (FIC 01).
- La presión en la columna se mantiene constante.

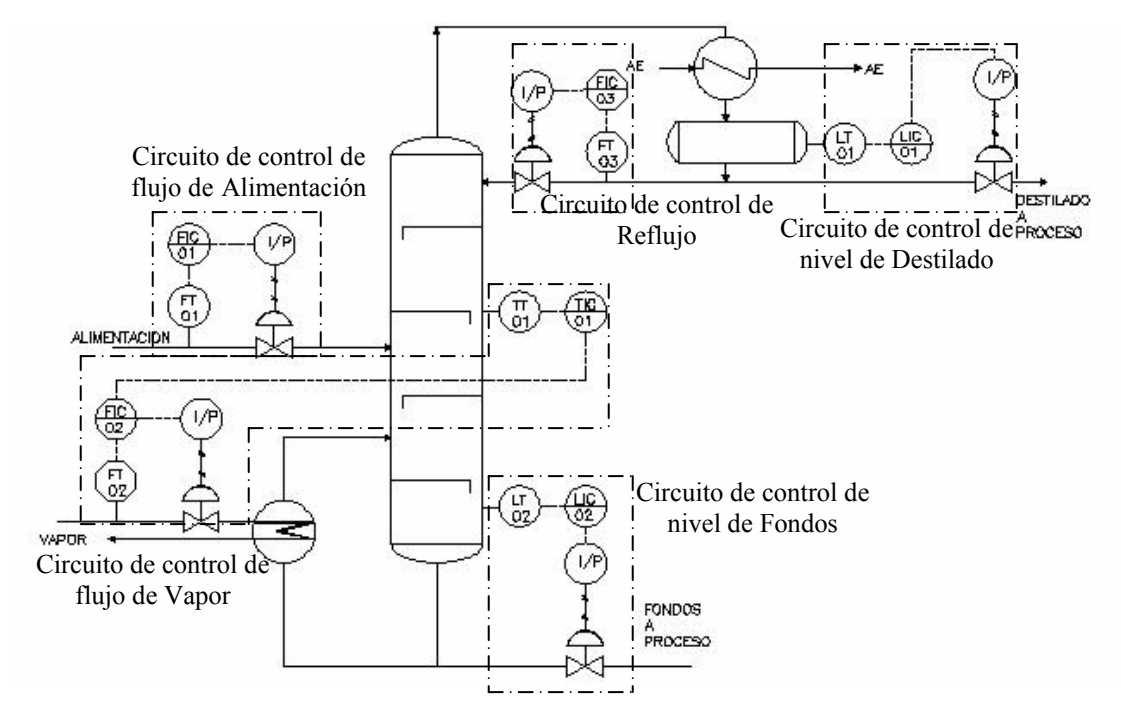

Figura 1.6. Control en cascada de balance de energía.

**Control directo del balance de material**. En éste concepto de control, un flujo de algún producto saliendo de la columna de destilación es manipulado para mantener la calidad del producto. Las tres corrientes cuyos flujos pueden ser manipulados son:

 a) Destilado b) Productos de fondo c) Alguna salida lateral

 La figura 1.7 es un ejemplo de aplicación del concepto de control directo de balance de material en el cual se controla la corriente de los productos de fondo de la siguiente manera:

- La válvula de control de los productos de fondo es manipulada por el control de temperatura de la columna (TIC 01).
- El flujo de vapor al rehervidor es manipulado por el control de nivel de la columna (LIC 02).
- El flujo de destilado es manipulado por medio del control de nivel del acumulador del condensado (LIC 01).
- El flujo de alimentación a la torre se mantiene constante por medio de un controlador de flujo (FIC 01).
- El reflujo se mantiene constante por medio de un controlador de flujo (FIC 03).

La presión en la columna se mantiene constante.

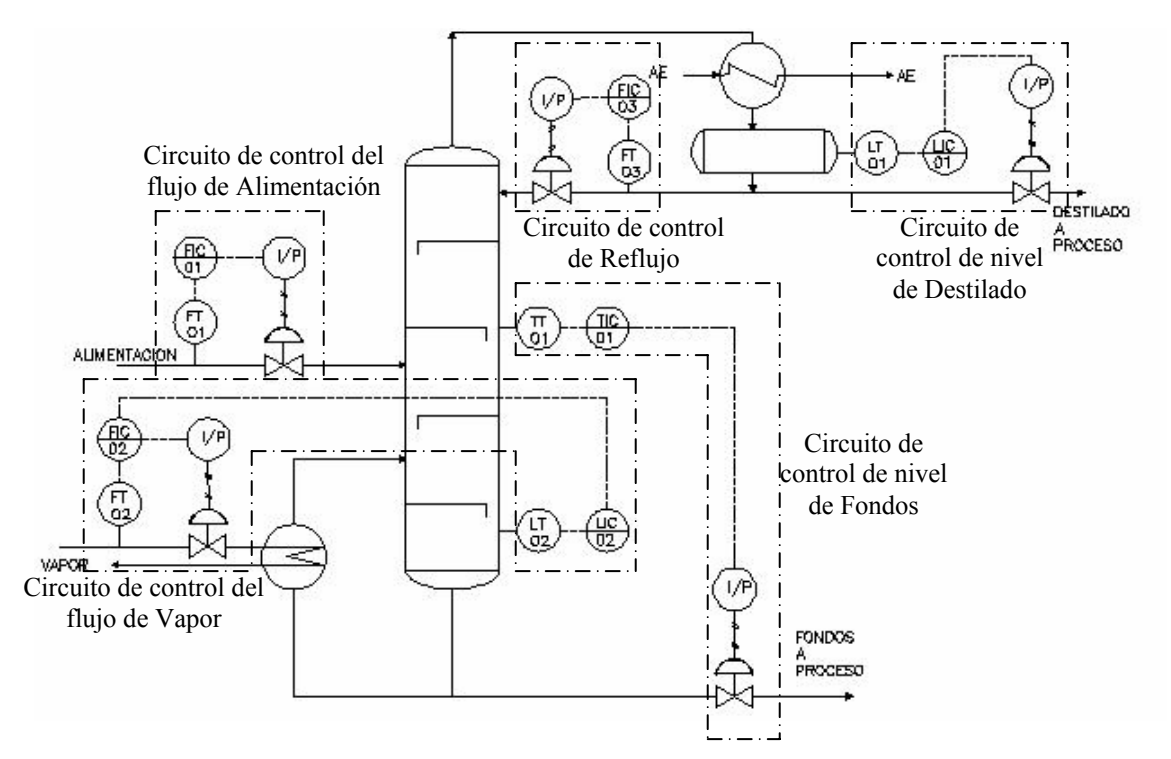

Figura 1.7. Control Directo de balance de materia.

## **1.2. CONTEXTO DEL CASO DE APLICACIÓN**

#### 1.2.1. TORRE DE DESTILACIÓN DIABÁTICA

 El proyecto de investigación del IMP para el cual desarrollo esta tesis se vale de una planta de pruebas que tiene como función el desarrollo de experimentos útiles para la caracterización del proceso de destilación diabática, así mismo de aquellos que sirvan para la validación de otras investigaciones realizadas sobre ese tópico. Debido al carácter experimental que implica la operación de la planta, la instrumentación requiere un diseño singularizado que emplea equipo de alto desempeño y alta calidad. En esta planta se exceden los recursos de instrumentación que una columna de destilación convencional requiere para su operación.

 El proceso de destilación diabática, al que refiero es una modificación del proceso convencional de destilación que consiste en aportar y retirar calor dentro de la columna a diferentes temperaturas. Las definiciones y conceptos hasta ahora empleados son extensivos a esta variante y su estudio detallado cae fuera de los propósitos de este trabajo pero se menciona a fin de presentar una panorámica de la aplicación que da sustento al desarrollo de esta tesis.

 En este caso, además del control de la composición, es necesario manipular la razón de transferencia de calor, así como conocer el perfil de temperaturas en la sección de prueba, (plato diabático). Otra parte importante es el análisis en distintos puntos de variables como la temperatura, la presión, el flujo y el nivel que son como ya lo advierten los diagramas de instrumentación mostrados, indicativas del comportamiento del proceso.

Los sistemas de la torre se componen de instalaciones a escala semi-industrial en el parque industrial "La Reforma" en Pachuca, Hidalgo. Por tratarse de una torre de destilación para petróleo cuyos productos son naftas<sup>2</sup>, la operación del complejo implica la necesidad de cumplimiento estricto de medidas de seguridad para el personal, el equipo y las instalaciones mismas, escollo que se acentúa cuando se considera que la estructura principal de la torre está diseñada para tolerar eventuales modificaciones a fin de satisfacer otras líneas de investigación que se aborden en el futuro.

El sistema de operación de la torre se compone de los siguientes subsistemas:

- Sistema de agua de enfriamiento.
- Sistema de distribución de fluido térmico.
- Columna de destilación.
- Sistema de seguridad (desfogue).

 En la figura 1.8 se muestra el esquema general basado en el DTI de la planta, el cual se muestra detallado en el Apéndice B.

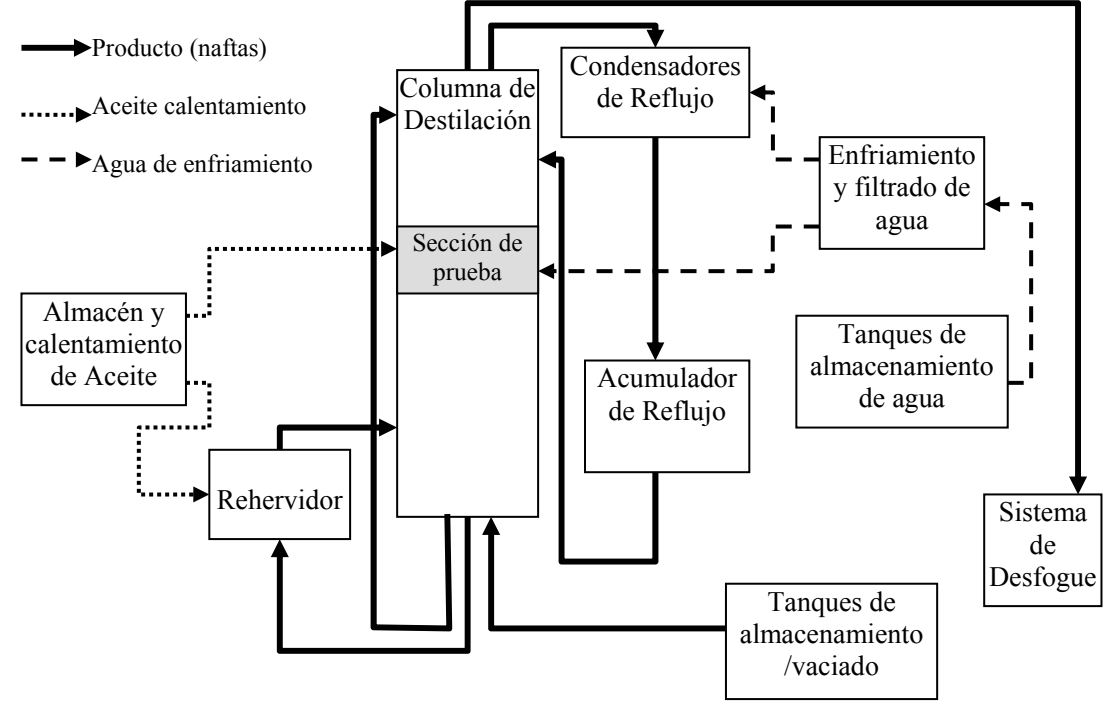

Figura 1.8. Esquema de la planta de destilación diabática

<sup>1</sup>  $2^{2}$  Las naftas o gasolinas son una mezcla de hidrocarburos obtenida a partir de la destilación de petróleo, altamente inflamable por lo cual su manejo y almacenamiento requieren de un manejo extremadamente cuidadoso y especial.

 Se puede advertir que en la torre de destilación las condiciones del proceso son intrínsecamente complejas y exigen un alto grado de confiabilidad en su manejo; por ello es necesario asegurar un desempeño que dé prioridad a la ejecución de las tareas de medición y control. Esto se consigue con un sistema dedicado de medición y control, también conocido como sistema de Tiempo Real (RT). En los sistemas computarizados, un sistema en tiempo real se puede conseguir mediante el uso de un Sistema Operativo (OS por sus siglas en Inglés) de propósito específico. Los sistemas operativos de propósito general, como lo son Windows, Mac OS, Unix Solaris, etc. no logran asegurar la ejecución determinística de una tarea predeterminada debido a la variedad de tareas otras que deben atender tales como acceso a archivos, o las relativas a las conexiones en red, a las interrupciones producidas por dispositivos periféricos, eventos del teclado y el ratón, entre otras.

#### 1.2.2. IMPORTANCIA DEL SISTEMA DE MONITOREO DE TEMPERATURA

El proyecto de control y adquisición de datos del sistema completo se puede dividir en subsistemas abocados a cada una de las variables de interés.

En este caso la temperatura tiene una doble función: por una parte se emplea como variable de realimentación en los lazos de control (específicamente en el control de composición de la mezcla) y, por la otra, es una variable clave para las investigaciones que se desarrollen en el proyecto de investigación del IMP, pues el registro de los datos de la temperatura se analizarán para evaluar los resultados de los experimentos en la columna. En particular el conocimiento del perfil de temperatura en las áreas bajo prueba recobra gran importancia debido a que es el medio más sencillo para inferir la transferencia de calor en la sección diabática de la columna, lo que constituye a su vez el punto medular de la investigación del IMP.

 Es así que debido a la múltiple funcionalidad que envuelve al monitoreo de la temperatura, se decidió iniciar con este subsistema el diseño del sistema total de adquisición de datos y control de la columna de destilación experimental.

# **2. ESTRUCTURA GENERAL DEL SISTEMA DE CONTROL Y ADQUISICIÓN DE DATOS DE LA TORRE DE DESTILACIÓN**

#### **2.1. SISTEMA DE CÓMPUTO**

Se optó por implementar el sistema con base en una configuración innovadora y además muy robusta bajo un enfoque nuevo que no se ha empleado en el IMP y probablemente en ningún otro lado.

 Los requerimientos de confiabilidad (la mezcla a destilar esta constituida por gasolinas) y la naturaleza experimental de la planta determinan las características del sistema de instrumentación a implementar:

- Para asegurar su operación confiable se ha optado por recurrir a un sistema dedicado basado en un Sistema Operativo de Tiempo Real (RTOS por sus siglas en inglés).
- La gran cantidad de variables a monitorear y la calidad de la información que se necesita obtener sugiere la utilización de dispositivos de instrumentación de alto desempeño, superiores en calidad y número a los empleados en una planta de destilación convencional.

La plataforma de instrumentación con la que se dispone es  $LabVIEW<sup>3</sup>$ - Real Time que permite el procesamiento dedicado gracias a su RTOS, con las adicionales facilidades de sus características: programación gráfica y sencilla creación de interfazs amigables.

 La peculiaridad del sistema involucra tanto al software como al hardware y radica en el empleo de una computadora dedicada que se vale de módulos distribuidos de lectura de variables de proceso, esto mediante el uso de equipo del fabricante National Instruments (NI).

#### **2.2. ARQUITECTURA GENERAL**

 $\overline{a}$ 

#### 2.2.1. ARQUITECTURA DE SOFTWARE

La robustez en software del sistema se basa en la confiabilidad y capacidad. La confiabilidad se debe al empleo del sistema operativo de tiempo real con la capacidad que permite un procesador dedicado. Esta configuración cumple con las exigencias del sistema de medición y control que habrá de implementarse para la torre de destilación, esto es:

1. Confiabilidad. El sistema operativo dedicado no tiene la complejidad de los sistemas operativos de propósito general, lo que significa que puede operar con menores recursos a la vez que no es afectado por las inestabilidades inherentes a los sistemas operativos complejos.

<sup>&</sup>lt;sup>3</sup> LabVIEW es una marca registrada de National Instruments Corporation.

2. Procesamiento determinístico. El Sistema Operativo de Tiempo Real tiene la capacidad de asignar prioridades a cada programa; así el RTOS garantiza que la adquisición de datos y su procesamiento para efectuar el control consuman recursos del procesador cuando así sea debido, mientras que el almacenamiento y la presentación de la información emplean los ciclos restantes.

#### 2.2.2. GENERALIDADES DE LABVIEW REAL TIME

 Al emplear LabVIEW RT se consigue la ejecución de programas de tiempo real en un procesador dedicado independiente de la PC. Cuando un programa se ejecuta, si la PC anfitriona se colapsa, su comunicación con el sistema de RT cesa, mientras que en el hardware dedicado, el programa se sigue ejecutando.

Debido a que los programas de LabVIEW RT se ejecutan bajo un sistema operativo de propósito específico que no cuenta con los mismos recursos que Windows, las aplicaciones embebidas de LabVIEW RT no tienen interfaces de usuario. Estas aplicaciones se crean desde un Sistema de Desarrollo Anfitrión en una PC y posteriormente se descargan al hardware dedicado. De manera inversa, la interfaz de usuario que corresponde a la aplicación embebida, se despliega bajo Windows en el Sistema de Desarrollo Anfitrión, como se esquematiza en la figura 2.1. [4].

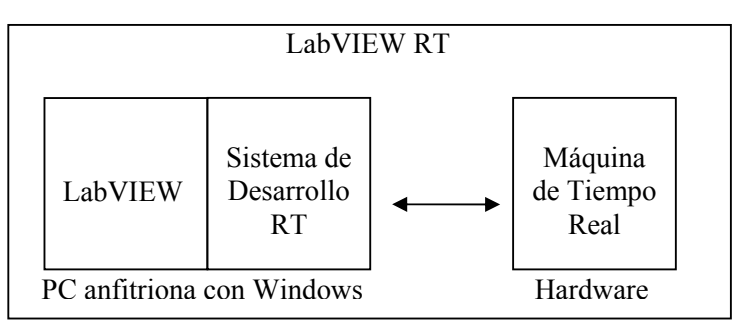

Figura 2.1. Componentes de LabVIEW RT

#### 2.2.3. PLATAFORMA DE HARDWARE

 El enfoque que se utilizó en esta aplicación optimiza las capacidades de dos de las plataformas de hardware que NI ofrece para la implementación de sistemas de instrumentación y control en tiempo real. Por una parte, la robustez del sistema PXI<sup>4</sup>-RT (modelo PXI 8176 RT) se aprovecha para cumplir con las premisas de confiabilidad y capacidad, y por la otra, saca partido de la naturaleza simple y modular de la  $p$ lataforma FieldPoint<sup>5</sup> (FP).

<sup>4</sup> PXI (PCI eXtensions for Instrumentation) libera una plataforma modular de instrumentación diseñada específicamente para aplicaciones de medición y control basada en tecnología de PC. PXI integra la rapidez del bus PCI con habilidades de disparo y temporización, entre otras [8].

<sup>&</sup>lt;sup>5</sup> FieldPoint es una marca registrada de National Instruments Corporation.

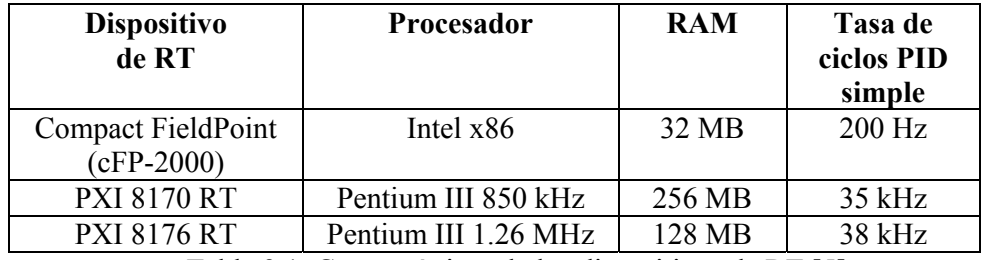

Tabla 2.1. Características de los dispositivos de RT [5].

 La configuración elegida es innovadora y se clasifica así por el personal de NI y también por mi experiencia (hasta el momento no he encontrado alguna referencia a una aplicación similar en la página Web o en las publicaciones de NI). La peculiaridad radica en la conjunción de las plataformas de PXI RT como computadora dedicada y de los módulos FP como unidades distribuidas de sensado y acondicionamiento de señales.

Con dicha configuración se logra obtener características muy importantes:

- El empleo del Sistema Operativo de Tiempo Real determina que el sistema sea altamente confiable, requisito indispensable debido a que la columna procesará naftas.
- La conexión a un puerto RS-485 de 25 bancos de hasta 9 módulos cada uno, esto es, 225 módulos, donde cada módulo puede ser de 8 o 16 canales de entrada (hasta 3600 I/O por puerto). Esto determina una muy alta densidad de entradas en un solo puerto de comunicación RS-485.
- En el caso de los módulos de lectura de termopares se elimina la necesidad de la etapa de acondicionamiento de señal y también se prescinde del proceso de linealización.
- El orden del cableado al controlador PXI se mejora pues en lugar de llegar un par de alambres para cada señal de entrada, se utiliza el cable del bus RS-485 (4 hilos) el cual transmite la información de todos los termopares e instrumentos analógicos conectados a los módulos FieldPoint.
- Capacidad de ampliación sencilla y a bajo costo para contemplar la información de más puntos de medición.

## **2.3. CONFIGURACIÓN GENERAL PROPUESTA**

 Una vez satisfechos los requerimientos del sistema de control y adquisición de datos para la torre, este estará estructurado de la manera que a continuación se describe (en el Apéndice C se describen a detalle las características del hardware empleado).

 Una computadora PXI se encuentra en el cuarto de control a 20 m de las instalaciones de la torre, ahí mismo se encuentra la PC anfitriona que sirve de interfaz de usuario y de sistema de desarrollo. Una sala adjunta constituye la sala de control de cargas donde se encuentran los variadores de velocidad para las bombas. En las instalaciones se encuentran montados termopares, medidores de flujo, medidores de nivel y medidores de presión (absoluta y diferencial), con sus respectivos transmisores. En la figura 2.2 se muestra el arreglo general del sistema.

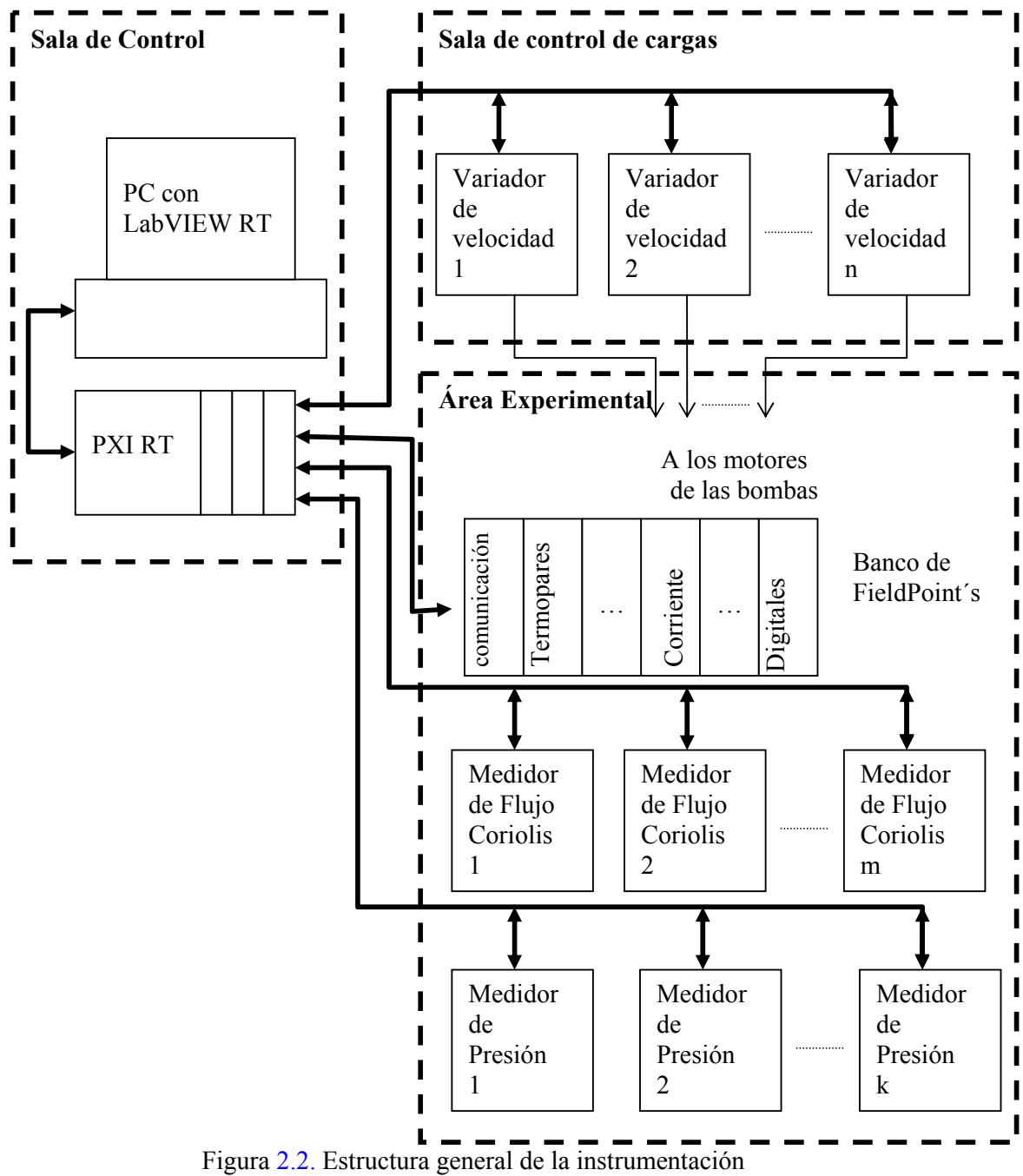

del sistema de control y adquisición de datos

#### 2.3.1. ARREGLO DEL HARDWARE PXI

 El chasis PXI alberga una tarjeta PXI-8176 con el controlador de Tiempo Real (RT por sus siglas en Inglés), una tarjeta PXI-8421 con 4 puertos de comunicación RS-485 y una tarjeta PXI-2503 de matriz de conmutación de relevadores. El chasis y las tarjetas PXI se muestran en la figura 2.3.

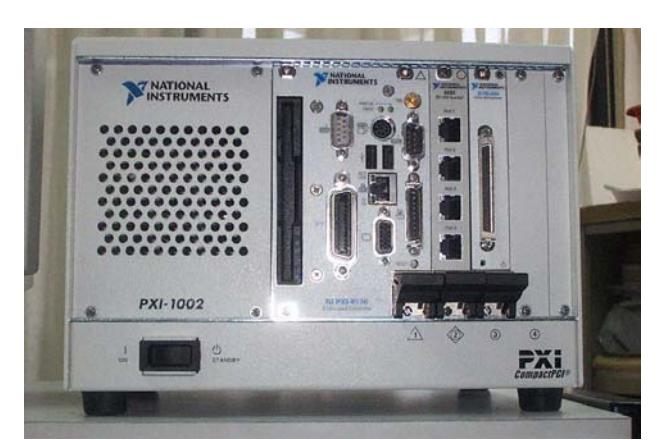

Figura 2.3. Controlador y Tarjetas de expansión PXI.

 El sistema estará gobernado por el controlador PXI-8176. En éste se ejecutarán los algoritmos de control y las rutinas de comunicación con los instrumentos de campo y con la PC anfitriona.

 La tarjeta de comunicación PXI-8421 es la interfaz entre los instrumentos de campo y el controlador. Inicialmente esta tarjeta sólo se emplearía para dos tipos de equipos. Un puerto para conectar hacia un banco de módulos FieldPoint. El otro canal de comunicación se emplearía como medio de interfaz del controlador hacia los variadores de velocidad; sin embargo, después de revisar detalladamente los manuales de los transmisores de presión y de flujo, se determinó que además de transmitir una señal analógica de 4 a 20 mA, pueden transmitir información digitalmente bajo distintos sistemas de comunicación industrial (estándares que definen algún sistema de comunicación y un código de línea bajo un protocolo), particularmente en HART y MODBUS, siendo éste último el código que emplean los variadores de velocidad. Teniendo en cuenta que la transmisión digital permite la funcionalidad de los instrumentos en red, con lo que se ahorran puntos de entrada analógica, y considerando otras ventajas como las capacidades de recibir información sobre el estado de los instrumentos, de realizar lecturas de múltiples variables, de efectuar ajustes remotos de rangos y ceros, etc., se optó por utilizar otros dos puertos de la tarjeta de comunicación RS-485, uno para un arreglo multipunto ("daisy chain") de los flujómetros y el otro puerto para un arreglo del mismo tipo de los transmisores digitales de presión.

 La tarjeta PXI-2503 de matriz de conmutación de relevadores se empleará para controlar solenoides que activarán actuadores neumáticos para la toma de muestras simultáneas del producto en distintos niveles de la columna.

### 2.3.2. EQUIPO DE INSTRUMENTACIÓN

 El banco de módulos FieldPoint se muestra en la figura 2.4. Está constituido por un módulo de comunicaciones RS-485, dos de entrada de corriente para las lecturas de señales analógicas de presión y nivel; uno de entradas discretas para sensar el estado de interruptores, y varios de lectura de termopares. Este banco se instalará en una caja metálica a prueba de explosión a fin de cumplir con las normas de instrumentación en áreas de riesgo.

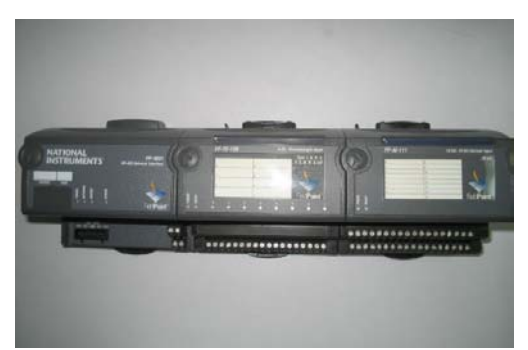

Figura 2.4. Banco de módulos FieldPoint

 Para la medición de flujo se emplearán medidores de efecto coriolis. Es un dispositivo que contiene un procesador embebido que se encarga de procesar las señales de deformación que se produce al pasar fluido a través de los brazos de la "U" que constituye el cuerpo del flujómetro, tal como se observa en la figura 2.5; también efectúa rutinas de comunicación. Este tipo de instrumento se caracteriza por su alta exactitud y precisión, así como por su amplio rango de operación y elevado costo.

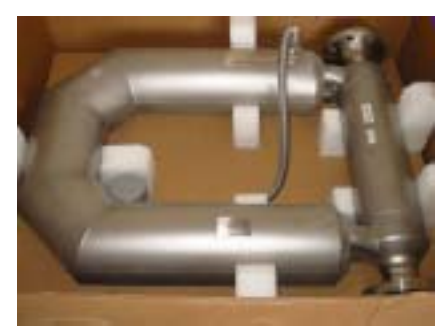

Figura.2.5. Medidor de Flujo de efecto Coriolis.

 La presión se medirá con elementos sensores de presión tanto absoluta como diferencial con sus respectivos transmisores. Son elementos que operan bajo el principio de diafragma y que transmiten una señal analógica de corriente o bien datos digitales proporcionales a la presión que se ve sometido su elemento sensor. En al figura 2.6 se muestra la apariencia de un transmisor de presión diferencial.

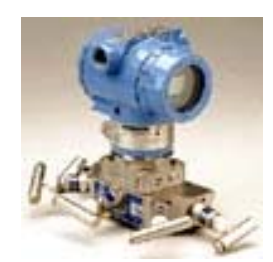

Figura 2.6. Sensor y transmisor de presión.

 El nivel se medirá mediante medidores de efecto capacitivo de transmisión analógica de corriente del tipo de la figura 2.7.

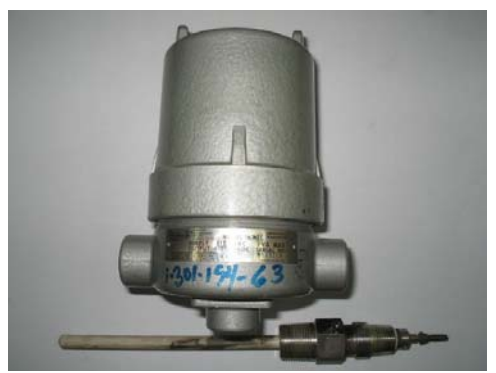

Figura 2.7. Sensor y transmisor de nivel.

 La medición de temperatura se efectuará mediante termopares tipo K elaborados a partir de un carrete de par de alambres cromel - alumel, lo que permite obtener termopares a bajo costo y de distintas longitudes. Para la formación de la junta se dispone de un soldador de descarga capacitiva especial para dicho propósito. En la figura 2.8 se muestran algunos tipos de termopares tipo K.

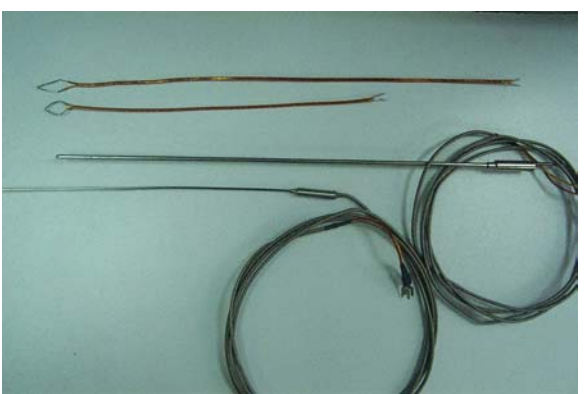

Figura 2.8. Termopares tipo K.

## **2.4. DETALLES DEL SISTEMA DE MONITOREO DE TEMPERATURA**

 Para el desarrollo del sistema de control integral se iniciará por conseguir establecer la arquitectura elegida de software en la plataforma de hardware descritas con anterioridad para lograr monitorear y registrar la información de temperatura en distintos puntos de la columna de destilación.

 Los compuestos con los que se trabajará en el interior de la columna son componentes ligeros y pesados de nafta. En el sistema se trabajará con temperaturas que varían entre la temperatura ambiente y los 300 grados Celsius, esta última es la temperatura a la que se destilan los componentes ligeros de las naftas.

En el DTI del sistema existen 36 puntos de interés de medición de temperatura, distribuidos de la siguiente manera:

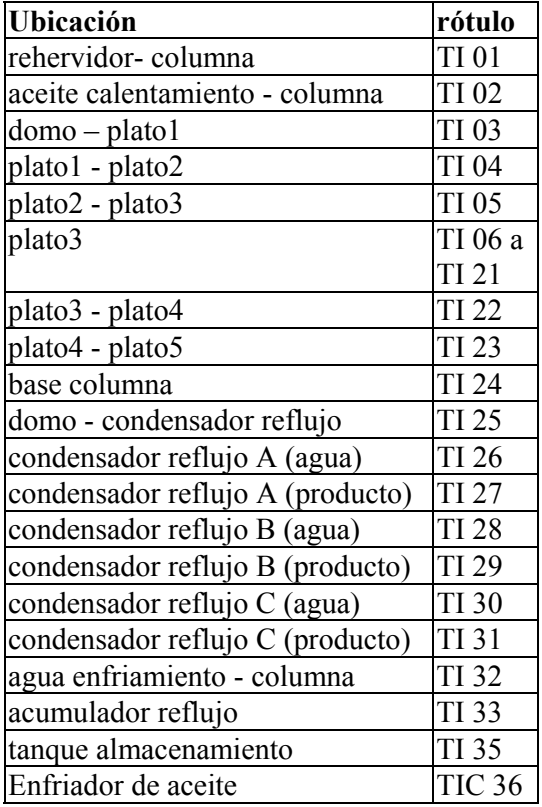

 El sistema debe ser capaz de monitorear cualquiera de estos puntos; el mayor interés está definido por los l6 termopares distribuidos en el plato 3 que constituye la sección de prueba, tal como se muestra en la figura 2.9. Considerando esto, se ha contemplado el uso simultáneo de dos módulos FP-TC-120 (8 canales cada uno) en el desarrollo de la aplicación.

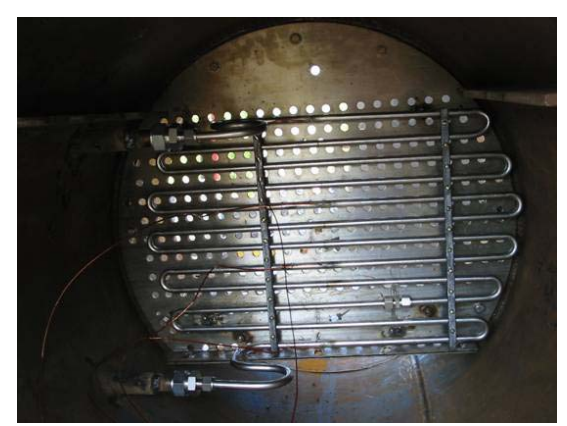

Figura 2.9. Sección de prueba con termopares instalados.

# **3. DISEÑO DEL SISTEMA DEDICADO**

# **3.1. CONFIGURACIÓN DEL CONTROLADOR PXI**

#### 3.1.1. PARAMETROS DE CONFIGURACIÓN DESDE LA PC ANFITRIONA

 El sistema PXI es un estándar que define características de computadoras para entornos industriales optimizadas para aplicaciones de instrumentación y control. En función del sistema operativo del que se valga, estas máquinas PXI pueden trabajar en dos modos: como PC, o bien, como un sistema de Tiempo Real (RT).

 En el modo PC, el PXI tiene cargado un sistema operativo de propósito general (típicamente Windows) y se comporta igual a una computadora de escritorio, con las características mejoradas de sus capacidades de temporización y disparo, además de que puede soportar altos niveles de vibración y su rango de temperatura de operación es extendido (condiciones necesarias para su operación en un entorno industrial).

 En el modo RT el PXI tiene cargado un Sistema Operativo de Tiempo Real. El procesador ejecuta solo aplicaciones de LabVIEW RT, dejando sin efecto aplicaciones convencionales de la PC como interfaz de monitor, teclado, ratón, bocinas, etc.

 Es el modo RT de PXI que se empleó lo que determina las características de Tiempo Real del sistema desarrollado.

 El controlador PXI RT se comporta como una unidad en red, se accede a ella mediante Ethernet y es posible transferir archivos mediante protocolos como FTP. A la máquina PXI se le asigna para este fin una dirección IP que la identifica como a otros elementos de una red de computadoras. El controlador PXI presenta parámetros de acceso y seguridad.

## **3.2. ASIGNACIÓN DE NIVELES DE PRIORIDAD DEL RTOS**

 Lo primero que se requiere considerar cuando se implementa un sistema con LabVIEW Real-Time es si se necesita o no determinismo. Si la aplicación sólo necesita las cualidades de Sistema Embebido que posee LabVIEW RT, incluyendo la fiabilidad, la habilidad de procesamiento dedicado, y la ejecución autónoma, no es necesario emplear técnicas especiales de programación. Si de cualquier manera, es necesario que la aplicación se desempeñe en tiempo real y se requiere asegurar su ejecución determinística, la aplicación debe garantizar una respuesta a eventos externos en un tiempo dado o encajar con lineamientos cíclicos y predecibles.

 Con LabVIEW RT es posible jerarquizar tareas codificadas en programas en uno de cinco niveles de prioridad. La más alta prioridad es de Tiempo Crítico. Si una tarea tiene asignado un nivel de prioridad de Tiempo Crítico, esa tarea se realiza determinísticamente, es decir, el tiempo del procesador será acaparado para la ejecución del programa que contiene dicha tarea. Algún otro programa que intente ejecutarse concurrentemente, sólo podrá utilizar los recursos del procesador cuando el programa con la más alta prioridad suspenda su ejecución (ya sea que llegue al fin del programa, o que este ceda deliberadamente tiempo del procesador, es decir que opere en modo "sleep"). LabVIEW RT no puede garantizar el tiempo de ejecución del procesador del sistema para tareas con otro nivel de prioridad [6].

 En esta tesis no se contempla la implementación de tareas de tiempo crítico debido a que los alcances del trabajo no incluyen el sistema de control, sino solamente el sistema de monitoreo y registro de datos. Aunque las tareas de medición también podrían codificarse en un sistema determinístico, el programar bajo un esquema de tiempo real resultaría poco ventajoso. Esta aseveración se justifica con base en dos aspectos de sistema al cual se dirige la aplicación; uno tiene que ver con la naturaleza del proceso físico con el que se trabaja, y el otro se relaciona con las características de la configuración del sistema de medición empleado. El fenómeno físico particular que se va a monitorear es el comportamiento de la variable temperatura, el cual se caracteriza por presentar una lenta dinámica en comparación con otros tipos de sistemas físicos, y cuya señal esta contenida en un reducido ancho de banda y por lo tanto no se requiere una respuesta extremadamente rápida del sistema de monitoreo. Por otra parte, recordemos que la medición de la temperatura estará a cargo de módulos distribuidos FieldPoint de lectura de termopares, los cuales se comunican (a través de un módulo de comunicaciones) al controlador PXI empleando comunicación serial RS-485, la cual por su naturaleza asíncrona impide contemplar la medición vía un proceso determinístico.

 Por lo anterior, se ha decidido que las tres tareas básicas que requiere la aplicación (medición, comunicación y almacenamiento) revistan el mismo nivel de prioridad y compartan entonces el tiempo ejecución del procesador en el controlador PXI. De esta manera, se aprovechan las características de sistema embebido ya mencionadas y se deja abierta la posibilidad de abordar en etapas posteriores del desarrollo (externo a este trabajo y por parte del IMP) la implementación determinística de tareas.

# **3.3. COMUNICACIÓN DEL CONTROLADOR A LOS MÓDULOS FIELDPOINT**

# 3.3.1. ESTÁNDAR RS-485 E IMPLEMENTACIÓN DEL MODO DE TRANSMISIÓN FULL DUPLEX

 Los módulos FP-TC-120 reciben las señales de los termopares, y para su transmisión al PXI se valen del módulo de comunicaciones FP-1001, que emplea el estándar RS-485. Este módulo puede transmitir en modo full duplex (4 hilos) o bien, half duplex (dos hilos). La topología multipunto de la red RS-485 en esas dos configuraciones se protege en el caso de fallas de energía en bancos FP individuales.

 Para el sistema dedicado de monitoreo, se eligió la configuración de comunicación bidireccional simultánea (full duplex), para ello se requiere el empleo de cuatro hilos (Rx+, Rx-, Tx+ y Tx-). A fin de acoplar las impedancias y evitar reflexiones e interferencias en la red que conforman los módulos FP y el PXI se colocan resistencias de terminación en cada extremo del bus. Estas resistencias se conectan entre las terminales Rx+ y Rx- y entre Tx+ y Tx-. Por especificaciones del fabricante el valor de las resistencias de terminación debe ser de 120  $\Omega$  [6].

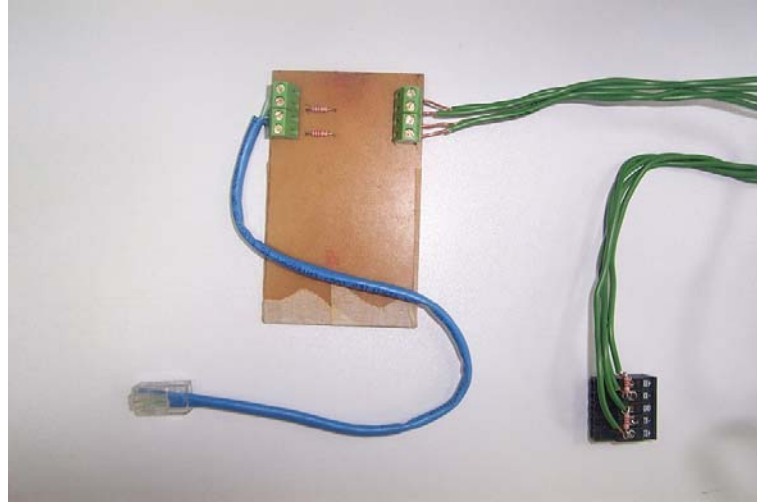

Figura 3.1 Alambrado del bus RS-485

# 3.3.2. SOFTWARE DE COMUNICACIÓN PXI - FIELDPOINT

National Instruments provee software que consiste en manejadores (*drivers)* y servidores para comunicarse con los dispositivos FieldPoint. Estos servidores y drivers son programas ejecutables que se añaden en forma similar a un conjunto de herramientas (*toolkit)* al paquete de software de la aplicación respectiva.

También es posible comunicarse con un sistema FieldPoint usando un servidor compatible Optomux, o bien, directamente enviando y recibiendo caracteres ASCII hacia y desde el puerto serial. Los casos en que se requiere el empleo de esta alternativa, en menoscabo de otras opciones de software son:

- Cuando se intenta comunicar dispositivos FieldPoint con una computadora con un Sistema Operativo distinto de Windows.
- Cuando se quiere comunicar a un FieldPoint con un dispositivo como un PLC; para integrar al FP a un sistema basado en Optomux.
- Cuando se utiliza un entorno de software que no soporta la interfaz  $OPC^6$ .

En la aplicación a la que se enfoca este trabajo, el sistema operativo empleado no es Windows sino el RTOS de LabVIEW Real-Time discutido en la sección 3.2. Entonces, ninguna de las opciones de software para configuración o comunicación disponibles es aplicable al sistema dedicado; debido a ello la aplicación se desarrolló con base en el protocolo Optomux.

<u>.</u>

<sup>&</sup>lt;sup>6</sup> OPC (Object Linking and Embedding for Process Control) es una interfaz de estándar industrial que usa el Component Object Model (COM) de Microsoft para comunicar distintos equipos electrónicos industriales empleando una PC como servidor.

Es pertinente aclarar que aunque existen VI<sup>7</sup>'s para comunicación entre LabVIEW y los dispositivos FieldPoint, estos están diseñados para trabajar en la plataforma de LabVIEW para Windows y no en LabVIEW Real-Time, que es la plataforma que se emplea en el sistema dedicado de monitoreo de temperatura.

## 3.3.3. PROTOCOLO OPTOMUX

 El protocolo Optomux es el código de línea industrial que emplea el módulo FP-1001 de comunicaciones para recibir comandos y enviar datos seriales.

 El protocolo y la sintaxis para los comandos del FieldPoint utilizan caracteres ASCII en su representación numérica hexadecimal (ASCII-hex). Los comandos pueden ser de dos tipos: estándares y extendidos. El conjunto de instrucciones estándar es un subconjunto de los comandos Optomux que provee National Instruments para compatibilidad con servidores o software de terceros. El conjunto extendido de instrucciones FieldPoint es mas completo, y NI recomienda su uso preferentemente.

## **Campos de los comandos**

 Todos los comandos FieldPoint tienen la sintaxis descrita aquí y contiene los cinco campos siguientes:

[inicio] [dirección] [comando] [checksum] [fin]

[inicio] Todos los comandos inician con el carácter '>' (valor ASCII  $0x3E^8$ )

- [dirección] Son dos caracteres ASCII-hex que definen la dirección del módulo que será afectado por el comando. Este campo puede estar entre 0x00 y 0xF9 para redes construidas con los módulos de red FP-1000 ó FP-1001.
- [comando] Es el cuerpo del comando. Se compone de 4 subcampos, algunos de los cuales pueden no ser necesarios para todos los comandos. Los cuatro subcampos son los siguientes:
	- [caracteresdecomando] Es uno o dos caracteres ASCII-hex. Los comandos estándar tienen un solo carácter de comando; los comandos extendidos tienen dos caracteres, el primero de los cuales es '!' (valor ASCII 0x21).
	- [posiciones] De cero a cuatro caracteres ASCII-hex. Especifica los canales del módulo que serán afectados por el comando. Este campo es una máscara donde cada bit representa un canal, por ello puede tener hasta 4 caracteres hexadecimales, es decir, 16 bits. El bit 15 representa el canal 15, y el bit 0 representa al canal 0.

1

<sup>&</sup>lt;sup>7</sup> VI. (Virtual Instrument) Programa codificado en LabVIEW.

Para designar números en base hexadecimal se emplea la representación de lenguaje C.

- [modificador] Cero o más caracteres ASCII-hex que determinan una elección para los módulos que soportan múltiples opciones de ejecución.
- [datos] Cero o más caracteres ASCII-hex. Este campo contiene caracteres específicos de comando.
- [checksum] Son dos caracteres ASCII-hex. Este campo permite la detección de errores. Es calculado sumando los valores numéricos de todos los caracteres en los campos de [dirección] y [comando] determinando el módulo 256 de la suma. El módulo (residuo) de la división es convertido a dos caracteres ASCII-hex. Si no se requiere la detección de errores, el contenido del campo se puede sustituir por dos signos de interrogación "??".
- [fin] Un carácter ASCII-hex. Indica el fin del comando. Puede ser, ya sea un carácter de Retorno de Carro (valor ASCII 0x0D), o un punto '.' (valor ASCII 0x2E) [7].

La respuesta a un comando FieldPoint puede ser de éxito o bien indicar un error.

La respuesta de éxito puede tomar una de dos formas:

- **A [retorno de carro]** Es la respuesta a un comando que se ejecutó con éxito. Con este tipo de respuesta no se envía el campo de **[checksum]**.
- **A [responsedata] [checksum] [retorno de carro]** Esta respuesta se genera cuando el comando solicita algún tipo de información del módulo.

La respuesta de error a un comando FieldPoint tiene la siguiente forma:

## **N [error number] [retorno de carro]**

 El campo **[error number]** consiste de dos caracteres ASCII-hex. La lista de errores se puede consultar en los manuales del FP 1001 [7].

 A fin de atender las recomendaciones de NI, en los programas se manejará, hasta donde sea posible, el conjunto extendido de comandos FieldPoint.

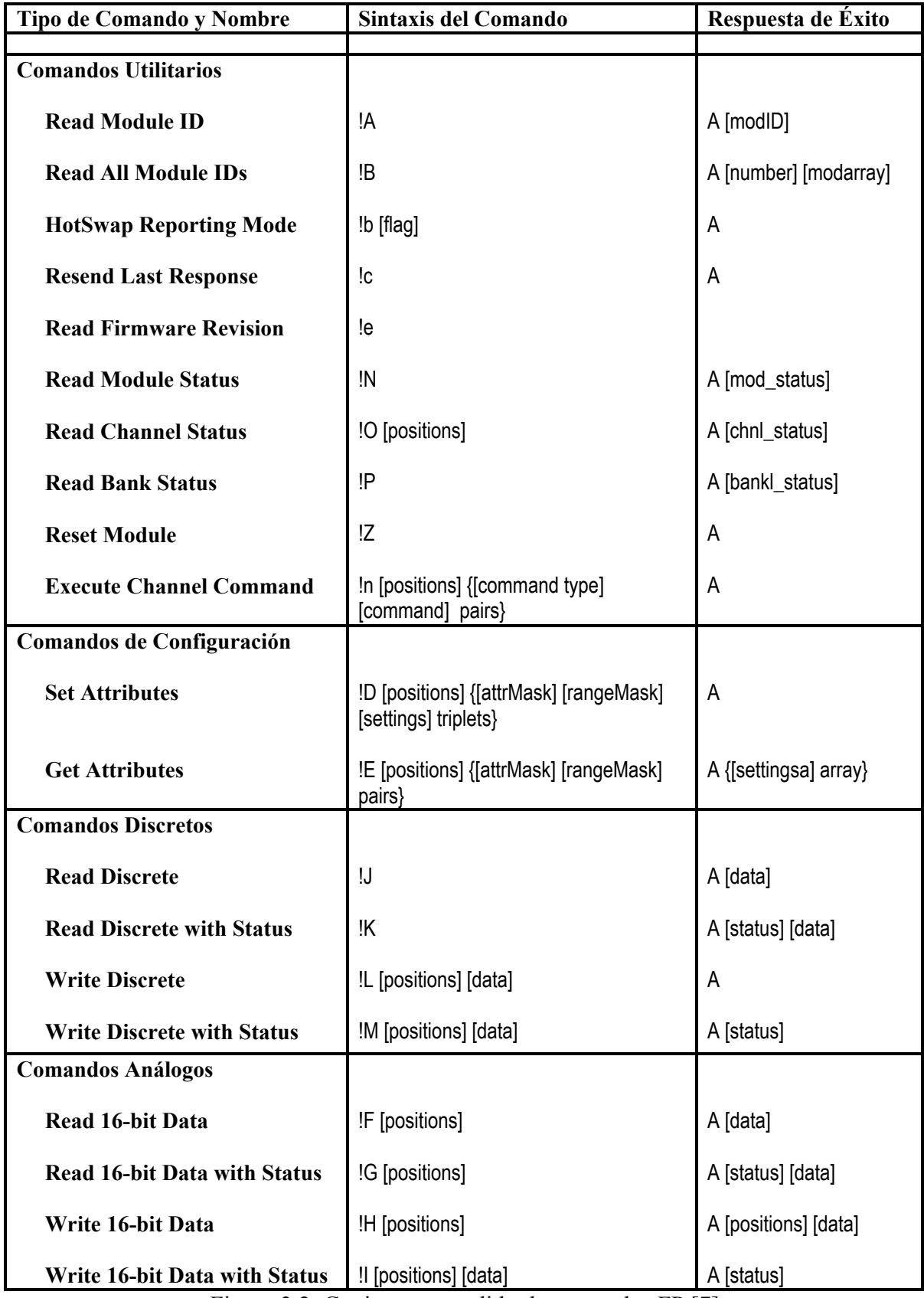

Figura 3.2. Conjunto extendido de comandos FP [7].

## 3.3.4. COMANDOS DE CONFIGURACIÓN DEL MÓDULO FP-TC120

 Cuando los módulos FP de entrada/salida se reciben del fabricante, no están configurados. Para poder emplearlos es necesario valerse de los comandos FieldPoint de configuración.

 En el caso del módulo FP- TC-120 de lectura de termopares, la configuración define el atributo de tipo de termopar a emplear, así como el rango de temperatura de entrada, esto para cada uno de los 8 canales del módulo.

 Los comandos FieldPoint de configuración empleados son: Set Attributes (!D) y Store Attributes (!f). A continuación se hace la descripción detallada de cada uno de ellos.

**Set Attributes (!D)**. Establece los atributos especificados y rango para cada canal especificado del módulo direccionado.

#### Sintaxis:

!D [positions] {[attrMask] [rangeMask] [settings]}

De acuerdo con lo indicado anteriormente, los cuatro subcampos de este comando

son:

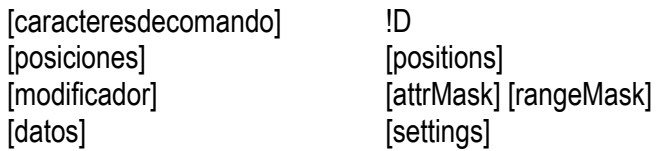

[positions] Un '1' en cualquier bit significa que los atributos y/o rango del canal correspondiente serán establecidos.

{[attrMask] [rangeMask] [settings]} Por cada bit en '1' del campo [positions], debe haber una tripleta con estos tres campos. La primera de esas tripletas corresponde al bit en '1 'más significativo del campo [positions].

- [attrMask] Cuatro caracteres ASCII-hex. Este campo es una máscara de 16 bits. El bit más significativo corresponde al atributo 15 y el bit menos significativo corresponde al atributo cero. Un '1' en cualquier bit significa que el atributo correspondiente será asentado. Por cada '1' en este campo, debe haber un dato en el campo [settings].
- [rangeMask] Un carácter ASCII-hex. Si este carácter es '1', el rango del canal respectivo será asentado y deberá suplirse un dato en el campo [settings]. Si es un '0' el rango no es afectado.
- [settings] Dos caracteres ASCII-hex por dato. Por cada '1' en el campo [attrMask] debe haber un dato en este campo. Si el campo [rangeMask] es '1' un dato adicional debe ser incluido. Cada dato es un byte identificador de atributos representado por dos caracteres ASCII-hex.

El primer dato en [settings] corresponde al primer '1' en el campo [attrMask]. Si un dato de rango es incluido, es el último dato en éste campo.

Respuesta de éxito:

# **A**

Respuesta de error:

**E\_INVALID\_CMD** Comando no definido.

**E-INSUFF\_CHARS** Número incorrecto o insuficiente de caracteres recibidos.

**E\_ILLEGAL\_DIGIT** Uno o mas caracteres del comando no se han podido convertir a un dígito (decimal o hexadecimal).

**E\_INV\_CHNEL** Uno o más canales direccionados por el comando no existe o no soporta la operación solicitada.

**E\_INV\_ATTR** Uno o más atributos especificados por el comando no existe o no soporta la asignación especificada.

**E\_INV\_RANGE** Uno o más rangos especificados por el comando no existe o no soporta la asignación especificada.<br>**E\_NO\_MODULE** El mó

El módulo direccionado no existe.

Ejemplo.

>33!D0001000112244??[retorno de carro]

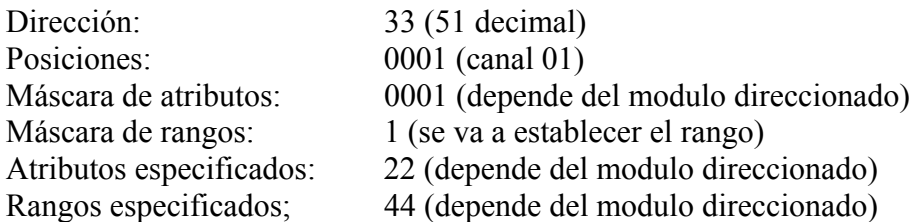

**Store Attributes (!f)**. Almacena en la memoria EEPROM del módulo FP los atributos y rango especificados para cada canal especificado del módulo direccionado.

Sintaxis:

!f [positions] {[attrMask] [rangeMask] [settings]}

Los subcampos de este comando se emplean igual que los del comando Store Attributes.

Las respuestas del módulo a este comando son análogas a las del comando Store Attributes.

Las siguientes tablas enlistan los datos válidos para establecer los atributos y rangos.

| Nombre de<br><b>Módulo</b>             | Nombre de<br><b>Atributo</b>                    | Entrada en<br>[attrMask] | <b>Atributos</b>                                       | <b>Valor</b> [settings] |
|----------------------------------------|-------------------------------------------------|--------------------------|--------------------------------------------------------|-------------------------|
| $FP-TC-120$<br>(Canales de<br>Entrada) | Tipo de<br>termopar                             | 0001                     | Filtro de 60 Hz<br>Filtro de 50 Hz<br>Filtro de 500 Hz | 00<br>01<br>02          |
| FP-TC-120<br>(Canal de<br>Unión Fría)  | Temperatura de<br>compensación<br>de Unión Fría | 0001                     | Sensor Interno<br>0 °C<br>$25^{\circ}$ C               | 00<br>01<br>02          |

Figura 3.3. Atributo de Tipo de Termopar [4].

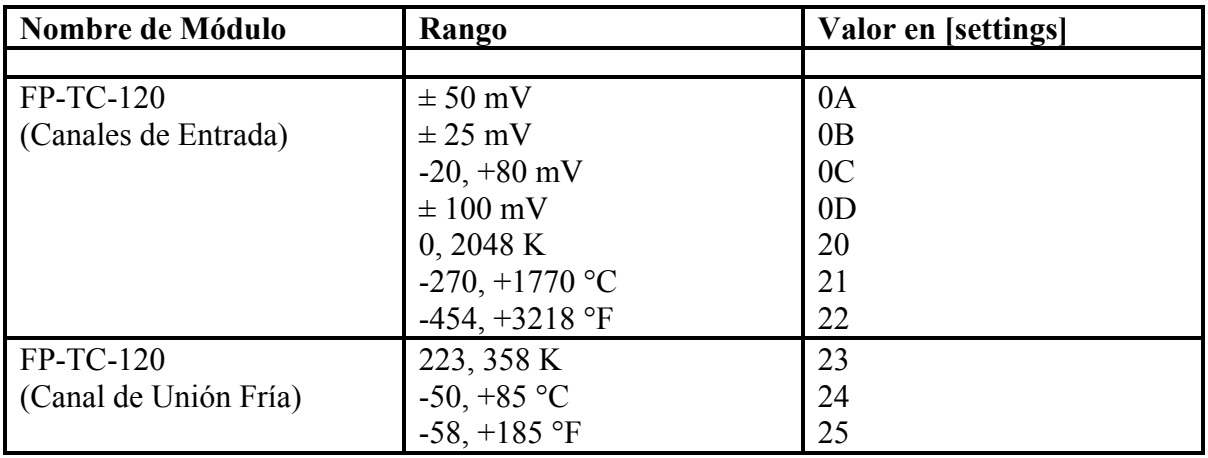

Figura 3.4. Rangos de temperatura del módulo FP TC-120 [7].
### 3.3.5. COMANDOS DE LECTURA DEL MÓDULO FP-TC120

 El módulo FP-TC120 entrega un arreglo de 8 números de 16 bits resultado de la amplificación, filtrado, linealización y conversión A/D intrínseca de sus 8 canales de entrada de termopar. Adicionalmente es posible leer los parámetros de configuración de los canales y el estado que guardan.

 Esas lecturas se obtienen mediante el comando de lectura de datos de 16 bits que se emplea también para lectura de cualquier otro módulo de entradas analógicas. Ahora se describe el comando Read 16-bit Data with Status.

**Read 16-bit Data with Status (!G)**. Lee datos de los canales de entrada y/o salida del módulo direccionado. Adicionalmente reporta el estado de los canales Sintaxis:

!G [positions]

[positions] Un '1' en cualquier bit significa que el canal correspondiente será leído.

Respuesta de éxito:

### **A[status][data]**

- **[status]** Cuatro caracteres ASCII-hex, especificando el estado de los canales. El bit más significativo representa al canal 15 y el menos significativo representa al canal 0. Un '1' en cualquier bit significa que existe algún error. Un '0' indica que el canal está funcionando correctamente.
- **[data]** Cuatro caracteres ASCII-hex por cada canal especificado. El primer valor (cuatro caracteres) corresponde al '1' más significativo en el campo [positions]. Cada conjunto de cuatro caracteres representa un número no signado de 16 bits.

Respuesta de error:

**E\_INVALID\_CMD** Comando no definido. **E-INSUFF\_CHARS** Número incorrecto o insuficiente de caracteres recibidos. **E\_ILLEGAL\_DIGIT** Uno o más caracteres del comando no se han podido convertir

a un dígito (decimal o hexadecimal). **E\_INV\_CHNEL** Uno o más canales direccionados por el comando no existe o no soporta la operación solicitada.

**E\_NO\_MODULE** El módulo direccionado no existe.

Ejemplo.

>33!G000C??[retorno de carro]

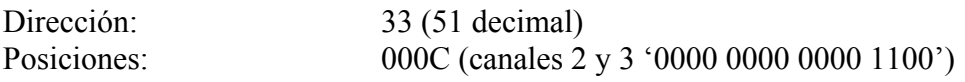

# **A00030455F001 [checksum][retorno de carro]**

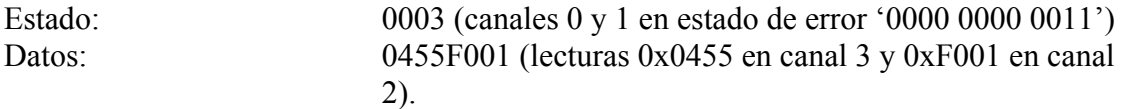

**Get Attributes (!E)**. Lee los atributos especificados establecidos en los canales.

### Sintaxis:

!E [positions] {[attrMask] [rangeMask]}

- [positions] Un '1' en cualquier bit significa que los atributos y/o rango del canal correspondiente serán leídos.
- {[attrMask] [rangeMask]]} Por cada bit en '1' del campo [positions], debe haber un par con estos dos campos. El primero de esos pares corresponde al bit en '1 'más significativo del campo [positions].
	- [attrMask] Cuatro caracteres ASCII-hex. Este campo es una máscara de 16 bits. El bit más significativo corresponde al atributo 15 y el bit menos significativo corresponde al atributo cero. Un '1' en cualquier bit significa que el atributo correspondiente será leído.
	- [rangeMask] Un carácter ASCII-hex. Si este carácter es '1', el rango del canal respectivo será leído.

#### Respuesta de éxito:

# **A{[settings]}**

- **{[settings]}** Es un arreglo por cada bit en '1' del campo [positions]. El primer arreglo corresponde al '1' más significativo del campo [positions].
	- **[settings]** Dos caracteres ASCII-hex por dato. Por cada bit en '1' del campo [attrMask] hay un dato en este campo de respuesta. Si el campo [rangeMask] es '1' hay un dato adicional para reportar el rango. El primer dato en **[settings]** corresponde al primer (más significativo) '1' en el campo [attrMask].

Respuesta de error:

**E\_INVALID\_CMD** Comando no definido.

**E-INSUFF\_CHARS** Número incorrecto o insuficiente de caracteres recibidos.

**E\_ILLEGAL\_DIGIT** Uno o más caracteres del comando no se han podido convertir a un dígito (decimal o hexadecimal).

**E\_INV\_CHNEL** Uno o más canales direccionados por el comando no existe o no soporta la operación solicitada.

**E\_INV\_ATTR** Uno o más atributos especificados por el comando no existe o no soporta la asignación especificada.

**E\_INV\_RANGE** Uno o más rangos especificados por el comando no existe o no soporta la asignación especificada.

**E\_NO\_MODULE** El módulo direccionado no existe.

Ejemplo.

>01!E00110000100001??[retorno de carro]

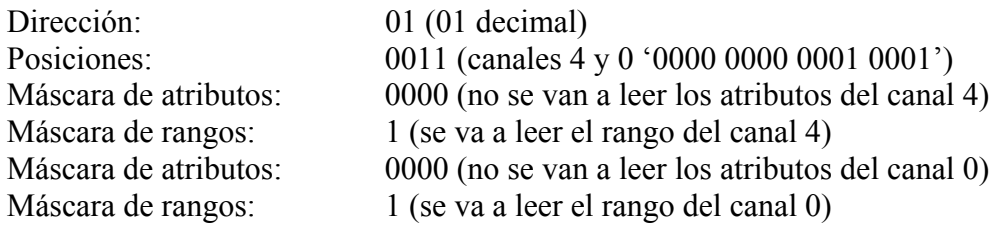

#### **A4411[checksum][retorno de carro]**

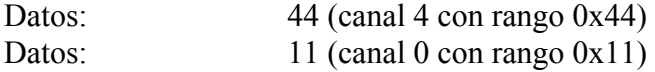

### **3.4. TRANSMISIÓN DE DATOS DE MEDICIONES ENTRE EL CONTROLADOR PXI Y LA PC**

El protocolo de transmisión de datos DataSocket $9$  es una aplicación para intercomunicación de software de NI que está basado en TCP/IP. Un servidor en una máquina anfitriona almacena datos y los VI's pueden escribir o leer esa información, ya sea en la misma máquina o en un equipo remoto. De esta manera es posible compartir datos entre plataformas distintas que soportan software de NI. En este caso, el servidor DataSocket permite actualizar el despliegue de lecturas de los módulos FP-TC-120 en la interfaz de usuario en la PC que son obtenidas por el programa que realiza la lectura de los termopares en el PXI. También sirve de medio de transmisión de parámetros variables que el resto de programas en el PXI emplean como entradas y que se generan a partir de las decisiones del usuario que interactúa en el entorno de Windows.

#### 3.4.1. GENERALIDADES DEL PROTOCOLO DATASOCKET

 DataSocket Transfer Protocol (dstp) es un mecanismo útil para monitorear los valores cambiantes de mediciones que están distribuidas a través de una red de Internet hacia y desde un servidor dstp. Los clientes que proveen datos de mediciones al servidor son referenciados como publicadores (*publishers* o *writers*) y los clientes que toman los datos son identificados como suscriptores (*suscribers* o *readers*).

<sup>1</sup> 9 DataSocket es una tecnología propiedad de National Instrumens Corporation.

 Un sistema participando de transferencia de datos mediante dstp usualmente consiste de tres componentes: el servidor (DataSocket server), un publicador y suscriptores. El publicador adquiere datos y los envía al servidor. El servidor puede estar en la misma máquina donde esta el publicador o puede ser otra maquina en Internet. Los suscriptores que tienen interés en los datos publicados pueden suscribirse para recibirlos del servidor. La figura 3.5 esquematiza el modelo de transferencia de datos de dstp.

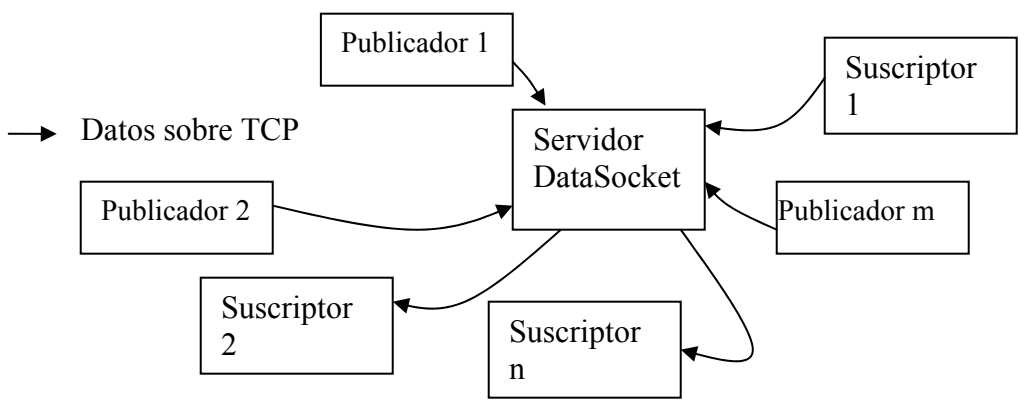

Figura 3.5. Componentes del protocolo DataSocket.

 Por defecto, dstp transfiere el valor más reciente en el servidor a los suscriptores, es decir, los suscriptores no tienen asegurado el recibir todos los datos publicados, sino sólo el último publicado por el servidor.

 Típicamente los usuarios interactúan con el dstp sólo mediante el DataSocket Application Program Interface (API por sus siglas en inglés) del software de NI. Para establecer una conexión es suficiente indicar el URL (Uniform Resource Locator) del dato en el servidor. Detrás de ello se inician los procesos de (1) establecer la sesión con el servido enviando un mensaje de solicitud de acceso, (2) si el servidor acepta la conexión, remite al cliente la notificación de admisión, y (3) el cliente dirige una petición de conexión a un URL particular en el servidor.

 Para transferir datos al servidor, el cliente envía un mensaje en cuya cabecera solicita al servidor que escriba el dato encapsulado como el nuevo valor. Para solicitar datos del servidor, un cliente manda un mensaje que solicita el valor más reciente del dato. Para terminar la conexión el cliente envía una petición de desconexión [9].

### **3.5. ESTRUCTURA LÓGICA DE LA APLICACIÓN**

### 3.5.1. COMUNICACIÓN ENTRE PROGRAMAS Y PLATAFORMAS

 Un aspecto importante del la aplicación final que efectúa el monitoreo y almacenamiento de datos de temperatura es la comunicación entre programas. Debido a la filosofía modular que se sigue, la ejecución de programas requiere para su correcto funcionamiento información ya sea constante o esporádica que depende de otros programas que se ejecuten previa o simultáneamente. El hecho que significa trabajar en dos plataformas distintas (Windows y el RTOS) añade cierto grado de complejidad al desarrollo. Se ha contemplado para este fin un sistema de comunicación entre programas y plataformas esquematizado en la figura 3.6.

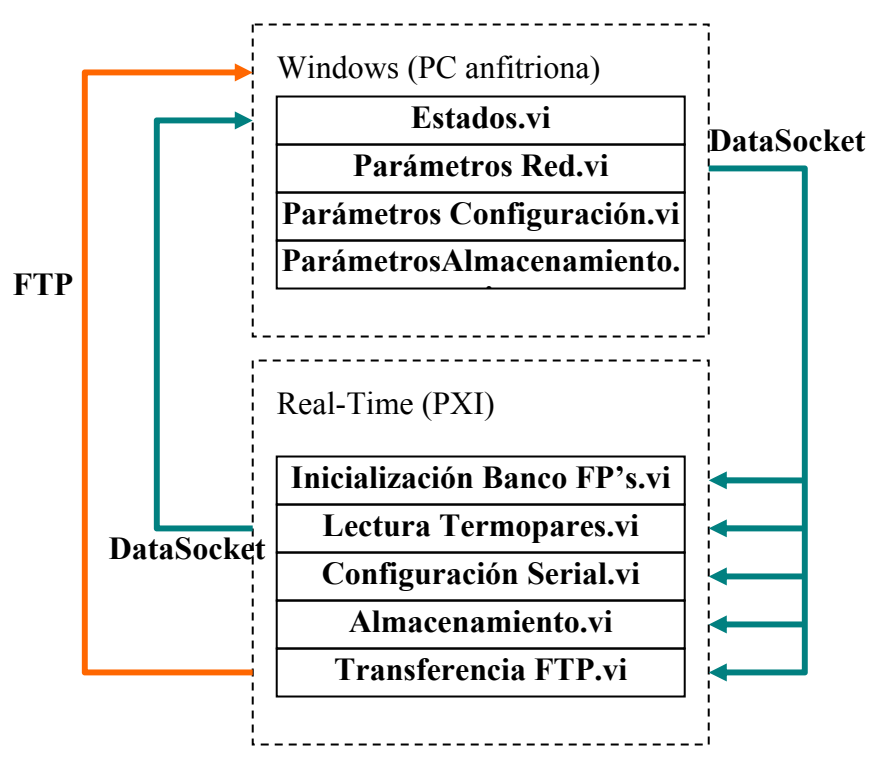

Figura 3.6. Esquema de comunicación entre programas y plataformas.

# 3.5.2. DIAGRAMA DE FLUJO DE EVENTOS

 La aplicación es básicamente un administrador de funcionalidades que ejecuta dinámicamente programas de LabVIEW RT en el PXI en función de los eventos que genere el usuario desde una interfaz de usuario en Windows. El diagrama de flujo de la figura 3.7 muestra la secuencia de eventos que contempla la aplicación. Esencialmente se obtiene del usuario información acerca de la distribución de la red RS-485, se inicializan los bancos FP instalados, y se verifica cíclicamente la petición del usuario. Cuando se solicita por parte del usuario una función (Selección de módulos activos, Configuración de canales, Almacenamiento de datos, Terminar Almacenamiento o Salir) se lanza un programa en Windows que solicita y en algunos casos manipula la información necesaria para la realización de la tarea solicitada, y una vez hecho esto se manda a ejecutar de manera remota el programa de LabVIEW RT que efectúa propiamente la tarea.

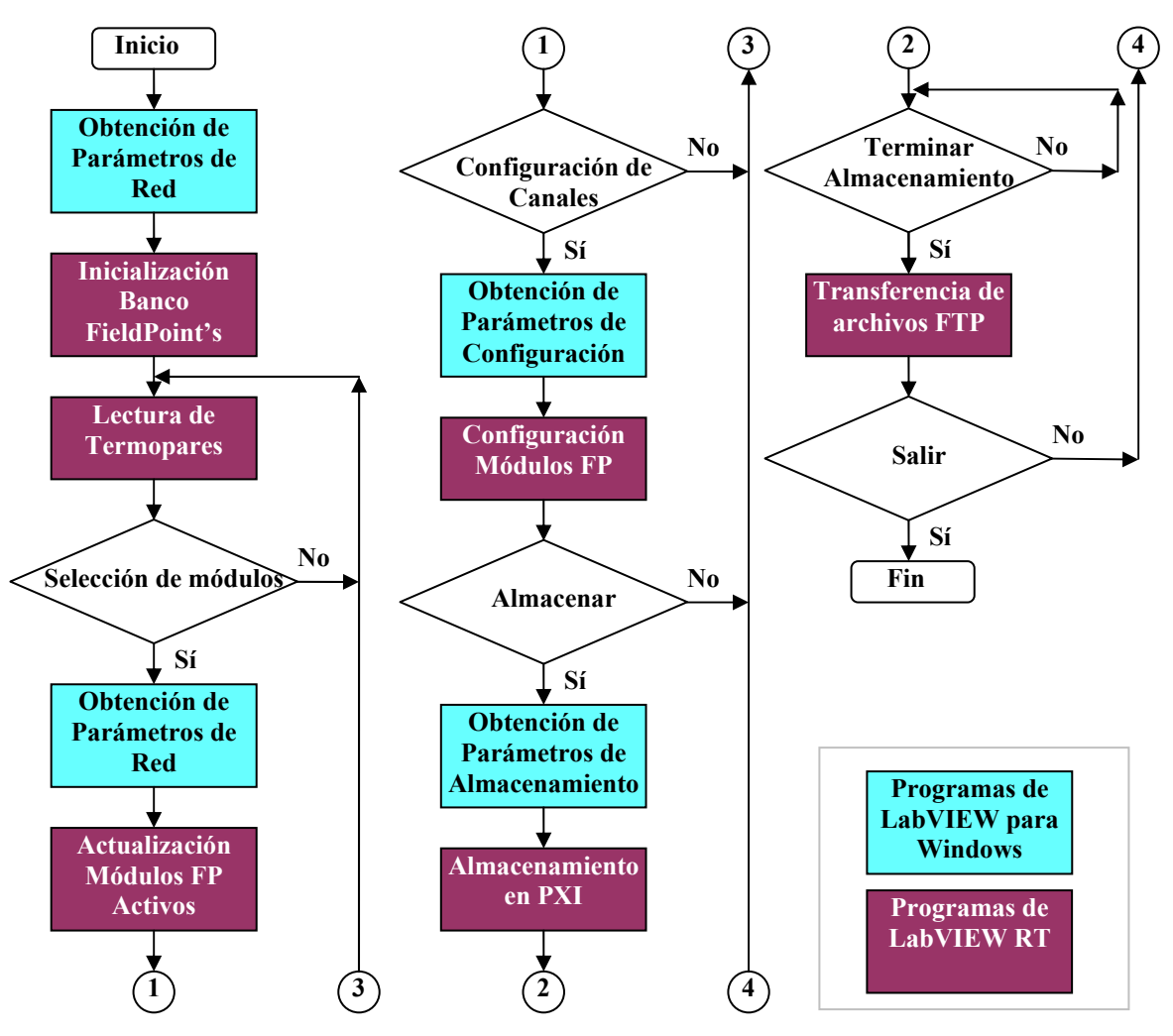

Figura 3.7. Diagrama de flujo de eventos.

#### **3.6. PROGRAMAS DE LABVIEW RT**

El núcleo de estos programas es la librería de sub $VI's<sup>10</sup>$  de Optomux. Esta librería contiene las funciones que toman parámetros numéricos y cadenas de caracteres y les dan la sintaxis y el formato del protocolo. También se encargan de interpretar las cadenas de respuesta recibidas y darles formato de alto nivel.

# 3.6.1. CONFIGURACIÓN DE LOS MÓDULOS FP TC-120

 El programa que realiza la configuración debe ser versátil para poder reconfigurar el módulo sin necesidad de modificar el código. Para ello, se emplean controles que permiten seleccionar el tipo de termopar y su rango. Adicionalmente se emplean controles útiles para la depuración del programa que definen el puerto serial donde está conectado el bus RS-

<sup>1</sup> <sup>10</sup> Subprogramas de LabVIEW reducidos a un bloque con entradas y salidas.

485, la dirección del módulo, la tasa de transferencia en Bauds por segundo, y el timeout (tiempo que se espera la respuesta del FP antes de indicar error ). Estos detalles del panel frontal se presentan en la figura 3.8.

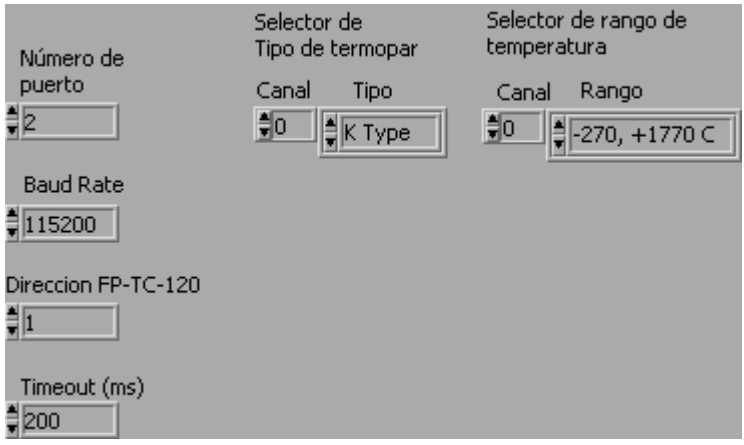

Figura 3.8. Panel frontal del programa de configuración del módulo FP TC\_120.

 Las funciones principales del programa son: presentar en forma amigable las opciones de configuración, recibir las peticiones de configuración deseada del usuario, ensamblar las cadenas ASCII-hex de los comandos a partir de la información recibida del usuario, y finalmente mandar los comandos a través del puerto serial.

 Como puede apreciarse en la figura 3.9 el diagrama de bloques del programa de configuración está basado en el manejo de arreglos y cluster's (arreglos de variables de distintos tipos) para formar los comandos FieldPoint y en los subVI's de manejo de comandos Optomux para escribir y leer cadenas en y desde el puerto serial.

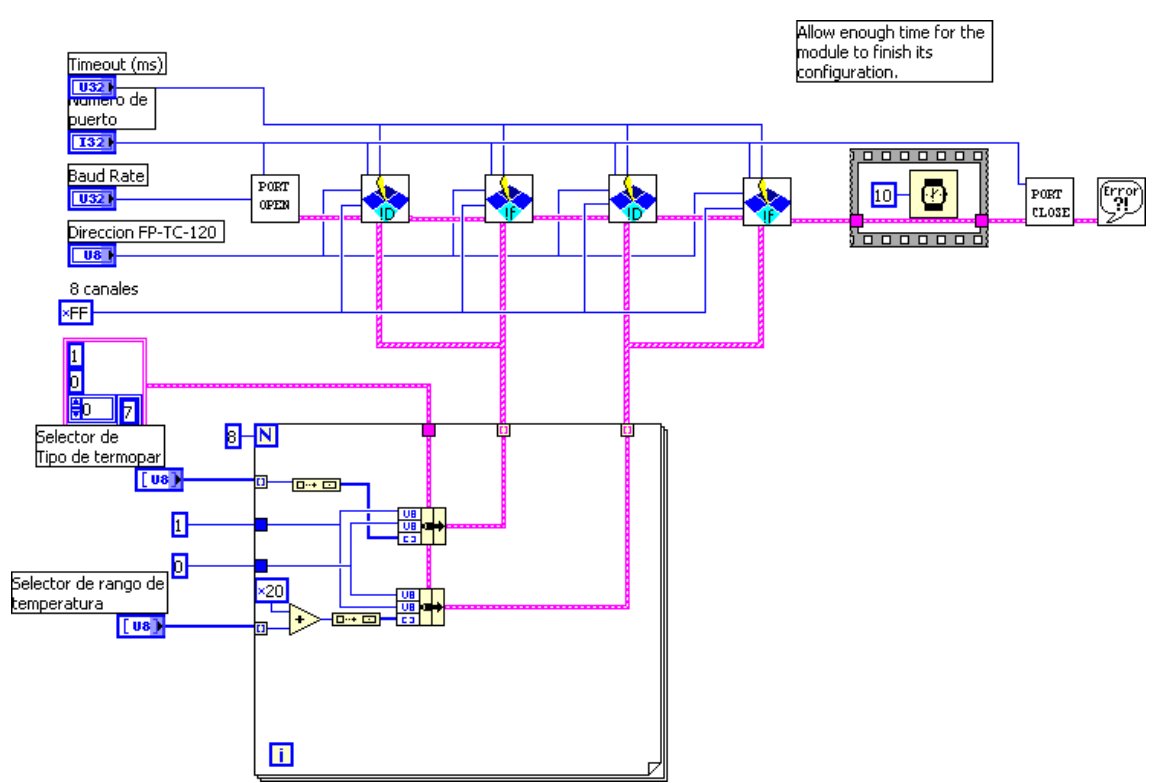

Figura 3.9. Diagrama del programa de configuración del módulo FP TC-120.

# 3.6.2. LECTURA DE LOS MÓDULOS FP TC-120

 Una vez configurados los canales del módulo de termopares, la siguiente operación consiste en poder visualizar las lecturas. El programa de lectura debe indicar cómo está configurado cada canal y presentar su lectura y el estado del canal en el panel frontal, tal como se muestra en la figura 3.10.

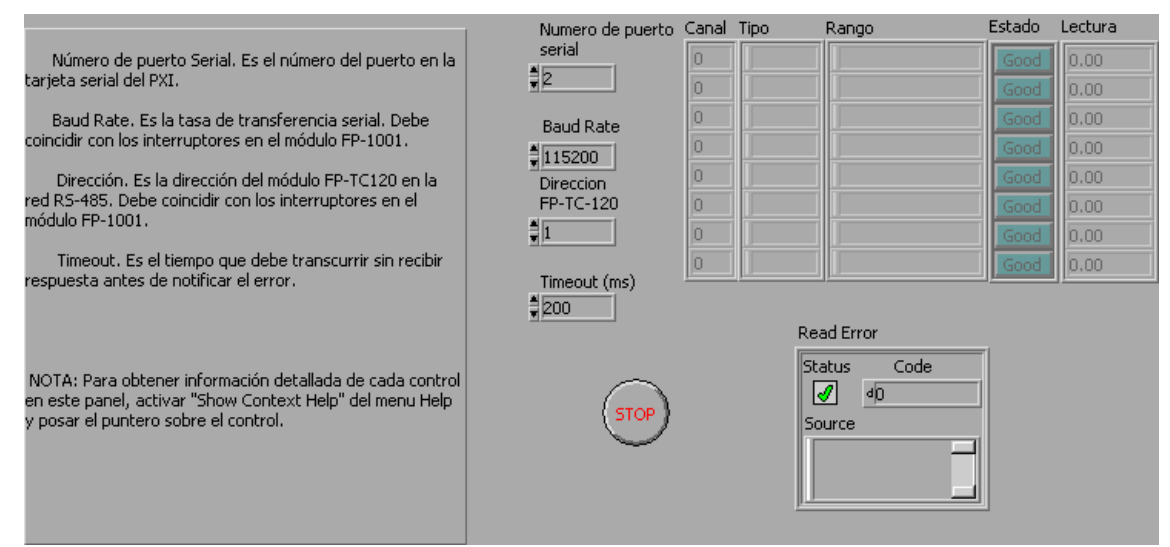

Figura 3.10. Panel Frontal del programa de lectura de 8 canales del módulo FP-TC120.

 Este programa requiere de la información de ubicación del módulo FP-TC120 en la red RS-485 para enviar primero el comando de identificación de configuración y después cíclicamente el comando le lectura de los canales.

 El diagrama de bloques del programa que aparece en la figura 3.11 se vale del bloque de lectura de atributos, que entrega a su salida el tipo y el rango de los canales del módulo FP-TC120. Una vez obtenidos los rangos el programa realiza una petición cíclica de lectura de datos de 16 bits mediante el comando respectivo y emplea el rango para escalar linealmente los enteros de 16 bits que transmite el módulo entre los valores mínimo y máximo del rango. La información del tipo de termopar se usa para desplegar la clase de termopar que debe estar conectado en cada canal.

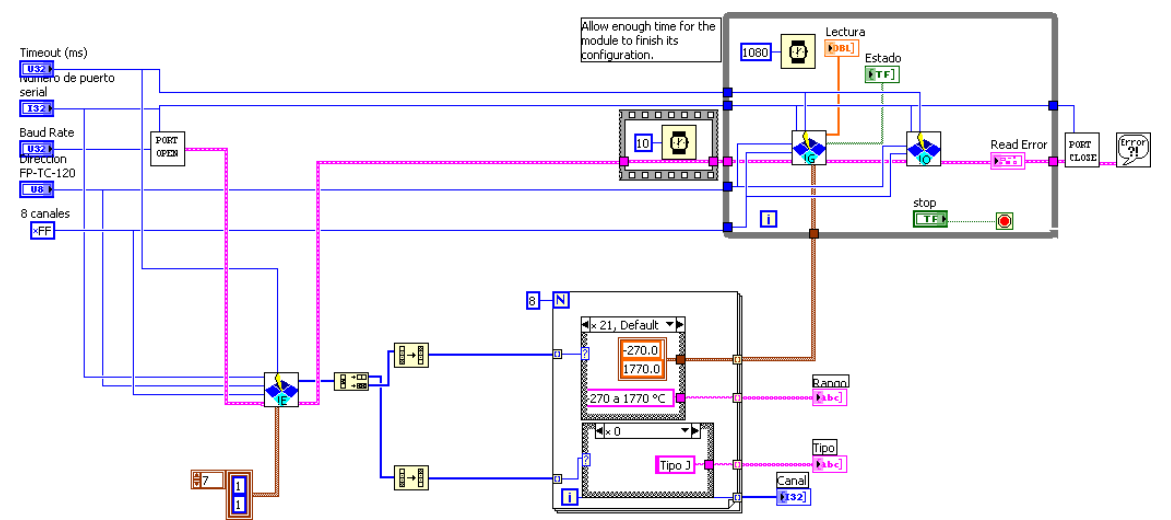

Figura 3.11. Diagrama del programa de Lectura del módulo FP TC-120.

#### 3.6.3. REGISTRO EN DISCO DURO DEL PXI

 El registro de los datos de temperatura durante las corridas de prueba de la planta en un archivo permitirá su posterior análisis. El almacenamiento en el disco duro del PXI permite asegurar que no se perderán datos como podría suceder si el almacenamiento se realiza desde el PXI (máquina remota) a la PC anfitriona. El panel frontal del programa que se muestra en la figura 3.12 permite seleccionar el archivo de destino, ajustar la tasa de registro y despliega las lecturas actuales, indicando la fecha y hora del último dato registrado.

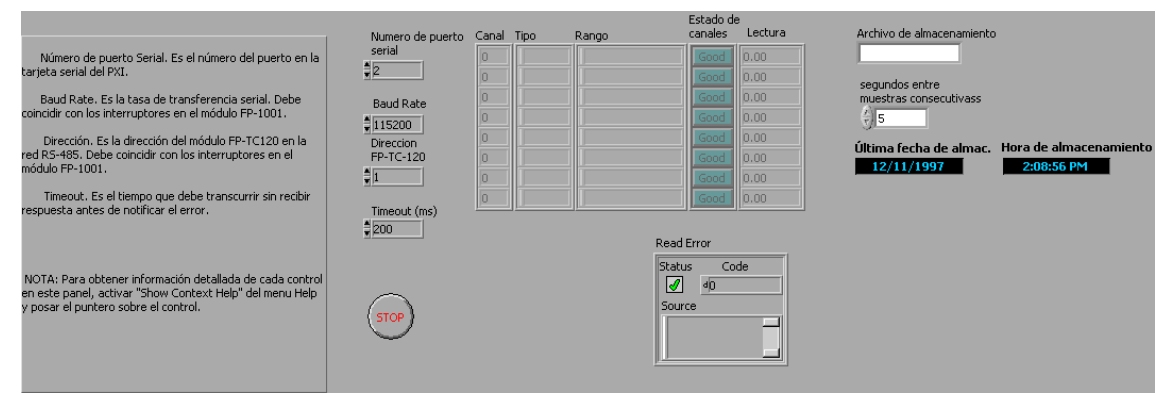

Figura 3.12. Panel Frontal del programa de almacenamiento de datos de 8 canales del módulo FP-TC120.

 Este programa requiere de la información de ubicación del módulo FP-TC120 en la red RS-485 para enviar primero el comando de identificación de configuración y después cíclicamente el comando le lectura de los canales, efectuando el registro de los datos. Cuando este programa se detiene se ha elaborado un archivo en formato de hoja de cálculo con el registro de la fecha, la hora y los valores de temperatura de los 8 canales del módulo FP-TC120.

 El diagrama de bloques del programa que aparece en la figura 3.13 se vale de los ya empleados en los programas de configuración y lectura además de los bloques de generación de archivos y registro de datos.

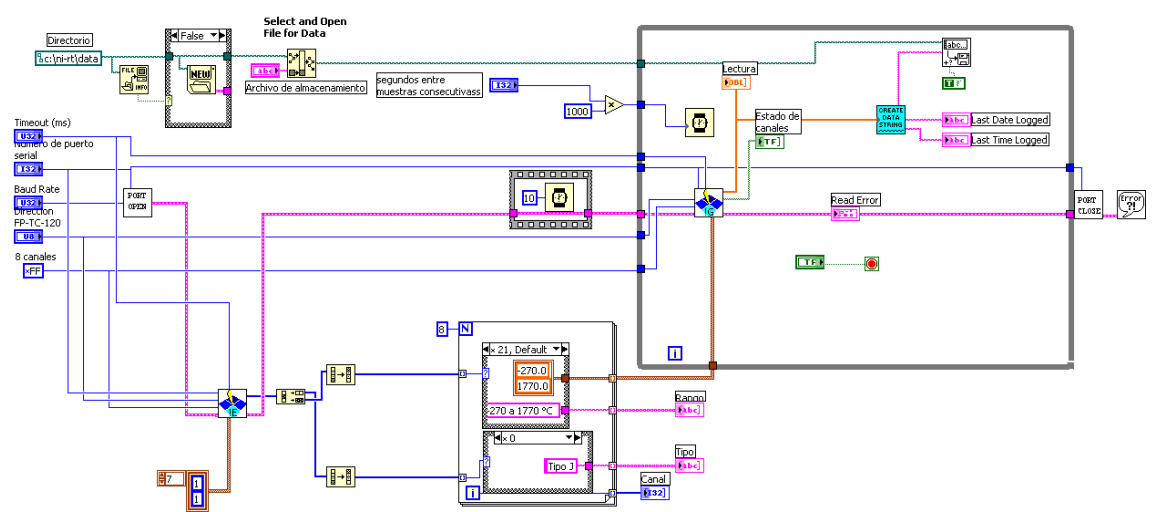

Figura 3.13. Diagrama del programa de almacenamiento de datos del módulo FP TC-120 en disco duro del PXI.

#### 3.6.4. TRANSFERENCIA DE ARCHIVOS DE REGISTRO PXI A PC

 Los archivos almacenados temporalmente en el disco duro del PXI serán transferidos a la PC anfitriona mediante el protocolo FTP. Hay dos razones de peso para desear la transferencia de los archivos con los datos de temperatura adquiridos en el PXI hacia la PC anfitriona: la liberación de espacio en el disco duro del PXI y el manejo de los datos en una plataforma versátil.

 A fin de administrar eficientemente el uso de la memoria ROM del PXI es necesario liberar espacio en su disco duro; previniendo de esta manera que el disco llegue a saturarse y perder información. Así mismo se evita que en esos casos extremos, los archivos de datos ocupen regiones de memoria que el procesador del PXI emplea como memoria virtual.

 Por otra parte, existe una gran diversidad de paquetes de procesamiento y análisis de datos soportados por los SO's de la PC´s de escritorio, pero no hay tales diseñados para un RTOS tal como el del PXI.

 Este programa, cuyo panel frontal se muestra en la figura 3.14, se vale de un servidor de FTP que existe en la PC anfitriona para transferir programáticamente archivos. Los parámetros de entrada son la dirección IP del servidor así como las rutas del archivo a transferir y de la ubicación destino del archivo. El control **Enviar** inicia la transmisión FTP y los indicadores de error explican cualquier error que pudiera presentarse tanto errores de la conexión de red como de manejo de los archivos.

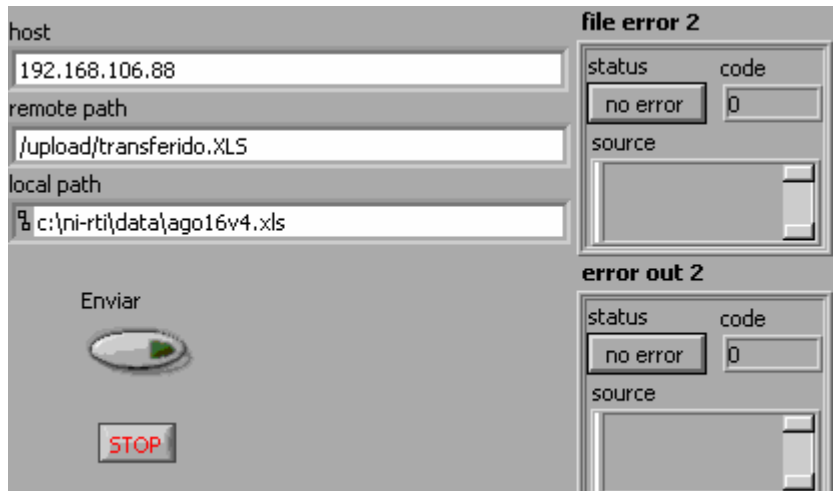

Figura 3.14. Panel frontal del programa de transferencia de archivos PXI a PC.

 El sencillo diagrama de bloques mostrado en la figura 3.15 emplea un subVI de transferencia FTP de archivos que abre una conexión FTP con un servidor, manda el archivo y cierra la conexión. Este procedimiento se repite cada vez que el control **Enviar** contiene un valor verdadero (True).

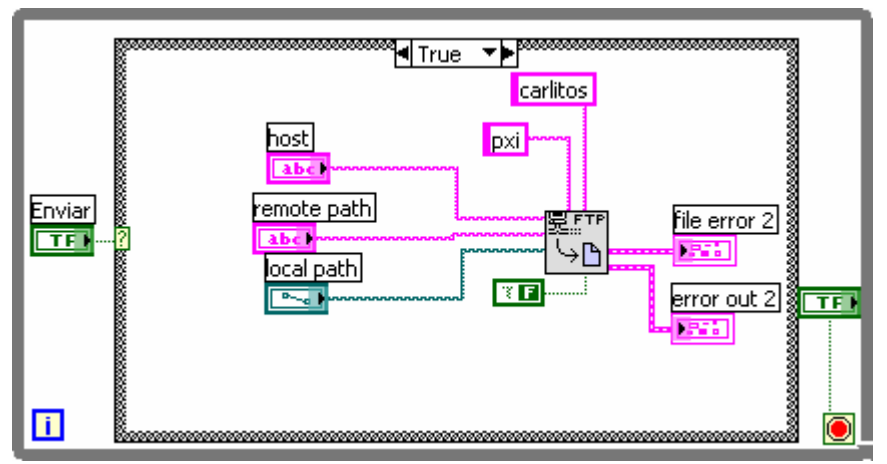

Figura 3.15. Diagrama de bloques del programa de transferencia de archivos PXI a PC.

#### **3.7. PROGRAMAS LABVIEW PARA WINDOWS**

#### 3.7.1. PROGRAMAS DE SOLICITUD DE INFORMACIÓN

 A fin de obtener los parámetros que los programas descritos en la sección anterior emplean como entradas y que dependen tanto de la distribución física de los módulos FieldPoint como de las preferencias y necesidades del usuario, se han desarrollado programas auxiliares. La funcionalidad de esos programas no se incluyó dentro del programa principal de interfaz de usuario para no hacer más complicada la aplicación en lo que al diseño del panel frontal y a la depuración del diagrama de bloques se refiere.

 Esencialmente los programas se emplean como cuadros de diálogo que detienen momentáneamente la ejecución del programa principal para solicitar al usuario información necesaria para ejecutar la función que solicito, o bien, al principio del programa para inicializar las entradas a los programas de LabVIEW RT.

 El programa que obtiene los parámetros de la red RS-485 de número de puerto serial, Baud Rate, Timeout, las direcciones de los módulos FP-1001 y de los dos FP-TC-120 se muestra en su panel frontal y diagrama de bloques en las figuras 3.16 y 3.17, respectivamente.

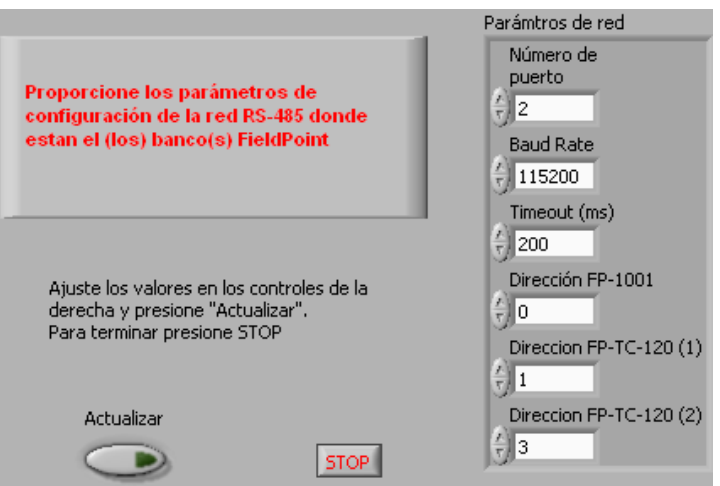

Figura 3.16. Panel frontal del programa de solicitud de parámetros de red.

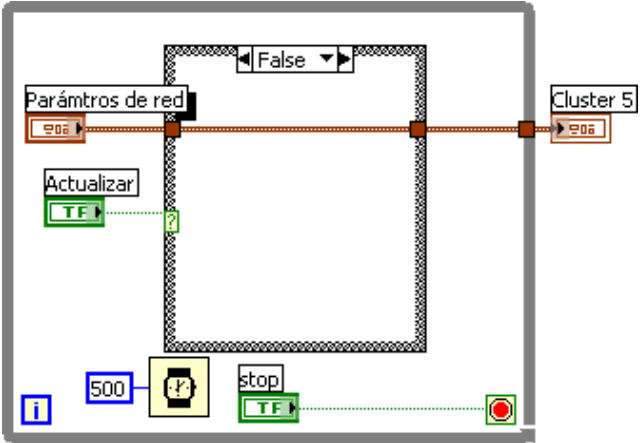

Figura 3.17. Diagrama de bloques del programa solicitud de parámetros de red.

 Los parámetros de configuración de los módulos FP-TC-120 de arreglo de tipo de termopar y escala de las lecturas se consiguen a través del programa cuyo panel frontal y diagrama de bloques se muestran en las figuras 3.18 y 3.19, respectivamente.

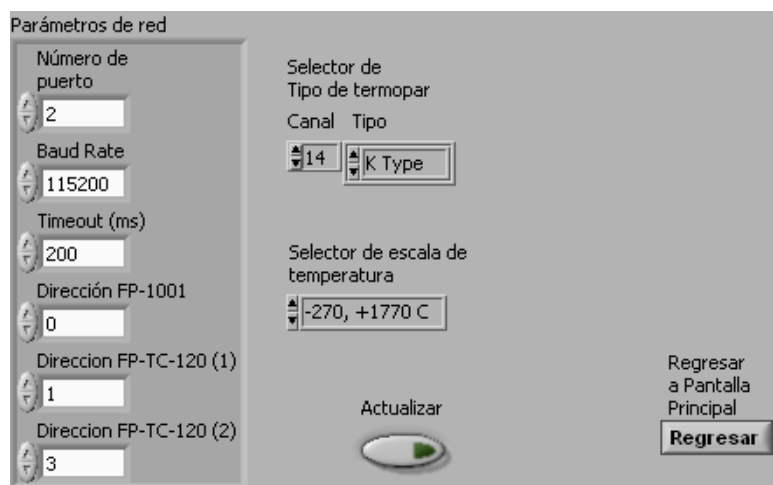

Figura 3.18. Panel frontal del programa solicitud de parámetros de configuración.

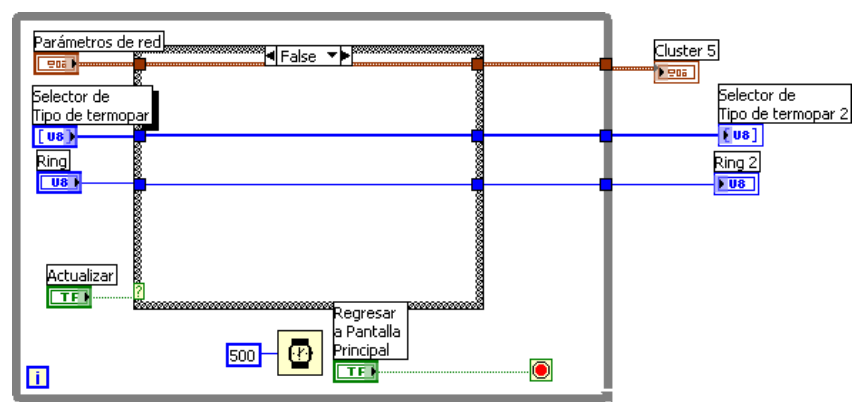

Figura 3.19. Diagrama de bloques del programa solicitud de parámetros de configuración.

 Los parámetros para almacenamiento de datos que incluyen el nombre del archivo y la tasa de registro se solicitan y manipulan a fin de definir las rutas que del archivo de almacenamiento en el PXI así como del archivo al cual se transferirá en la PC una vez que el almacenamiento se haya finalizado. El panel frontal se muestra en la figura 3.20 y su diagrama de bloques aparece en la figura 3.21.

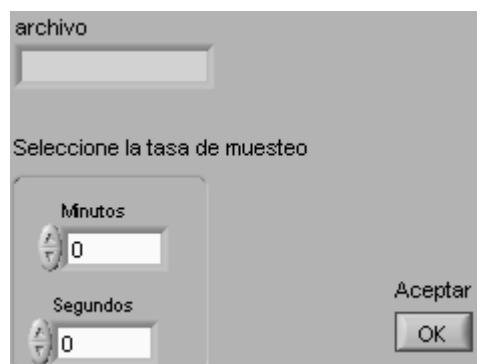

Figura 3.20. Panel frontal del programa solicitud de parámetros de almacenamiento.

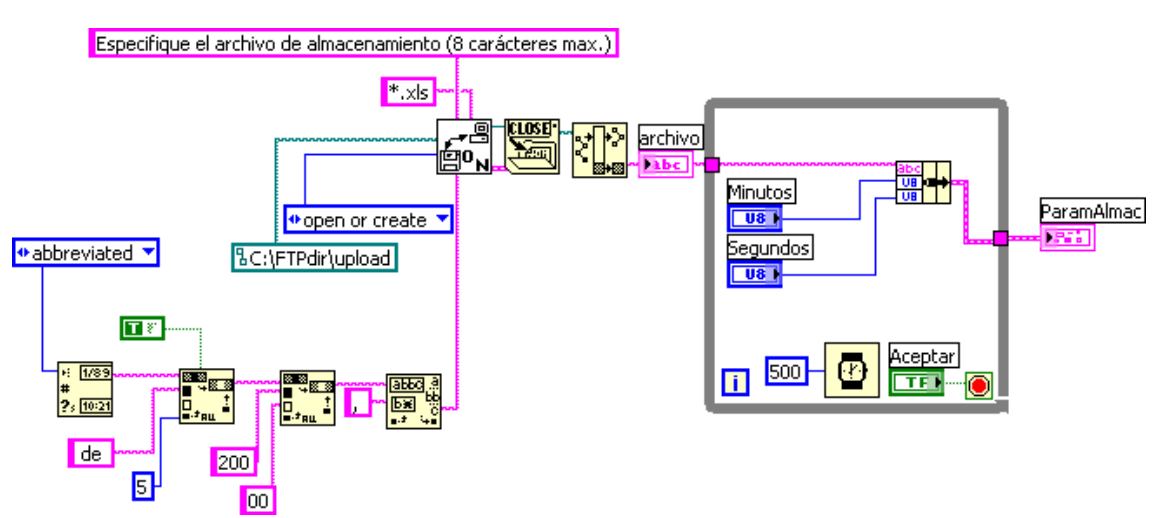

Figura 3.21. Panel frontal del programa solicitud de parámetros de almacenamiento.

#### 3.7.2. INTERFAZ DE USUARIO

 Una vez satisfechas todas las funcionalidades independientes de la aplicación, se desarrolló un programa principal que desde la PC anfitriona y mediante llamadas a los programas en el controlador PXI administra la secuencia natural de eventos que el sistema de monitoreo contempla, es decir, la inicialización de parámetros, la configuración de módulos, la visualización de los datos, el almacenamiento y la transferencia de archivos. La figura 3.22 muestra el panel frontal de la aplicación.

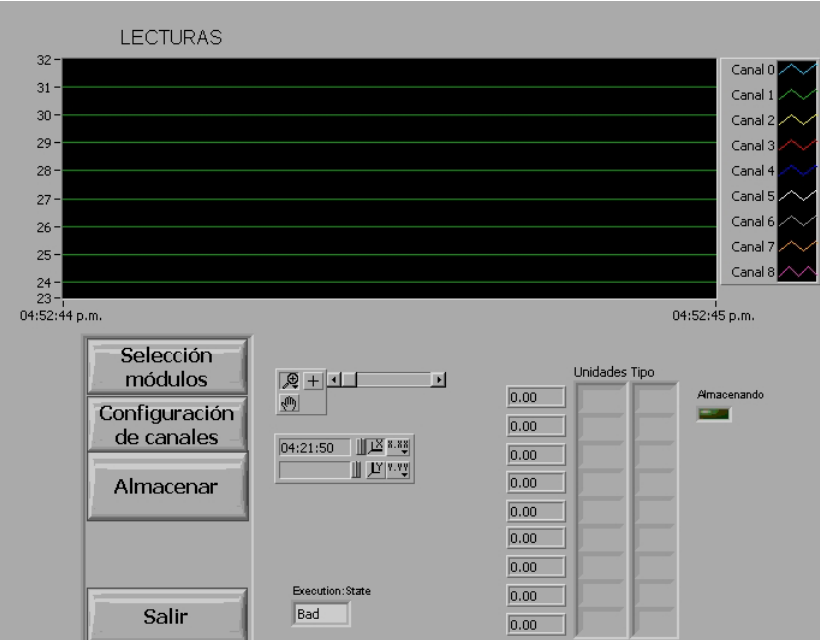

Figura 3.22. Interfaz de usuario.

 Este programa se basa en una máquina de estados que produce la ejecución dinámica de programas embebidos en el PXI; para ello se sirve de un servidor de aplicaciones de LabVIEW llamado VI Server. El diagrama de bloques de la figura 3.23 muestra la inicialización de la aplicación y la estructura general de la máquina de estados.

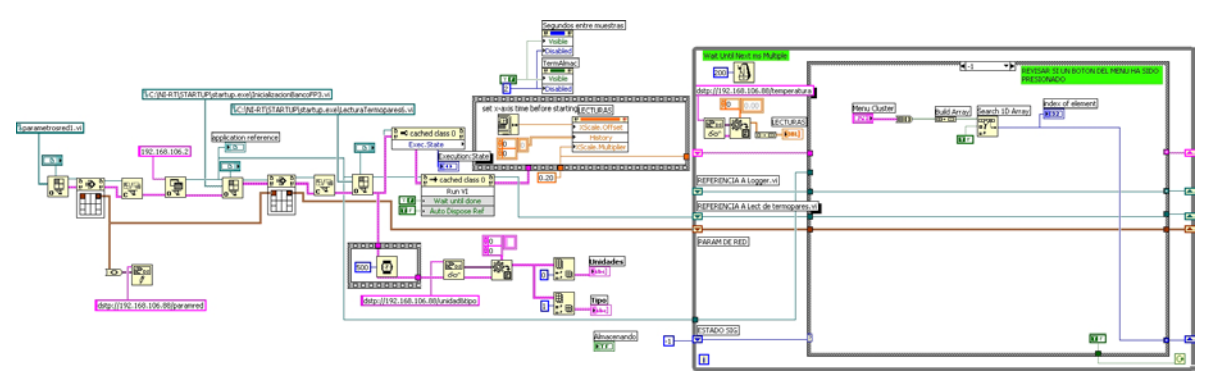

Figura 3.23. Diagrama de bloques de la interfaz de usuario del sistema de monitoreo de temperatura.

# **4. CARACTERIZACIÓN DEL SISTEMA DE MEDICIÓN DEDICADO**

### **4.1. ESPECIFICACIONES DE COMPONENTES**

#### 4.1.1. TERMPOPARES

 Los termopares tipo K que se emplean como elementos sensores, están elaborados a partir de un par de alambres cromel – alumel de Límite de Error Especial producidos por Omega Engineering Inc. Son un par de alambres aislados y recubiertos en los conductores por aislante resistente al polvo y a la abrasión. Para formar la juntura se dispone de un equipo soldador por descarga capacitiva del mismo fabricante. Las características de los termopares elaborados están definidas por las especificaciones de los alambres y de la calidad de la juntura producida.

 Los alambres para la elaboración de los termopares tipo K son cromel (níquel 90%, cromo 10%) y alumel (níquel 95%, manganeso 2%, aluminio 2%, silicio 1%). La terminal positiva es el alambre de cromel y la negativa corresponde al alumel; estos alambres están  $\overline{\text{f}^{2}}$  fabricados para cumplir con las tablas NIST<sup>10</sup>-90 de referencia para termopares. Según estas tablas, las especificaciones para el alambre tipo K grado termopar son:

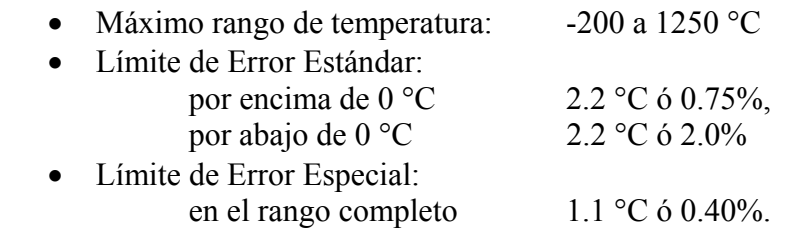

 Según el catálogo del fabricante los límites de operación para los termopares elaborados con el tipo de alambre descrito se ve limitado por la resistencia a la temperatura de la cubierta aislante de los conductores, la cual es de 316 ºC.

4.1.2. FIELDPOINT TC-120

 Desde su entrada de voltaje hasta entregar la salida como números enteros proporcionales a la temperatura medida por los termopares, el módulo FP-TC-120 realiza funciones de amplificación, filtrado, digitalización, linealización y compensación. En estos procesos, se producen errores, debidos al ruido añadido por las etapas de amplificación y filtrado, a la cuantización de la señal analógica, a los algoritmos de linealización del voltaje digital y a los errores en la medición de la temperatura de compensación.

 Mediante un certificado de calibración, NI garantiza que las salidas del módulo FP-TC120 se adecuan a las tablas NIST-90 cuando el canal se configura para lectura de termopares de un tipo específico, en este caso K.

<u>.</u>

<sup>&</sup>lt;sup>10</sup> National Institute of Standards and Technology.

 El fabricante NI no explica un método preciso para determinar la exactitud del módulo FP-TC-120 de lectura de termopares. Lo más cercano a esta información es una gráfica no muy detallada que muestra el error en función de la temperatura leída, con la temperatura de operación del módulo como parámetro y que no considera el error de los termopares. Esta gráfica se reproduce en la figura 4.1.

 En la gráfica se muestran el error obtenido experimentalmente para dos condiciones distintas de exposición de temperatura del módulo FPTC-120 durante su operación. La primera es a "Temperatura de Habitación" ("Room Temp") y "Sobre Temperatura de Habitación" ("Over Temp"). La primera condición se refiere a aquella que se presenta cuando el módulo se encuentra expuesto a temperaturas entre 15 y 35 °C, y la segunda cuando la temperatura de operación se encuentra entre 35 y 70 °C. Para cada una de estas condiciones se grafican dos curvas: una con el error típico (Typ), y la otra con el error máximo (Max). Las leyendas de las curvas se pueden interpretar así:

- Max Over Temp: Error máximo cuando el módulo esta colocado en un ambiente con temperatura entre 35 y 70 °C.
- Max at Room Temp: Error máximo cuando el módulo esta colocado en un ambiente con temperatura entre 15 y 35 °C.
- Typ Over Temp: Error típico cuando el módulo esta colocado en un ambiente con temperatura entre 35 y 70 °C.
- $\frac{1}{2}$ , Typ at Room Temp: Error típico cuando el módulo esta colocado en un ambiente con temperatura entre 15 y 35 °C.

 De la gráfica sólo es posible inferir aproximadamente un error máximo a Temperatura de Habitación de ±0.60 °C y un error máximo de ±1 °C Sobre Temperatura de Habitación para la región de medición de interés que es de 0 a 300 °C.

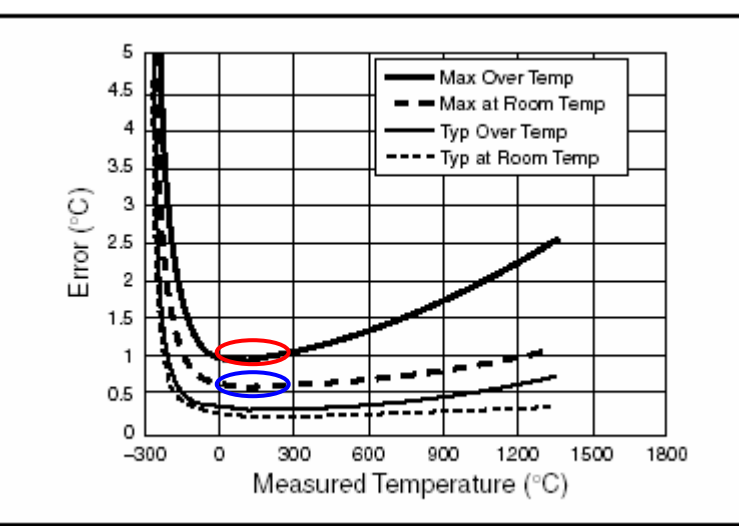

Figura 4.1. Error del módulo FP-TC-120 en lecturas de termopares tipos J, K, N, T y E [10].

# **4.2. DISEÑO DEL SISTEMA EXPERIMENTAL PARA LA CARACTERIZACIÓN DEL SISTEMA**

#### **Necesidades para realizar el experimento**

 Se tienen disponibles características de exactitud aproximadas de los dos principales componentes del sistema de medición de temperatura (módulos FP-TC-120 y alambre termopar), no obstante, es necesario llevar a cabo pruebas propias a fin de lograr lo siguiente:

- Verificar que sean fidedignas las lecturas de temperatura entregadas por el sistema constituido por un Termopar tipo K, un módulo FieldPoint FP-TC120 y el software desarrollado en LabVIEW RT.
- Obtener las características estáticas del sistema instrumentado.

#### **Equipo empleado**

<u>.</u>

 El procedimiento que se emplea para efectuar la calibración de un instrumento de medición puede estar basado ya sea en la comparación de la lectura producida por el instrumento con una magnitud patrón conocida, o bien, mediante el cotejo contra otro instrumento que tenga una exactitud de cuando menos un orden mayor.

 Debido a que no fue posible contar con una cámara térmica para controlar temperaturas patrón en el rango de interés de esta aplicación, se empleó el método indirecto de que se vale de otro instrumento que sirve de patrón.

 El mejor equipo del que fue posible disponer para ser utilizado como instrumento patrón es un Indicador de Calibración, conforme al estándar NBS<sup>11</sup> para termopares K, J y T marca Omega modelo CL-477, número de serie 704945, el cual se muestra en la figura 4.2.

<sup>&</sup>lt;sup>11</sup> National Bureau of Standards hoy National Institute of Standards and Technology.

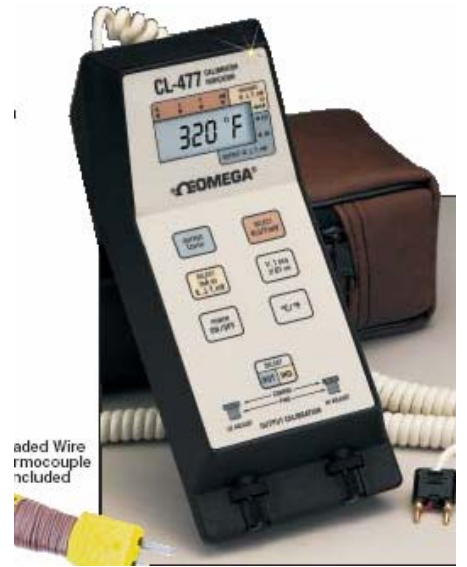

Figura 4.2. Calibrador para Termopares.

 El aparato calibrador simula en su salida un nivel de voltaje correspondiente a la temperatura seleccionada, de manera análoga a lo que entregaría un termopar calibrado según las tablas del NIST. Las características de exactitud de sus salidas se muestran en la tabla 4.1.

| Función | Rango               | <b>Exactitud</b> |
|---------|---------------------|------------------|
|         | $-189$ a 1372 °C    | 1.0 °C           |
|         | $-139.8$ a 203.7 °C | $0.1 \degree C$  |
|         | $-194$ a $1014$ °C  | $1.0^{\circ}$ C  |
|         | $-117.4$ a 203.5 °C | $0.1 \degree C$  |
|         | $-217$ a 403 °C     | 1.0 °C           |
|         | $-148.2$ a 203.9 °C | $0.1 \degree C$  |
| mV      | $-37.3$ a 111.9 mV  | $0.1$ mV         |

Tabla 4.1. Características de salida del instrumento patrón.

# **Metodología**

 Considerando que la exactitud del calibrador en el rango mayor a los 200 °C no es lo suficientemente buena para caracterizar un sistema basado en módulos FieldPoint, los cuales son capaces de entregar lecturas con resolución de décimas de grado centígrado, se decidió realizar la calibración en un rango en el cual la exactitud del calibrador fuese mas adecuada para tales fines, este rango elegido es de 0 a 200 °C.

El procedimiento efectuado fue el siguiente:

 La calibración se efectuó en el canal 0 del FieldPoint considerándolo de comportamiento característico del conjunto de canales.

 Primero se conectó cable tipo termopar tipo K calidad de extensión al conector para termopar que tiene el calibrador; el otro extremo del cable de extensión se atornilló a las terminales del canal 0 en el módulo FieldPoint FP TC-120. El cable de extensión emplea el código de colores de la ISA, esto es, la terminal positiva tiene cubierta amarilla y la negativa roja.

 El FieldPoint se configuró para entrada Termopar tipo K en escala de -270 a 1770 °C en su canal 0; ello mediante el programa de configuración serial del módulo.

 Por otra parte, se manipularon los controles del calibrador para poder obtener salidas de termopar tipo K en el rango -139.8 a 203.7 °C.

 La calibración se realizó para el rango de 0 a 200 °C utilizando el calibrador para ajustar temperaturas incrementales de 10.0 °C. Se tomaron 5 lecturas consecutivas en cada valor ajustado. Cuando se llegó a 200 °C se repitió el proceso en forma descendente para terminar en 0.0 °C. Los registros de lecturas se efectuaron mediante el empleo del programa de almacenamiento de lecturas, estableciendo la tasa de registro a 2 segundos y haciendo pausas después de cada muestra de 5 lecturas para reajustar el valor del calibrador.

 Al final de este procedimiento se contaba con 41 muestras de 5 lecturas cada una, de las cuales se obtuvieron estadísticas de media, desviación estándar de la muestra, desviación estándar de la media y precisión. Utilizando las medias en cada grupo y la temperatura patrón del calibrador se determinó el error.

 Para la obtención de las características del instrumento se emplearon las siguientes ecuaciones y definiciones [11].

**Calibración Estática**. Comparación de las señales de salida con respecto a un patrón. Para conocer el comportamiento del instrumento y validar que la salida corresponda a la entrada definiendo incertidumbre. La calibración permite encontrar todas las características estáticas del instrumento. El instrumento con el cual calibramos debe tener al menos un orden de exactitud mayor al estimado del sistema bajo prueba.

**Error** (*E*). Diferencia máxima existente entre el valor patrón y el valor leído con el instrumento calibrado.

$$
E = x_p - x_l
$$
  

$$
E_{\gamma_0} = \frac{x_p - x_l}{x_p} \cdot 100
$$

donde:

*<sup>p</sup> x* : valor patrón *<sup>l</sup> x* : valor leído

**Precisión** (*P*). Capacidad del instrumento para repetir las lecturas.  $P = \overline{x} - x_{\text{max}}$ 

$$
P_{\%} = \frac{\bar{x} - x_{\text{max}}}{\text{escala total}} \cdot 100
$$

donde:

*x* : media aritmética *maz x* : valor leído mas alejado de la media

**Sensibilidad** (*m*). Variación de la variable de salida respecto a la variación de la variable de entrada. Es la pendiente de la curva de calibración.

$$
m = \frac{\partial}{\partial x_p} x_l
$$

donde:

*<sup>p</sup> x* : valor patrón *<sup>l</sup> x* : valor leído

**Linealidad**. Máxima desviación desde cualquier punto de la curva de calibración a la curva teórica de comportamiento.

**Umbral**. Valor mínimo de entrada que puede ser detectable en la salida.

**Resolución**. Valor mínimo incremental que puede ser legible en la salida.

**Histéresis**. Cuando para un mismo valor de entrada existe una diferencia en las lecturas debido a que el proceso de medición se haya realizado en forma ascendente o descendente.

**Legibilidad**. Facilidad para tomar la lectura.

**Rango**. Intervalo comprendido entre los valores máximo y mínimo legibles.

**Gama**. Valor absoluto de la variación posible de la lectura o bien, la diferencia entre los valores máximo y mínimo legibles.

 A fin de obtener los mejores valores del valor leído se emplean las siguientes estadísticas:

Media aritmética:  $\bar{x} = \frac{1}{n} \sum_{i=1}^{n}$ *n i*  $\frac{1}{n} \sum_{i=1}^{n} x_i$ *x* 1 1

Desviación Estándar de la muestra 
$$
s = \sqrt{\frac{1}{n-1} \sum_{i=1}^{n} (x_i - \bar{x})^2}
$$
  
Desviación Estándar de la media:  $s_{\bar{x}} = \frac{s}{\sqrt{n}}$ 

 Desviación Estándar de la desviación estándar *n s*  $s-\sqrt{2}$  $\sigma_{\rm s} =$ 

#### **Análisis de datos**

 A partir del análisis estadístico podemos determinar las características estáticas del sistema desarrollado. En la figura 4.3 se muestra la curva resultado de la calibración.

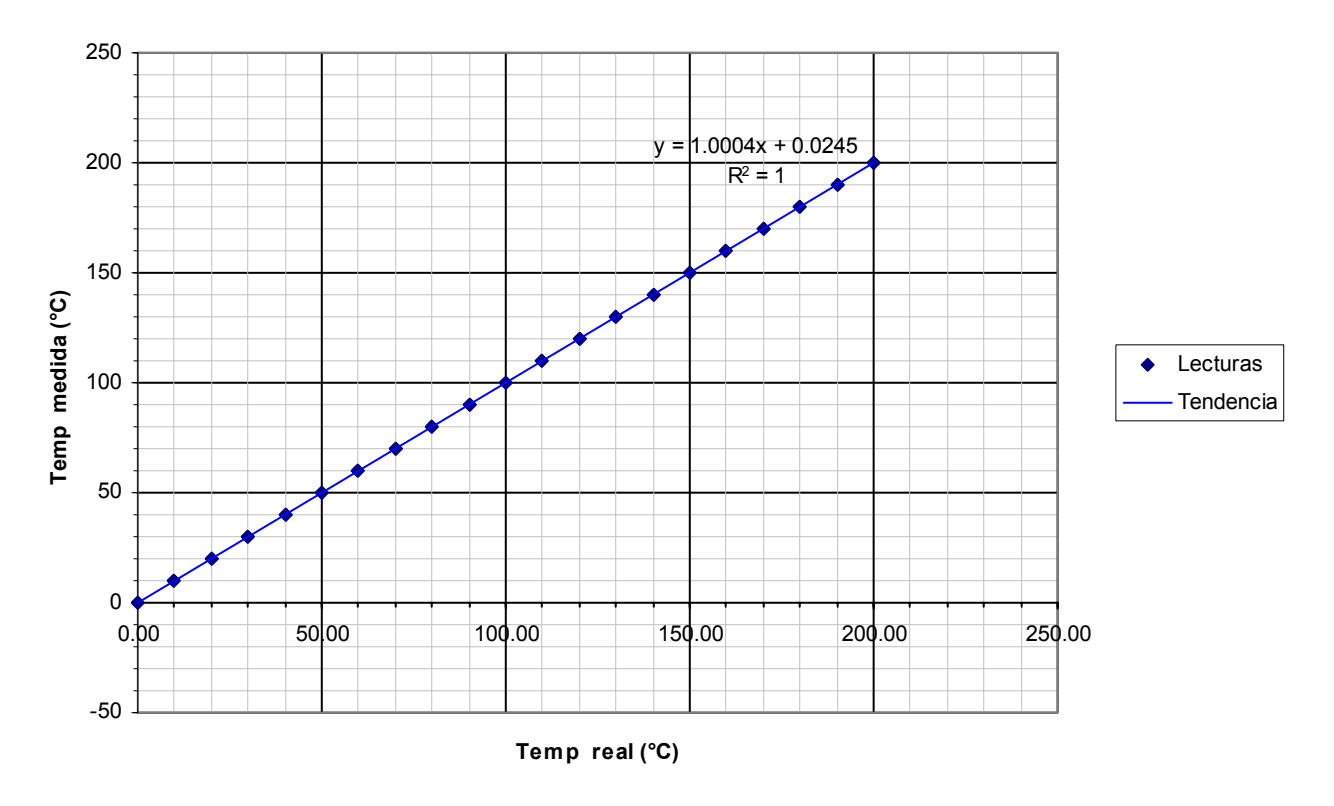

#### **CURVA DE CARACTERIZACIÓN**

Figura 4.3. Curva de calibración del sistema FieldPoint- LabVIEW.

 Con respecto a las lecturas del instrumento patrón, se encontró el comportamiento para la sensibilidad mostrado en la figura 4.4, así como el error en la figura 4.5.

#### **Sensibilidad**

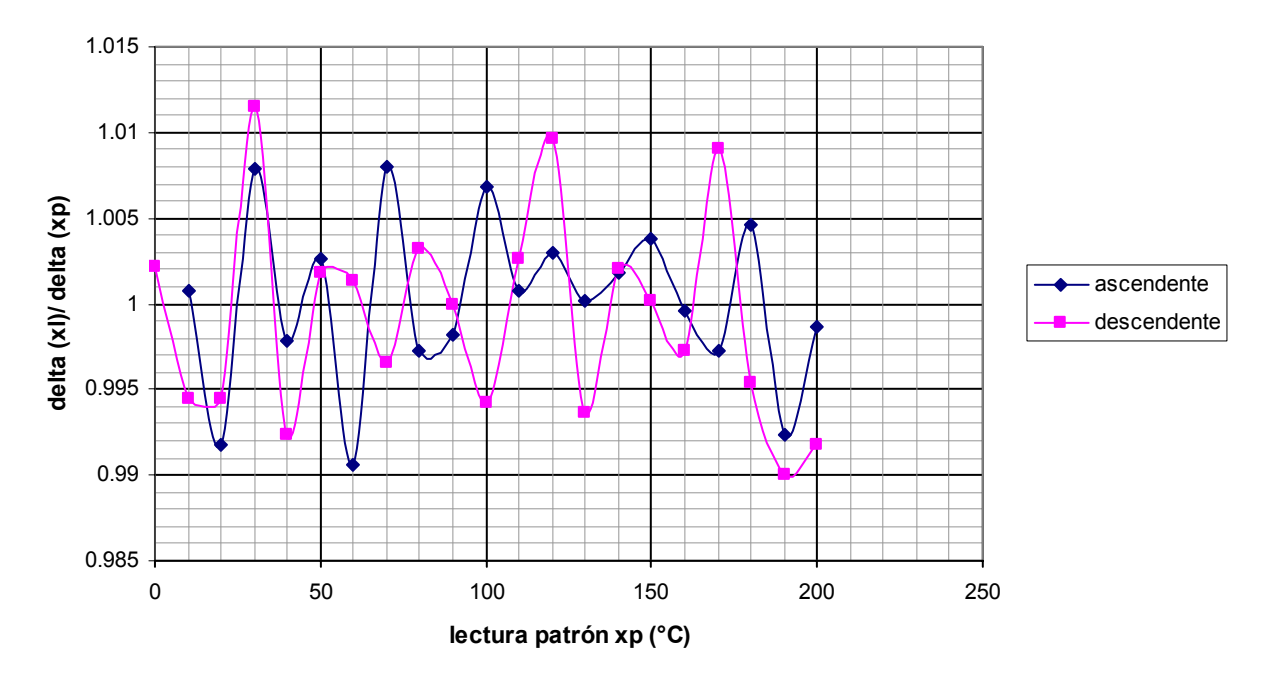

Figura 4.4. Sensibilidad en función de la temperatura leída.

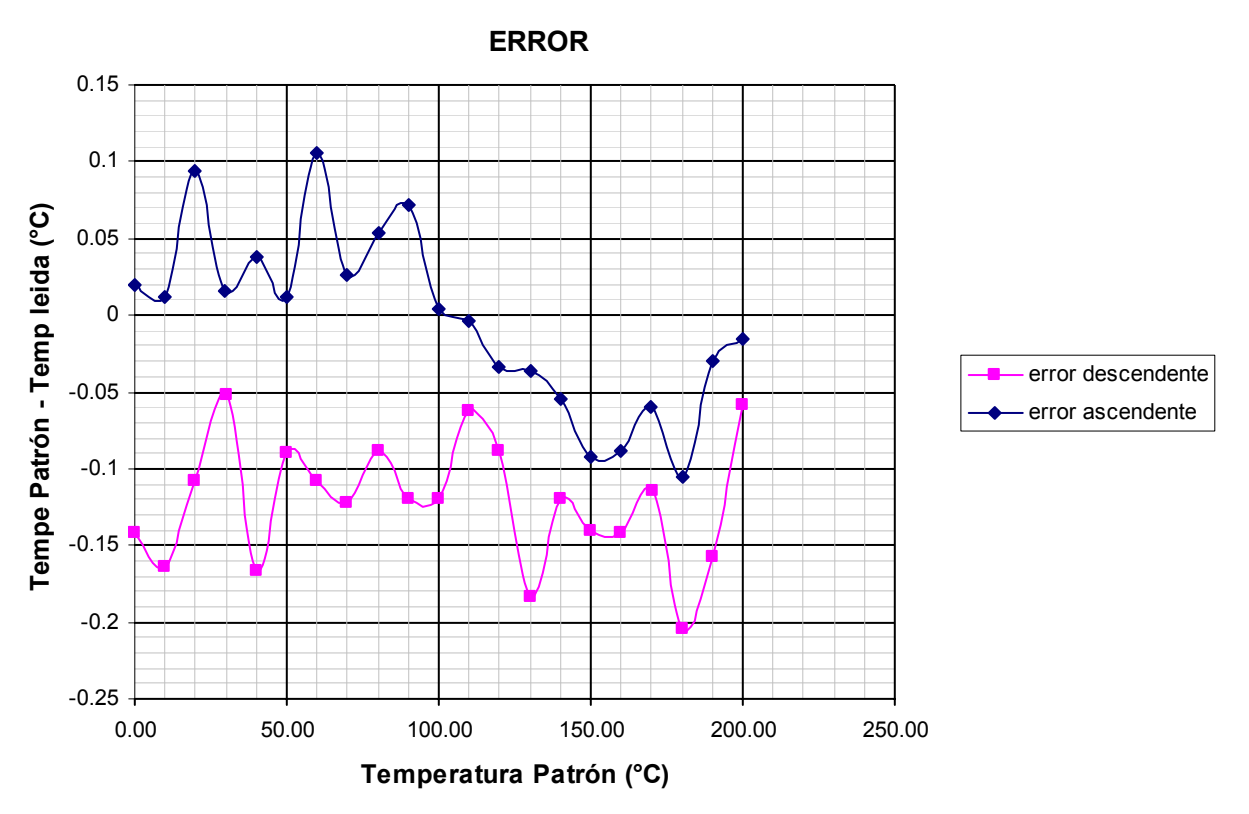

Figura 4.5. Error en las lecturas para el sistema FieldPoint- LabVIEW en relación al calibrador de termopares.

#### **Resultados**

 La figura 4.3 que muestra la curva de caracterización deja claro que la respuesta del sistema de medición a una entrada es muy apegada al patrón y solo presenta un error de la ordenada al origen de 0.0245 °C (*offset*).

 La gráfica que aparece en la figura 4.4 tiene por objeto apreciar con mayor detalle la pendiente de la curva de calibración. En un sistema ideal la sensibilidad permanecería constante en el valor unitario. En el sistema evaluado, la pendiente se altera en un valor no mayor a 12 milésimas de unidad. Esta pequeña degradación de la calidad de la lectura se muestra también en la gráfica del error la cual advierte claramente una tendencia a producirse errores mayormente negativos cuando la lectura se realiza en orden descendente y viceversa cuando el orden es ascendente.

La tabla 4.2 muestra el resultado de la calibración.

| Carácterística | Rango de aplicación |  |
|----------------|---------------------|--|
|                | 0 a 200 °C          |  |
| Error $E$      | $0.106$ °C          |  |
|                | 0.0047%             |  |
| Precisión      | $0.080$ °C          |  |
|                | 0.040%              |  |
| Sensibilidad   | $1 \pm 0.01151$     |  |
| Linealidad     | $0.106$ °C          |  |
|                | $0.0047\%$          |  |
| Umbral         | $0.0 \degree C$     |  |
| Resolución     | $0.0311$ °C         |  |
| Histéresis     | $0.268$ °C          |  |
| Legibilidad    | excelente           |  |
| Gama           | 200 °C              |  |

Tabla 4.2. Características estáticas del sistema dedicado de medición.

 Las características estáticas del sistema dedicado son muy buenas en el rango de 0 a 200 °C. El error aleatorio que conlleva la medición, así como el resto de sus características es en general aceptable. Para obtener las características del sistema de medición instrumentado sobre un más amplio rango señal de entrada, se debería establecer otro sistema experimental que salve la principal limitante que se presentó en este desarrollo, esto es, que se cuente con una magnitud o señal patrón de buena exactitud sobre el rango de prueba deseado.

# **5. MANUAL DE USUARIO**

### **5.1. CONVENCIONES**

Las siguientes convenciones se emplean en este manual:

- >> Este símbolo indica la trayectoria a seguir través de menús o cuadros de opción anidados hacia una acción final. La secuencia **Herramientas**>>**Opciones**>>**Ortografía y gramática** indica que se despliegue el menú **Herramientas**, se seleccione el detalle de **Opciones**, y se elija **Ortografía y gramática** del último cuadro de opción.
- **Negritas** El texto en negritas denota elementos que el usuario debe seleccionar en el programa, tales como elementos de menús u opciones de cuadro de diálogo. También se utilizan para hacer referencia a nombres de parámetros, controles y botones del panel frontal, cuadros de diálogo, secciones de cuadros de diálogo y nombres de menús.
- *itálicas* Texto en itálicas denota variables, énfasis en alguna palabra o la introducción a un concepto clave. Esta fuente también indica que el texto es un indicador del lugar donde el usuario debe introducir palabras o valores.
- arial narrow Esta fuente se emplea para designar texto que el usuario debe introducir mediante el teclado. También se utiliza para identificar nombres de unidades de disco, rutas, directorios, archivos, nombres de dispositivos y funciones.
- **arial narrow negritas** Con esta fuente se indican los mensajes y respuestas que la computadora imprime en la pantalla.

#### **5.2. PROCEDIMIENTOS PREPARATORIOS**

# 5.2.1. ESTABLECIMIENTO DE PARÁMETROS FÍSICOS DE RED E INTERCONEXIONES

 El sistema de cómputo estará localizado en el cuarto de control. Los módulos FieldPoint estarán montados en las instalaciones de la estructura de la torre. Para intercomunicar los módulos con el controlador central en el sistema PXI se requiere el empleo de cable UTP<sup>1</sup> categoría 5 preferentemente. Este cable lleva 8 alambres, de los cuales se emplearán 4 que servirán de bus de comunicaciones RS-485. La longitud máxima del cable según el estándar es de 1200 m; la instalación de la red que se constituirá con el resto de instrumentos digitales, deberá observar estas limitaciones. Es necesario puntualizar que los resistores de terminación (120 Ω) deberán colocarse entre las terminales Tx+ con Tx- y Rx+ con Rx-, lo mas cerca posible del puerto RS-485 por un lado, y del banco FieldPiont que sea último nodo en la red. En la figura 5.1 se esquematiza el cableado y terminación del bus RS-485.

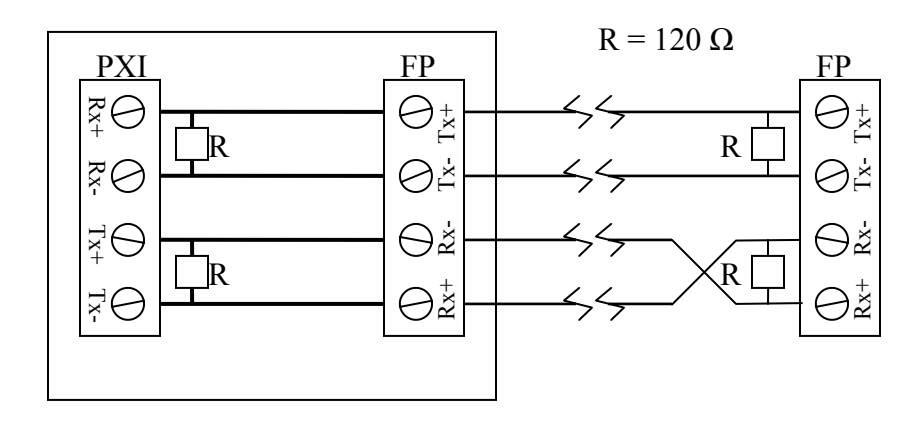

Figura 5.1. Esquema de cableado del bus RS-485.

En el cuarto de control, la PC se conecta con el PXI mediante un cable de Ethernet cruzado del mismo tipo que se emplea para conexión de PC's a una red local. La PC debe estar configurada con la dirección IP<sup>2</sup> estática 192.168.106.88; por su parte el PXI debe tener asignado el IP 192.168.106.2 pues con estos parámetros de dirección se configuró el sistema. De acuerdo con esto, el controlador PXI debe permitir acceso total a la PC con el primer IP mencionado.

 En el módulo FP-1001 de comunicaciones reside un conjunto de interruptores que determinan algunos parámetros de red del banco de FieldPoint's, estos son: la tasa de transferencia (Baud Rate) y la propia dirección del módulo en el bus RS-485. El primero de estos atributos debe permanecer fijo en 115200 Bauds por segundo de acuerdo con lo que se indica en la figura 5.2. El parámetro de dirección se puede modificar como lo muestra la figura 5.3 según las necesidades de la operación (en caso de querer monitorear módulos en bancos distintos, o bien, si cambia la disposición del banco de FP's al expandir el sistema).

1

<sup>&</sup>lt;sup>1</sup> Unshielded Twisted Pair: Cable de par trenzado sin blindaje.

<sup>2</sup> Internet Protocol

| Switch<br>Positions 6-8 | <b>Network Module</b><br><b>Baud Rate</b> | Switch<br>Positions 6-8 | <b>Network Module</b><br><b>Baud Rate</b> |
|-------------------------|-------------------------------------------|-------------------------|-------------------------------------------|
| 2345                    | 300                                       | 1234567                 | 19200                                     |
| 12345678                | 1200                                      | 12345678                | 38400                                     |
| 2345678                 | 2400                                      | 12345678                | 57600                                     |
| 2345678                 | 9600                                      | 12345678                | 115200                                    |

Figura 5.2. Interruptores de selección de Baud Rate.

 Antes de proseguir deben encenderse la PC, el PXI y energizar el banco de módulos FieldPoint. La máquina PC debe estar conectada directamente al PXI empleando el cable de ethernet vía sus respectivos puertos para Internet.

Para ejecutar el programa principal de LabVIEW es necesario iniciar otros paquetes de software de los que se vale la aplicación; particularmente se requiere del servidor DataSocket y del servidor FTP.

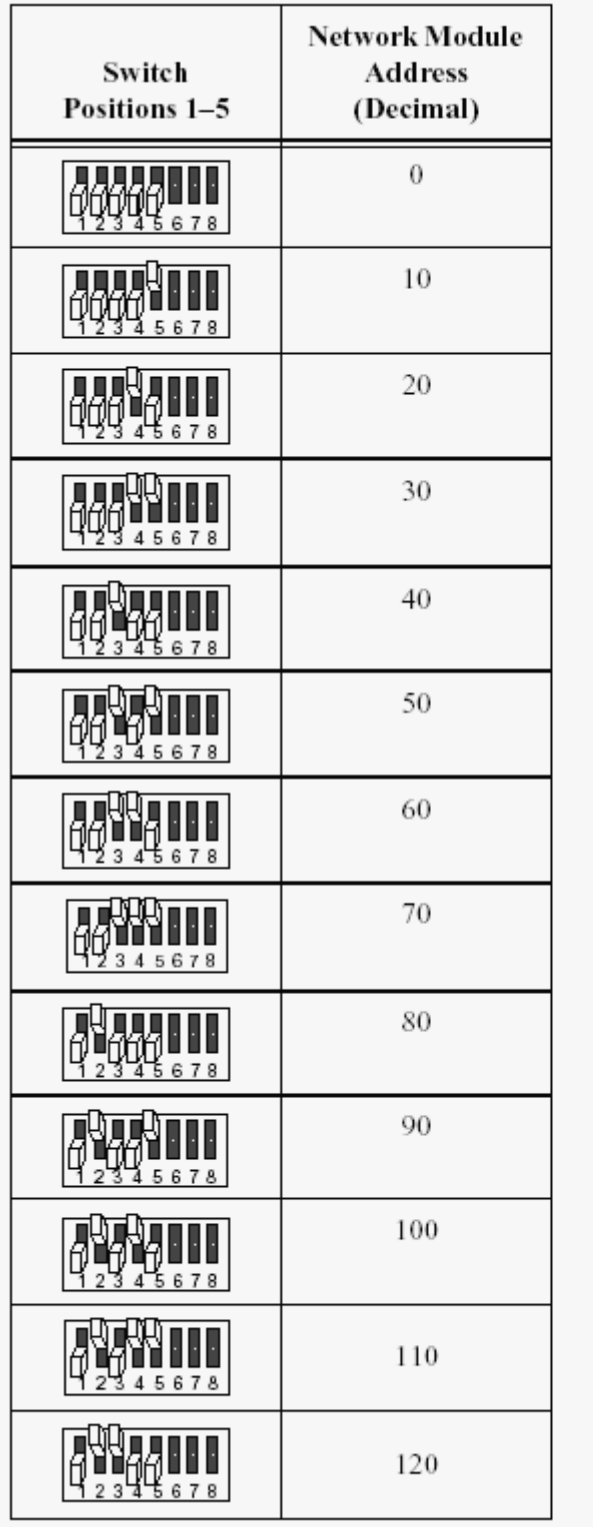

| Switch<br>Positions 1-5       | Network Module<br><b>Address</b><br>(Decimal) |
|-------------------------------|-----------------------------------------------|
| 3<br>ង៍ 5 6 7 8               | 130                                           |
| <b>78</b><br>6<br>4           | 140                                           |
| 45678                         | 150                                           |
| 6<br>7<br>8                   | 160                                           |
| 8<br>6<br>5<br>$\overline{7}$ | 170                                           |
| 678                           | 180                                           |
| 5678                          | 190                                           |
|                               | 200                                           |
| 5678<br>3<br>4                | 210                                           |
| 678<br>4                      | 220                                           |
| ĿН<br>45678<br>3              | 230                                           |
| 6                             | 240                                           |
| Other Settings                | Not Allowed                                   |

Figura 5.3. Interruptores de selección de dirección.

#### 5.2.2. SERVIDOR FTP

La función del Servidor FTP es gobernar la transmisión de archivos de registro desde el PXI a la PC que representan clientes del servidor. Se lanza a través de los menús de **Inicio**>>**Programas**>>**GuildFTPd** >>**GuildFTPd server deamon**. Cuando se arranca el servidor, el estado por defecto es de permitir el acceso a los usuarios. En caso de que el servidor este encendido pero no permita el acceso a usuarios, es necesario ir a través de los menús **Admin**>>**Allow Loggins**, tal como se muestra en la figura 5.4.

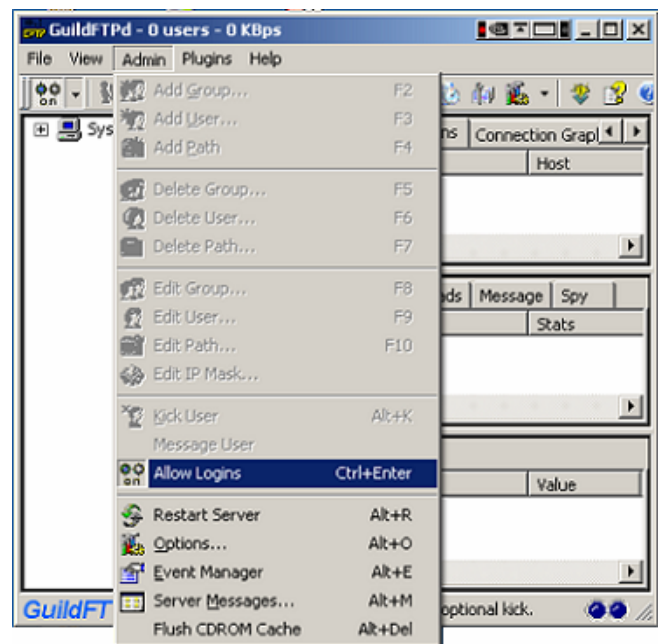

Figura 5.4. Habilitación de acceso a usuarios del servidor FTP.

# 5.2.3. SERVIDOR DATASOCKET

 El Servidor DataSocket habilita la transmisión y recepción continua de datos cambiantes de mediciones y así permite el monitoreo remoto de las lecturas de los termopares desde la aplicación principal de interfaz de usuario. Es accesible a través de la ruta: **Inicio**>>**Programas**>>**National Instruments**>>**DataSocket**>>**DataSocket Server**, cuando se lanza el servidor, este toma alrededor de dos minutos para resolver las direcciones IP que tienen acceso al mismo. En la figura 5.5 se muestra la ventana de actividad del servidor DataSocket en el estado que se encuentra inmediatamente después de su lanzamiento.

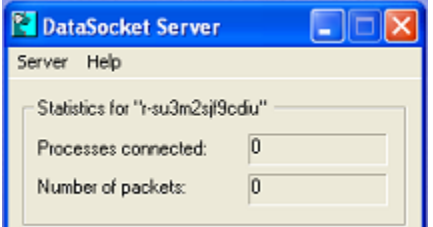

Figura 5.5. Ventana de actividad del servidor DataSocket.

### 5.2.4. INICIALIZACIÓN DE LabVIEW

El programa principal se ejecuta desde LabVIEW, para lanzar este software se sigue la siguiente trayectoria en los menús: **Inicio**>>**Programas**>>**National Instruments**>>**LabVIEW 6.1**>>**LabVIEW**.

# **5.3. OPERACIÓN DE LA APLICACIÓN**

### 5.3.1. INTERFAZ DE USUARIO

 Desde el entorno de LabVIEW, seleccionando la plataforma de ejecución Windows (LabVIEW for Windows) como se muestra en la figura 5.6 y posteriormente seleccionar abrir VI (Open VI). El programa con la interfaz de usuario es estados5.vi y esta localizado en la siguiente ruta: C:\Isahi\estados5.vi

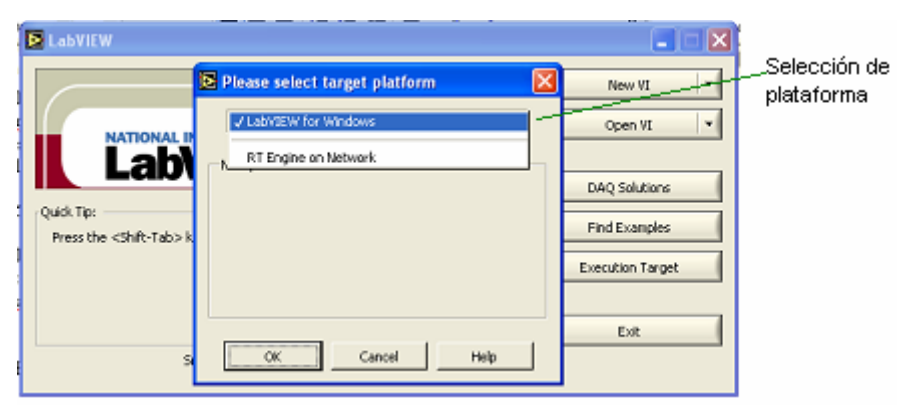

Figura 5.6. Selección de plataforma de ejecución de LabVIEW.

 Una vez que se abre el programa, el usuario debe ejecutar la aplicación presionando el botón **Run** de la zona de menús de LabVIEW, como se indica en la figura 5.7.

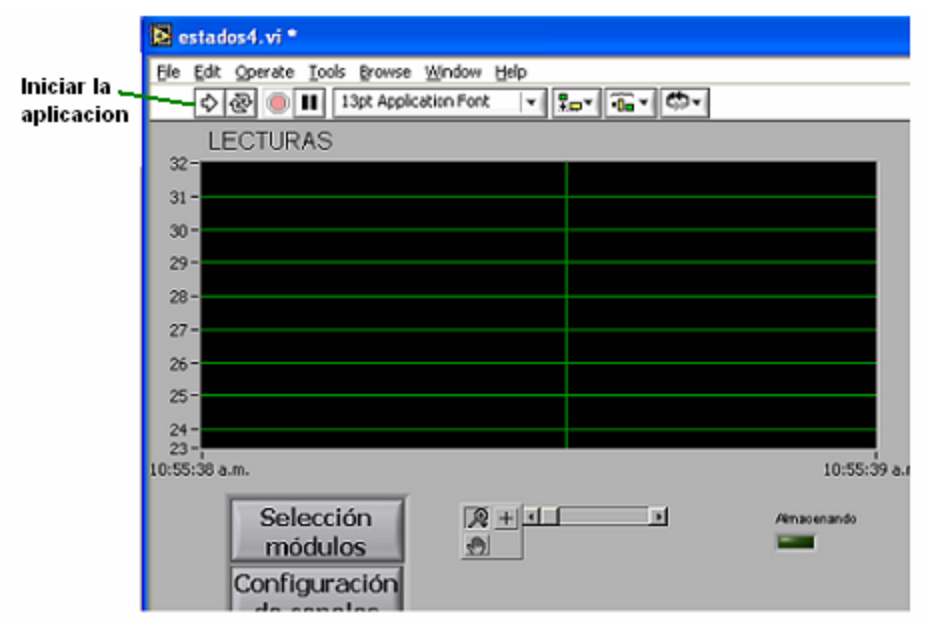

Figura 5.7. Lanzamiento de la aplicación de monitoreo de temperatura.

 Aparecerá un cuadro de diálogo solicitando información acerca de la conexión física y otros parámetros de la red RS-485 donde se encuentran los módulos FieldPoint. De ser necesario el usuario puede modificar dichos parámetros. Esta información definirá cuáles serán los módulos afectados por las operaciones ejecutadas posteriormente. Cuando el usuario esté de acuerdo con la información de los controles en el cuadro de diálogo, deberá presionar el botón **Aceptar**, con lo que proseguirá la ejecución.

 A continuación el programa tomará tiempo para establecer una conexión entre las instancias local y remota de LabVIEW, en la PC y PXI, respectivamente. Este proceso *toma un par de minutos* durante los cuales la PC momentáneamente se sobrecarga de operaciones y *no responde*, lo cual no debe sorprender ni preocupar al usuario ya que este es un comportamiento debido a la conexión de ambas instancias del software que se requiere establecer y que no afecta la ejecución posterior de la aplicación. Una vez transcurrido este lapso, la aplicación mostrará la tendencia histórica de los datos de temperatura de los canales de los módulos seleccionados. Después de un periodo de tiempo de monitoreo, la aplicación desplegará una pantalla parecida a la que se muestra en la figura 5.8.

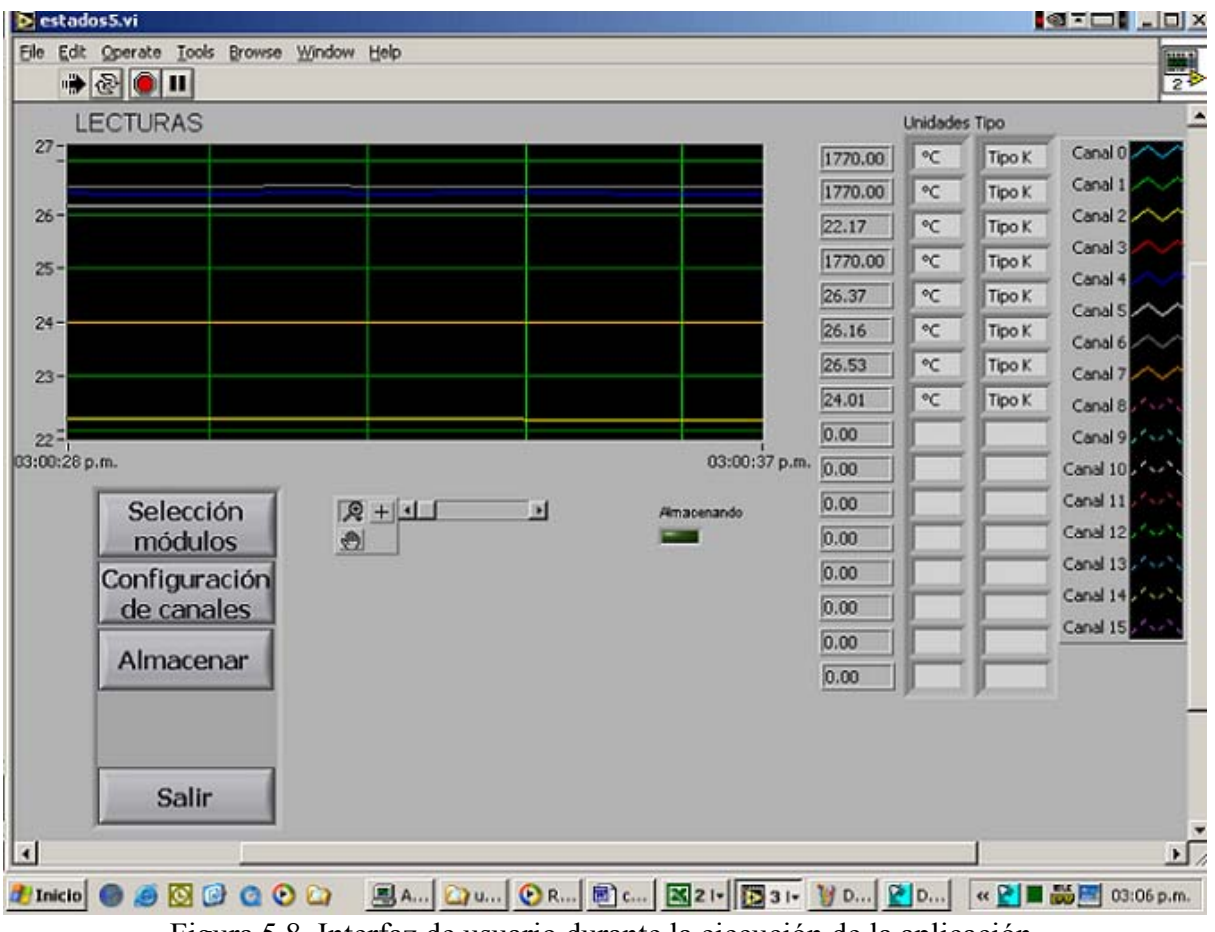

Figura 5.8. Interfaz de usuario durante la ejecución de la aplicación.

 Las funcionalidades que puede manejar esta interfaz de usuario se describen en función de los controles e indicadores. Así se muestra en la figura 5.9.

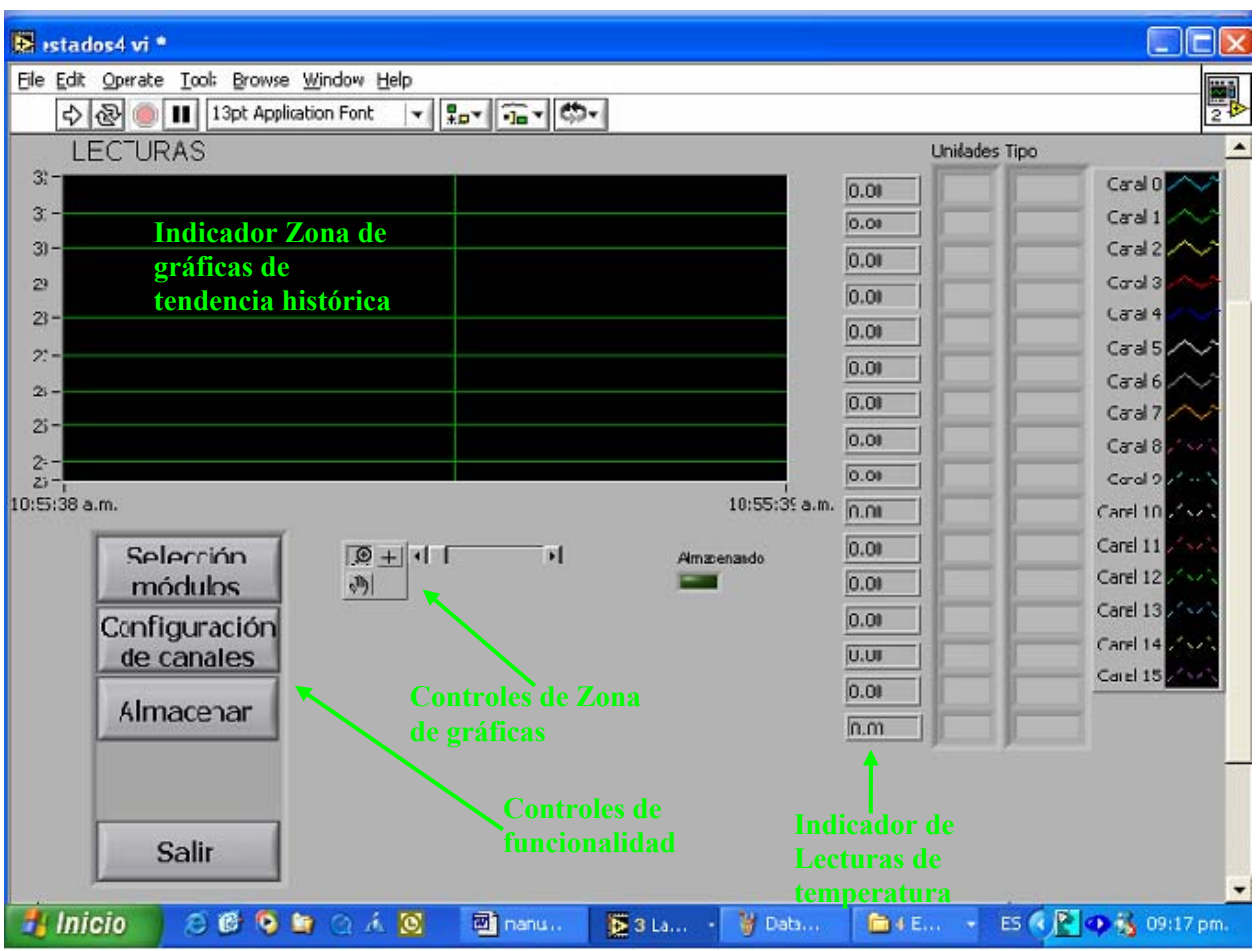

Figura 5.9. Controles e indicadores en la interfaz de usuario.

 El botón **Selección módulos** permite definir un par de módulos FP TC-120 *activos* en la red RS-485. Cuando se elige un par de módulos determinado, las lecturas que se reciban, así como todas las acciones que se ejecuten desde la interfaz de usuario, tendrán como objetivo dichos módulos y sus canales respectivos. Los módulo están identificado como FP-TC-120 (1) y FP-TC-120 (2); sus canales son canal 0 a canal 7 para el primero y canal 8 a canal 15 para el segundo. De esta manera son tratados en las funciones restantes de la aplicación.

 El botón **Configuración de canales** ejecuta un subprograma que establece el tipo de termopar a conectar en cada canal de los módulos activos, así como la escala del conjunto de 16 lecturas. El usuario puede seleccionar entre tipos J, K, N, R, S T y B de termopar y entre las escalas de grados Celsius, Fahrenheit o Kelvin. Los primeros 8 elementos (canal 0 a canal 7) corresponden a la configuración del módulo FP-TC-120 (1) y los restantes (canal 8 a canal 15) corresponden a la configuración del módulo FP TC-120 (2). La selección de la escala aplica a todos los canales, es decir, no es posible elegir distintas escalas para canales diversos. En la figura 5.10 se muestran los controles selectores de tipo y escala de configuración.

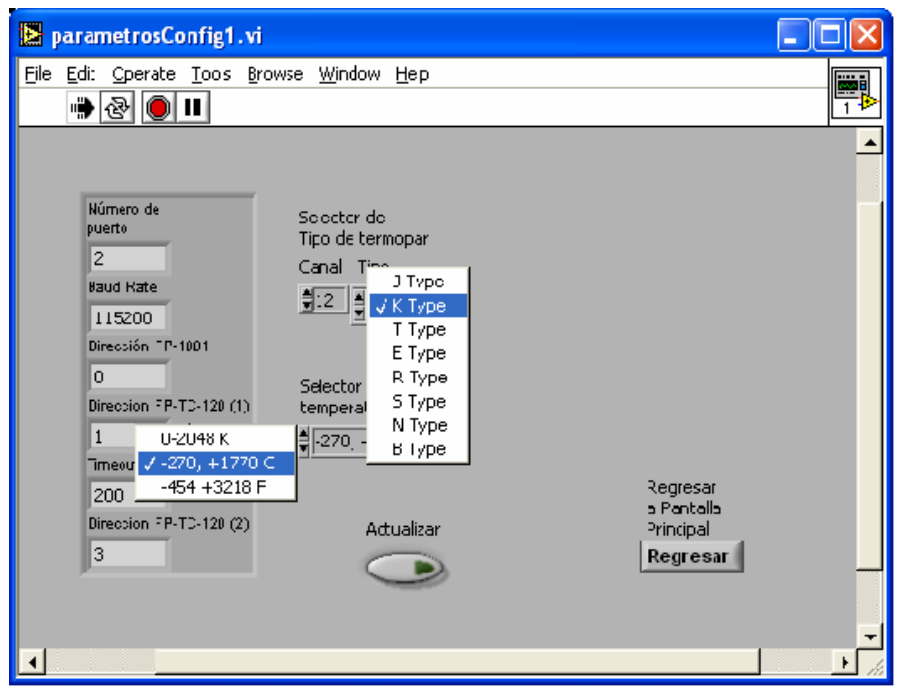

Figura 5.10. Configuración de canales de módulos FP-TC-120.

 Para proseguir la ejecución de la aplicación el usuario debe presionar el botón **Regresar a Pantalla Principal**; es en ese momento cuando se envían los comandos de configuración al banco de módulos.

 El control **Almacenar** inicia el proceso de almacenamiento de los datos de temperatura de 16 canales de los módulos FP-TC-120 activos (con los parámetros de tipo y escala establecidos previamente por la configuración) en la unidad de disco duro del controlador PXI. Un cuadro de diálogo solicita al usuario el nombre del archivo de hoja de cálculo donde se habrán de escribir los datos y la tasa de registro, esto es, el intervalo de tiempo que transcurrirá entre muestras consecutivas escritas al archivo de registro. El nombre por defecto del archivo esta formado a partir de la fecha corriente en un formato *ddmmmaaa*, donde *dd* son dígitos para el día, *mmm* son caracteres del mes y *aaa* son los últimos 3 dígitos del año; por ejemplo el nombre de archivo creado el 3 de noviembre de 2004 es: **03Nov004.xls**.

 Durante el almacenamiento de datos en el PXI, el indicador **Almacenando** enciende y las funciones de **Selección módulos**, **Configuración de canales**, **Almacenar** y **Salir** se encuentran inhabilitados y la única función permitida es **Terminar Almacenamiento**. En la figura 5.11 se muestra esta condición.

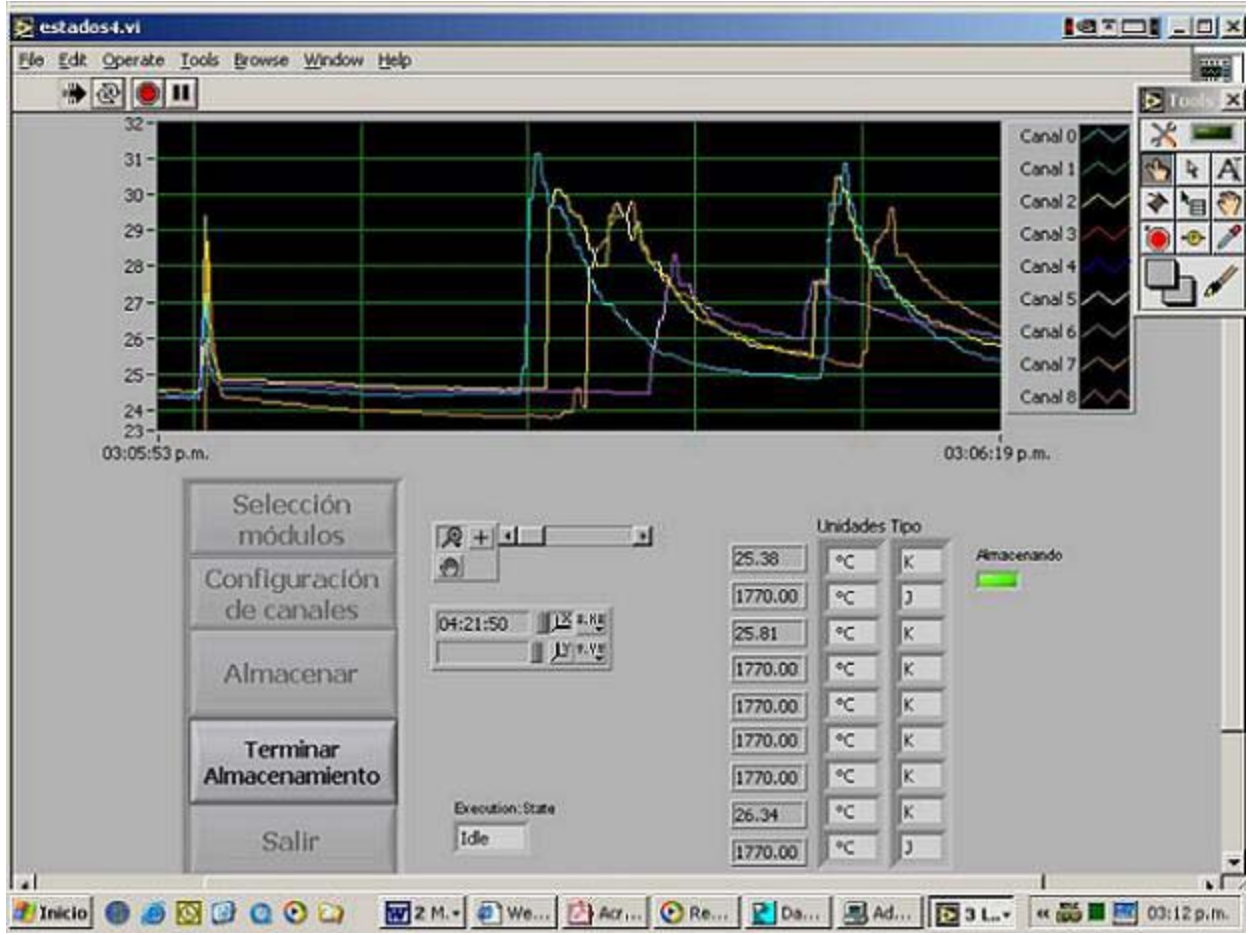

Figura 5.11. Interfaz de usuario mientras durante el almacenamiento de datos en PXI.

 El control **Terminar Almacenamiento** únicamente es visible durante el almacenamiento. Su función es producir el cese de la escritura de los datos en el disco duro del PXI y transferir el archivo generado a la PC. Es importante señalar que si bien en el cuadro de diálogo es posible elegir cualquier ruta de directorio para guardar el archivo, el archivo de registro se transferirá al directorio del servidor FTP C:\FTPdir\upload, y de la ruta original seleccionada sólo se conserva el nombre del archivo.

 Este procedimiento transfiere una copia del archivo almacenado en la unidad del disco duro del PXI, por lo tanto, será necesario periódicamente borrar de la memoria del PXI los archivos que se encuentren ya en la PC a fin de evitar que se sature el disco duro del PXI y se produzca pérdida de datos.

 Cuando la transferencia de archivos finaliza, los botones de función **Selección módulos**, **Configuración de canales**, **Almacenar** y **Salir** retoman su estado habilitado.

El control **Salir** termina la ejecución de la aplicación.
## **RESULTADOS Y CONCLUSIONES**

 Se logró diseñar un sistema integral de hardware y software que es capaz de asegurar la prioridad de ejecución de tareas de medición y control. El alcance de este trabajo está acotado por el monitoreo y registro de temperatura, mas deja asentada la base de un sistema dedicado de tiempo real para el posterior desarrollo del sistema general de adquisición de datos y control que permitirá la ejecución de tareas determinísticas sobre los sistemas críticos de la torre de destilación; con ello se ha cumplido el objetivo de este trabajo de tesis.

 Con base en la tecnología de cómputo PXI y en la plataforma de instrumentación distribuida FieldPoint, este sistema es capaz de ejercer un monitoreo pasivo de la variable temperatura privilegiando la obtención de registros útiles y muy fiables. Puede adaptarse a cualquier aplicación en la que sea necesario implementar sistemas DAQ en entornos riesgosos o cuando se requieren realizar pruebas que son costosas y difíciles de repetir.

 Se produjo una aplicación final donde un usuario sin entrenamiento previo es capaz de operar el sistema de monitoreo y almacenamiento de datos de temperatura desde el entorno amigable de una PC anfitriona que sirve de interfaz de usuario.

 El punto más álgido del desarrollo del sistema de monitoreo fue el establecimiento de comunicación entre la computadora dedicada PXI y el banco de módulos de lectura de señales FP. El atolladero lo originó un conflicto entre la tarjeta de puertos seriales PXI 8421/8 y el módulo de comunicaciones FP-1001. El problema radicaba en el acoplamiento de impedancias, y no se solucionó sino hasta que se cambió el modelo de la tarjeta de puertos seriales por una de 4 puertos modelo 8421/4.

 La tarjeta con 8 puertos por razones de espacio no tiene en su parte frontal alojados los 8 conectores necesarios, en vez de ello tiene un conector SCSI de 68 pines con todas las terminales de los 8 puertos. Este conector no esta diseñado para conectar directamente los buses de cada puerto, sino que mediante un cable adaptador se derivan 8 conectores estándar DB9. La longitud de este cable adaptador es de aproximadamente un metro y fue la causa del deficiente acoplamiento de impedancias. Un par de las resistencias de terminación estaba relativamente alejada del punto de inicio del bus RS-485, lo que ocasionaba una resistencia adicional debida a la longitud de los cables adaptadores, la cual producía que las impedancias del bus y de la tarjeta de puertos seriales no se acoplara adecuadamente. Con ello las señales se reflejaban y la comunicación no se lograba establecer.

 Una vez que se estableció la comunicación serial y con base en el envío de cadenas de caracteres ASCII se depuraron los programas de ejemplo que provee LabVIEW, lo que significó la corrección del empleo del formato de las cadenas de comandos Optomux (de decimal a hexadecimal) y del error de power-up que se había ignorado.

 El paso siguiente fue la creación de nuevos programas con funcionalidades personalizadas que se pudieran incluir dentro del concepto y filosofía que la aplicación buscaba fraguar.

 Las características destacables del sistema desarrollado se pueden enlistar como sigue:

- Uso eficiente de recursos de hardware cuando se trabaja con proceso, que implica dinámica lenta. Si se colocan chasises con tarjetas PXI los costos se disparan debido a que ese equipo esta diseñado para trabajar con señales de amplio ancho de banda.
- El diseño empleado tiene la ventaja de que aunque el control es centralizado, la adquisición de datos es distribuida y modular lo que reduce los costos de cableado desde los puntos de medición (FieldPoint's y transmisores digitales) a la unidad de procesamiento (PXI).

 Finalmente se puede afirmar que con este trabajo queda ejemplificada la capacidad de desarrollo de la plataforma de instrumentación LabVIEW RT como una alternativa viable para el desarrollo de sistemas dedicados y/o de tiempo real con todas las características de un sistema embebido pero mucho más simple de implementar y con el mérito que significa la generación tácita de las interfaces gráficas.

## **ANEXO A SIMBOLOGÍA Y NOMENCLATURA PARA LOS INSTRUMENTOS**

 En este apéndice se presentan los símbolos y nomenclaturas que se utilizan en los diagramas de instrumentos de esta tesis. La mayoría de las compañías tienen sus propias normas y, aún cuando son muy semejantes entre sí, no son exactamente iguales. Los símbolos y nomenclatura que se utiliza aquí se apegan a la norma que está vigente para su uso en el Instituto Mexicano del Petróleo que esta basada en la norma publicada por la Instrument Society of America (ISA). En general, la identificación de los instrumentos se conoce también como número de placa, y es de la forma:

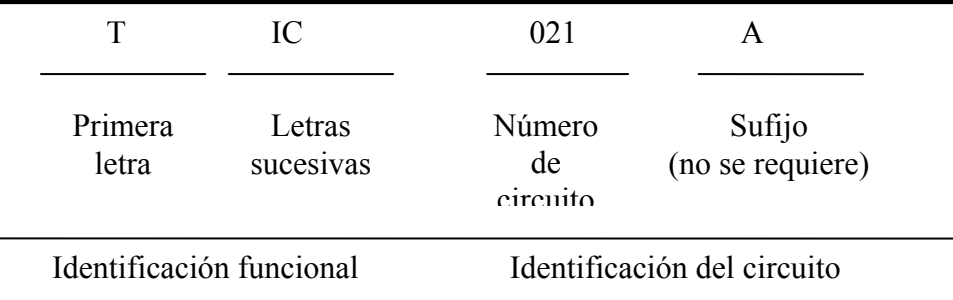

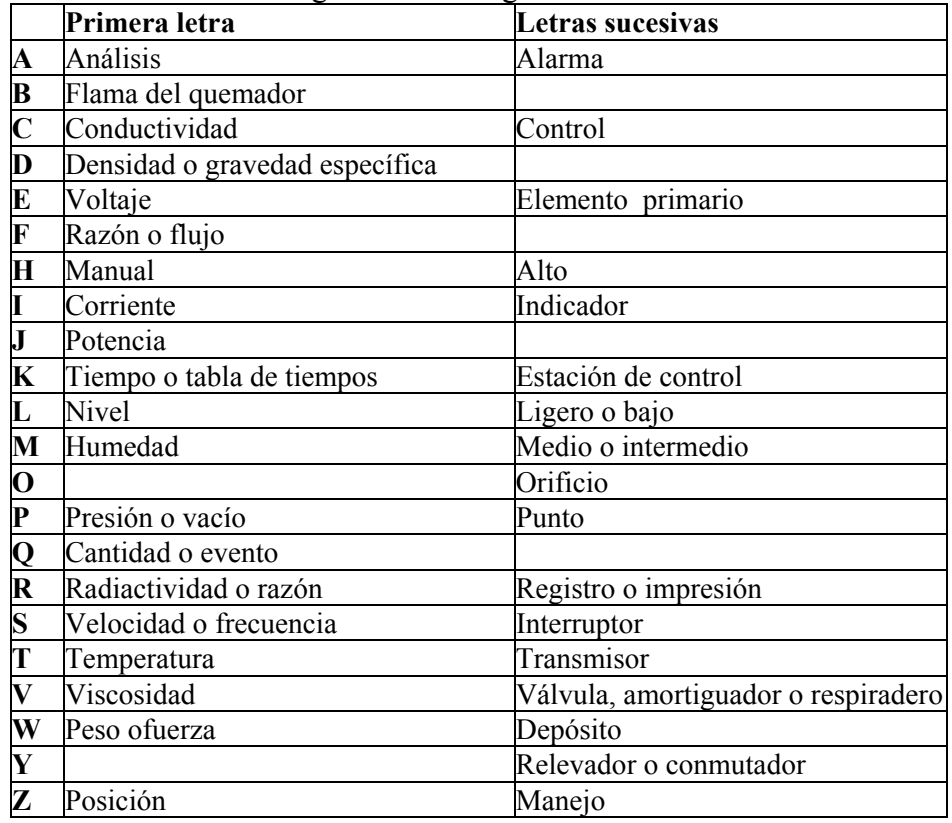

En la tabla A-1 se da el significado de algunas letras.

Tabla A-1. Significado de las letras de identificación.

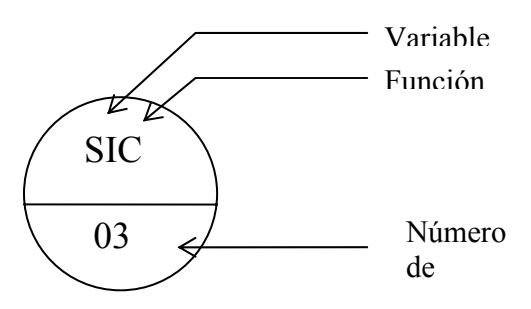

Figura A-1. Identificación de Instrumentos.

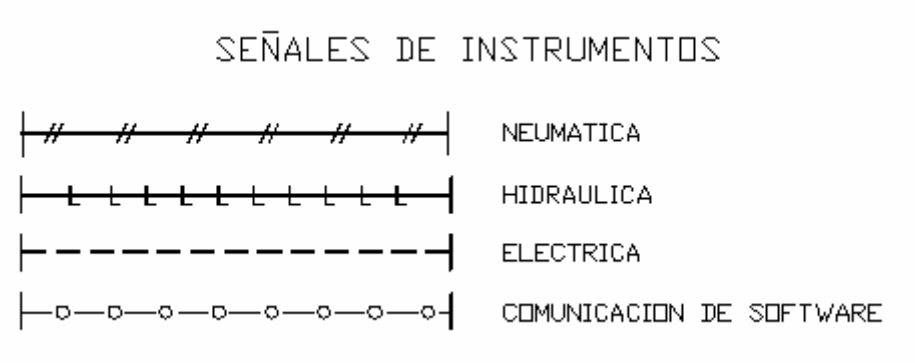

Figura A-2. Señales de instrumentos-

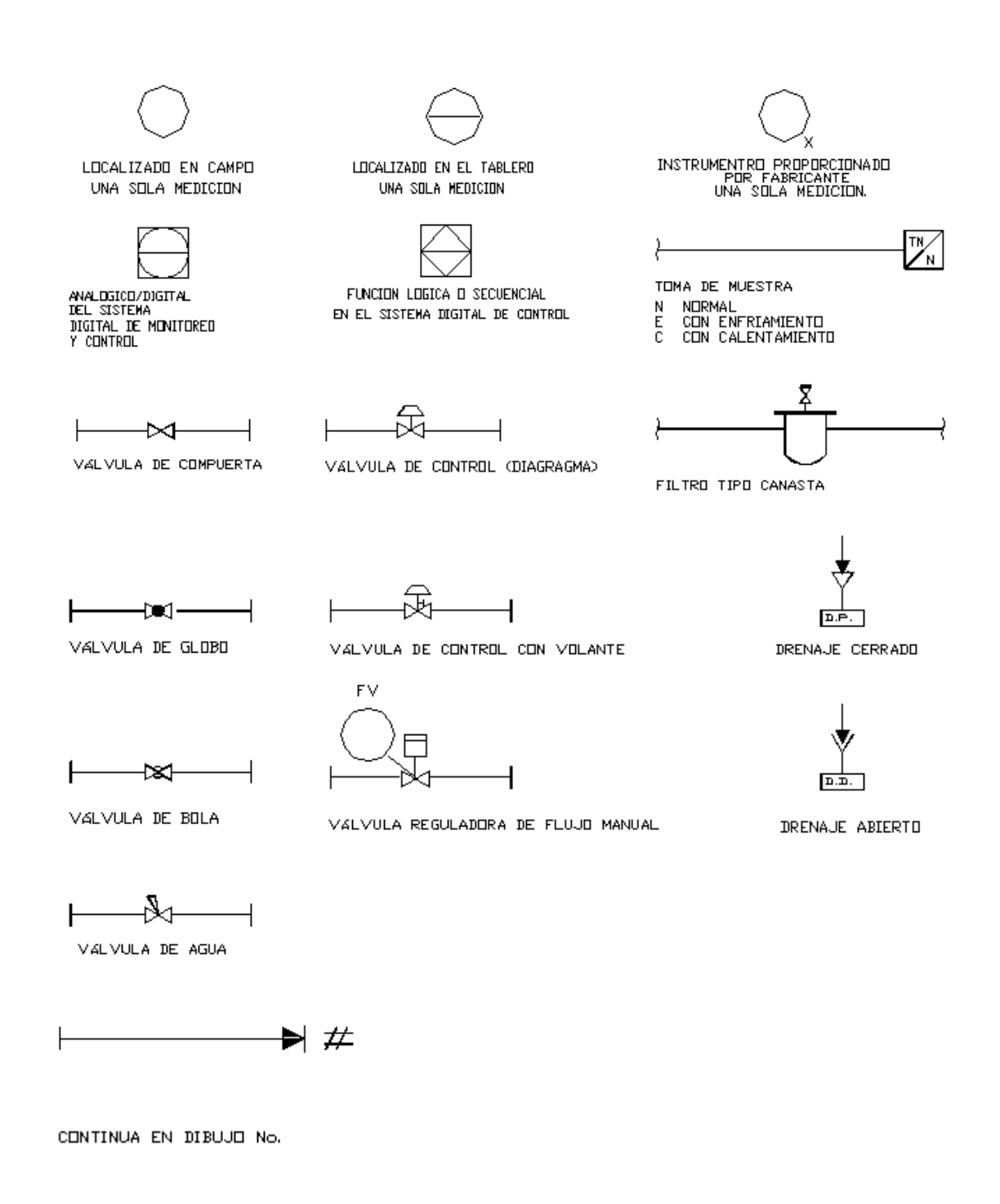

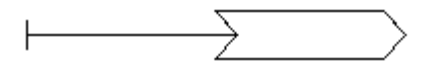

CONTINUA EN DIBUJO No.

Figura A-3. Símbolos de los instrumentos y significado.

## **ANEXO B DIAGRAMA DE TUBERIA E INSTRUMENTACION DE LA TORRE DE DESTILACIÓN DIABÁTICA**

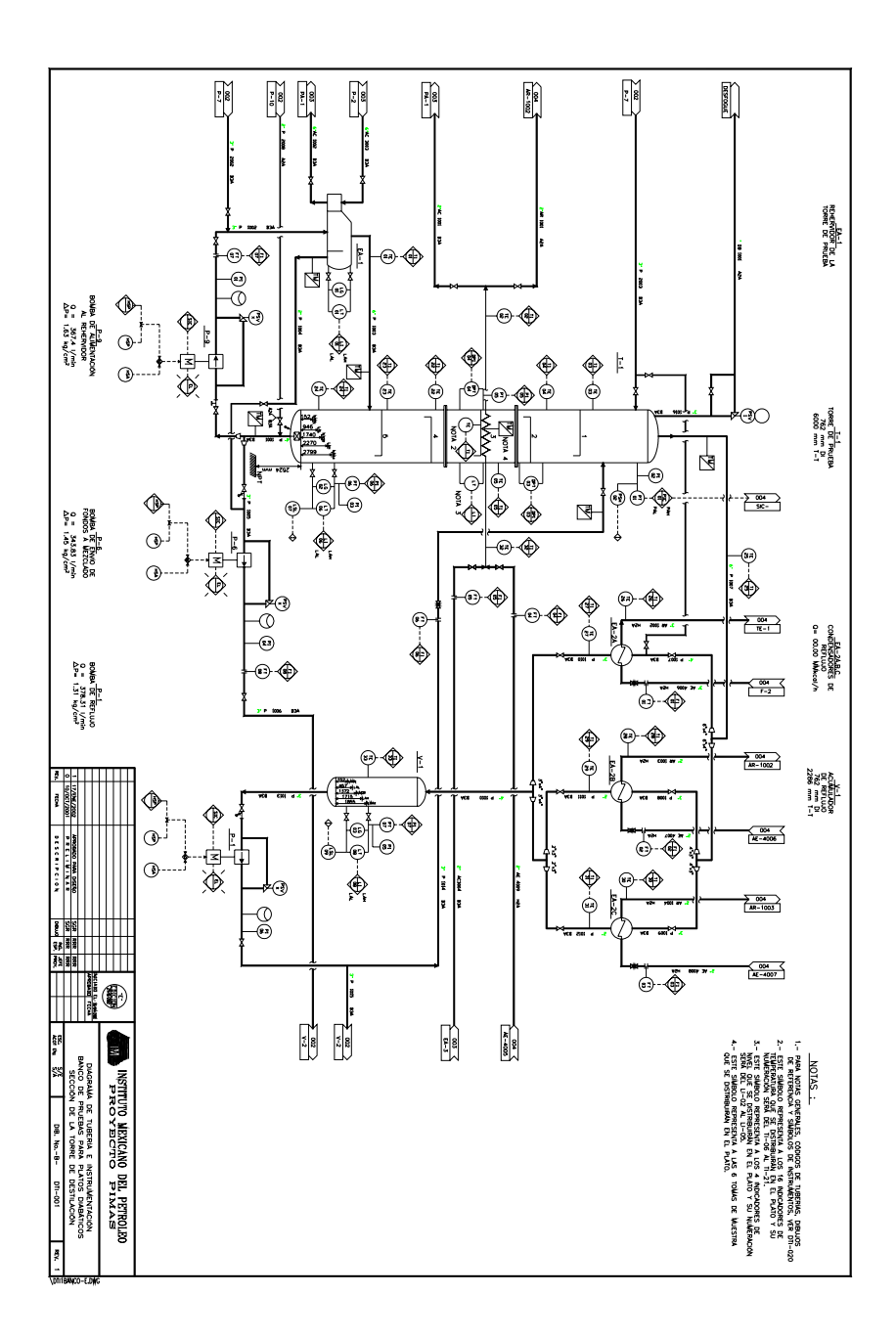

## **ANEXO C ESPECIFICACIONES DE HARDWARE**

El desarrollo del sistema dedicado de monitoreo y adquisición de datos contempla el empleo del siguiente equipo del fabricante National Instruments:

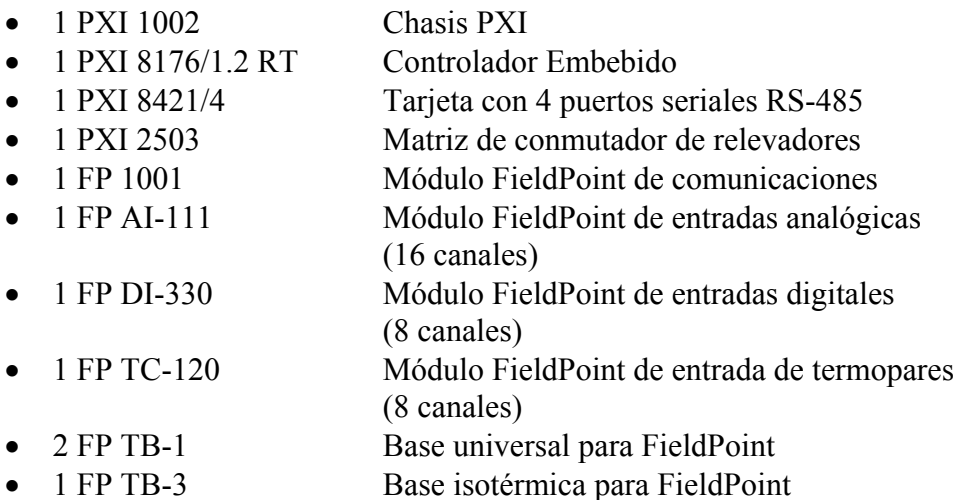

- 1 PS 24V, 0.8 A Fuente de alimentación para FieldPoint
- 1 CB-68LP Tarjeta de bases con tornillo con conector 68 pines
- 1 Cable ASSY 68 Cable extensión 68 pines (hembra hembra)

## **C.1. CHASIS PXI 1002**

 Los chasises PXI basan su alto desempeño eléctrico en su *backplane* que combina las utilidades del bus CompactPCI con avanzadas funciones de disparo y temporización. Debido al alto desempeño de los conectores que emplea, el número de ranuras disponibles en el backplane, es mucho mayor al disponible usualmente que con el bus PCI de la PC. Las funciones de disparo y temporización consisten en:

- Señal de reloj de 10 MHz disponible en todos los módulos.
- Una señal de disparo (Star Trigger) con un retraso de propagación menor a 5 ns y un retraso Inter-módulo menor a 1 ns.
- Bus de disparo PXI a través del cual lo módulos pueden recibir y pasar las señales de disparo y temporización de alta velocidad.
- Bus local entre módulos adyacentes capaz de conducir señales digitales y analógicas de alta velocidad.

 Mecánicamente, el chasis es robusto y confiable, diseñado para entornos industriales, y dotado de una fuente de alimentación y sistema de enfriamiento.

 El chasis de bajo costo PXI 1002 tiene cuatro ranuras PXI, es compacto y muy adecuado para aplicaciones embebidas. En la tabla C-1 se enlistan algunas características de este equipo.

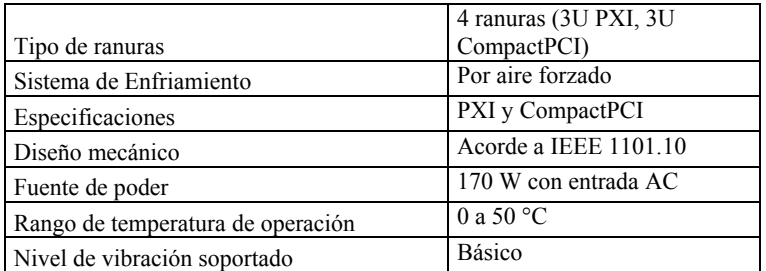

Tabla C-1. Características del chasis PXI-1002.

#### **C.2. PXI 8176 RT**

 Controlador embebido que integra un procesador Pentium III con periféricos estándar y extendidos además de componentes en una sola unidad modular, conservando libres el resto de ranuras del chasis respectivo para módulos de medición, comunicación, etc. Con este arreglo, el disco duro, la unidad de floppy, y un puerto GPIB están montados directamente en el módulo y es posible instalar y remover la unidad entera intacta.

| Procesador                        | Pentium III                |  |
|-----------------------------------|----------------------------|--|
| Máxima tasa de ciclos PID simples | $40$ kHz                   |  |
| Conectividad de Ethenet           | 100BaseTX/10BaseT          |  |
| Puertos seriales                  |                            |  |
| Puertos GPIB                      |                            |  |
| Memoria no volátil                | Disco duro 20 GB Ultra DMA |  |
| <b>DRAM</b>                       | 512 MB SDRAM máxima        |  |
| Watchdog                          | Configurable por software  |  |
| vibración<br>Nivel de<br>Shock v  | Básico                     |  |
| soportado                         |                            |  |

Tabla C-3. Características del controlador PXI 8176.

#### **C.3. PXI 8421/4**

 El Estándar Recomendado 485/422 (RS-485/422) define características eléctricas de sistemas de comunicación serial asíncronas entre computadoras. La tarjeta PXI 8421/4 es la interfaz entre el procesador y periféricos seriales; en la tabla C-3 se detallan sus principales características.

| <b>Bus</b>                                      | <b>PXI</b>                       |
|-------------------------------------------------|----------------------------------|
| Puertos                                         | 4 puertos<br>RS-485/422          |
| Tamaño de Buffer FIFO                           | 64 B (Bytes)                     |
| Máxima tasa de transferencia:                   | $460.8$ kb/s                     |
| Compatibilidad de señales:                      | Solo RXD, TXD,<br>GND, RTS y CTS |
| Conector:                                       | ri45                             |
| Protección ESD de las líneas de<br>datos (HBM): | 2 kV                             |
| Aislamiento                                     | Sin aislamiento                  |
| Corriente típica $(+5 \text{ VDC})$ :           | 700 mA                           |
| Corriente máxima (+5 VDC):                      | 1 3 A                            |

Tabla C-3. Características de la tarjeta de interfaz serial PXI 8421/4

#### **C.4. PXI-2503**

 Tarjeta Multiplexora o de Matriz de 24 canales de bajo voltaje para conectar numerosos puntos de prueba a instrumentos.

 Los módulos de switches de propósito general consisten de relevadores múltiples, independientes y aislados. Son usados comúnmente para controlar dispositivos tales como motores, ventiladores, calentadores y lámparas.

 Los módulos de switches multiplexores son útiles para expandir la capacidad de canales de un dispositivo de un solo canal. Son usados comúnmente para conectar multimetros digitales o digitalizadores a muchos puntos de medición, o bien, una fuente de señal a varios puntos para su excitación.

 Los módulos de switches de matriz permiten conectar cualquier renglón con cualquier columna, de manera simple o en combinación. En la tabla C-4 se muestran las especificaciones del módulo de switches PXI 2503.

| <b>CARACTERISTICAS</b><br><b>DE ENTRADA</b> |                                                                          | Canal a canal:           | 30 Vrms/60 VDC                    |
|---------------------------------------------|--------------------------------------------------------------------------|--------------------------|-----------------------------------|
|                                             | Voltaje de entrada:                                                      | Canal a tierra:          | 30 Vrms/60 VDC                    |
|                                             | Voltaje de switcheo máximo                                               | AC                       | 30 Vrms                           |
|                                             | diferencial o absoluto                                                   | $\overline{DC}$          | 30 VDC                            |
|                                             | Corriente de switcheo máxima<br>diferencial o absoluta                   | 30 VDC (carga resistiva) | 1A                                |
|                                             | Potencia de switcheo máxima por<br>canal                                 | diferencial o absoluta   | 30 W                              |
|                                             | Resistencia de pistas                                                    |                          | $\leq 1 \Omega$                   |
| <b>CARACTERISTICAS</b>                      | Offset térmico                                                           |                          | $\leq 2 \mu V$                    |
|                                             | Frecuencia máxima, ancho de banda<br>de 3 dB, terminación de 50 $\Omega$ | Peor caso                | 10 MHz mínimo                     |
|                                             |                                                                          | $10$ kHz                 | $>100$ dB                         |
| DE TRANSFERENCIA                            | Aislamiento canal a canal (dos hilos),<br>terminación 50 $\Omega$        | $100$ kHz                | $>80$ dB                          |
|                                             |                                                                          | 1 MHz                    | $>55$ dB                          |
|                                             |                                                                          | 10 MHz                   | $>30$ dB                          |
|                                             | Velocidad de operación                                                   |                          | 100 operaciones/segundo           |
|                                             | Tiempo de operación de l relevador                                       |                          | 3ms típico                        |
| <b>CARACTERISTICAS</b><br><b>DINAMICAS</b>  | $(20\,\text{°C})$                                                        |                          | 5ms máximo                        |
|                                             | Tiempo de liberación del relevador                                       |                          | $1.5$ ms típico,                  |
|                                             | $(20\,\text{°C})$                                                        |                          | 5ms máximo                        |
|                                             | Vida esperada (a 120 cpm)                                                | mecánica (tasa de 3 Hz)  | $5 \times 10^7$<br>operaciones    |
|                                             |                                                                          | eléctrica a máxima carga | $2 \times 10^{-6}$<br>operaciones |
| <b>BUS DE</b><br><b>DISPARO PXI</b>         | Tipo de Interfaz:                                                        |                          | esclavo                           |
|                                             | Líneas de disparo                                                        |                          | 8                                 |
|                                             | disparo estrella                                                         |                          | 1                                 |
| <b>REQUERIMIENTOS</b><br>DE POTENCIA        |                                                                          | 5 VDC                    | 370 mA típica                     |
|                                             |                                                                          |                          | 700 mA máxima                     |

Tabla C-4. Especificaciones del módulo de switches PXI 8421

## **C.5. FieldPoint 1001**

 El módulo FP-1001 es la interfaz de red entre un banco con módulos de entrada/salida y una red serial estándar. El módulo FP-1001 puede conectar hasta 9 bancos de entrada/salida a la red serial Es posible poner en red hasta 25 módulos de red en una sola red RS-485. Maneja la comunicación con la computadora anfitriona y provee funciones de diagnóstico y configuración.

| <b>RED</b>        | Puertos seriales | 1 RS485                      |  |
|-------------------|------------------|------------------------------|--|
|                   | <b>Baud Rate</b> | Seleccionable 300.           |  |
|                   |                  | 1200, 2400, 9600,            |  |
|                   |                  | 38400, 57600, 115200         |  |
|                   |                  | bps                          |  |
|                   | Parámetros de    | 1 bit inicio, 8 bits de      |  |
|                   | comunicación     | datos, 1 bit de paro,        |  |
|                   |                  | sin paridad                  |  |
|                   | Integridad       | Verificación estándar        |  |
|                   |                  | de Optomux                   |  |
|                   | Máxima           | $1200 \; \mathrm{m}$         |  |
|                   | distancia        |                              |  |
|                   | Aislamiento      | Ruptura 2300 V rms           |  |
| <b>CONSUMO DE</b> |                  | $1 W + 1.15$ por             |  |
| POTENCIA          |                  | módulo I/O                   |  |
| SEGURIDAD         |                  | EN 61010-1.                  |  |
|                   |                  | IEC 61010-1.                 |  |
|                   |                  | UL 3121-1, UL                |  |
|                   |                  | 61010C-1, CAN/CSA            |  |
|                   |                  | C <sub>22.2</sub> NO. 1010.1 |  |

Tabla C-6. Características del módulo FP 1000.

## **C.6. FieldPoint AI-111**

 Módulo de entrada de señales de corriente que entrega valores escalados proporcionales a la señal de entrada con las especificaciones que aparecen en la tabla C-6.

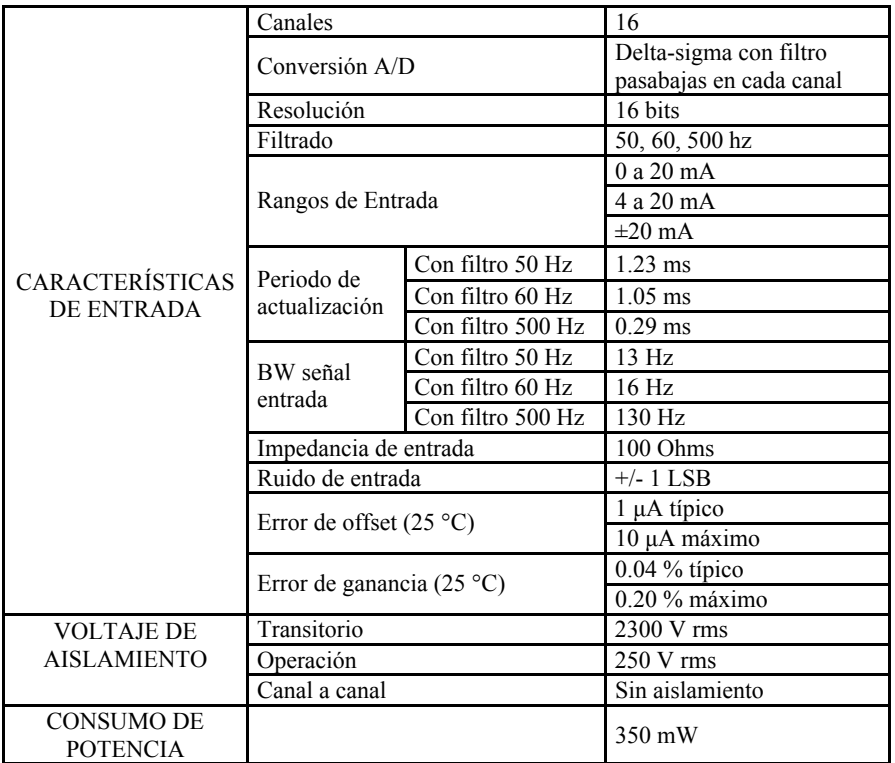

Tabla C-6. Especificaciones FP-AI-111

#### **C.7. FieldPoint DI-330**

 Módulo de entrada de señales digitales. En la tabla C-7 se muestran sus características.

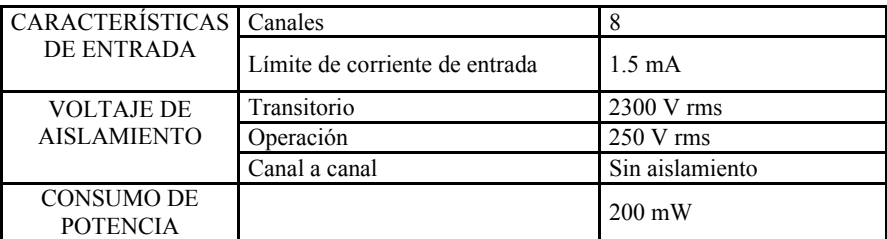

Tabla C-7. Especificaciones FP-DI-330.

#### **C.8. Bases de terminales FieldPoint-TB**

 Son las bases de conexiones de los sistemas FieldPoint. Cuando están instaladas forman un bus local que lleva información y energía a los módulos de entrada/salida además de proveer terminación de las señales. La base TB-1 es de propósito general, mientras la TB-3 es isotérmica, para mejorar la estabilidad de la lectura de termopares.

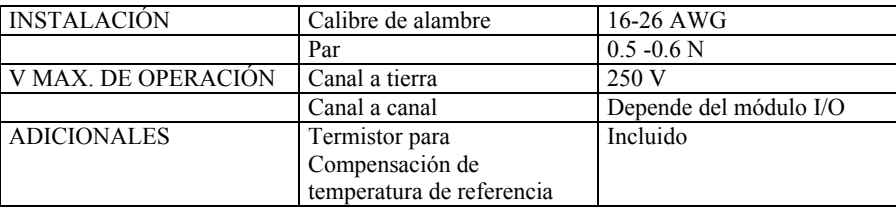

Tabla C-8. Especificaciones Bases de terminales para módulos FieldPoint.

## **C.9. FieldPoint TC-120**

 Módulo de entrada para lectura de temperatura que recibe señales generadas por termopares, las mide y linealiza para entregar valores escalados. Las características de este equipo de enlistan en la tabla C-9.

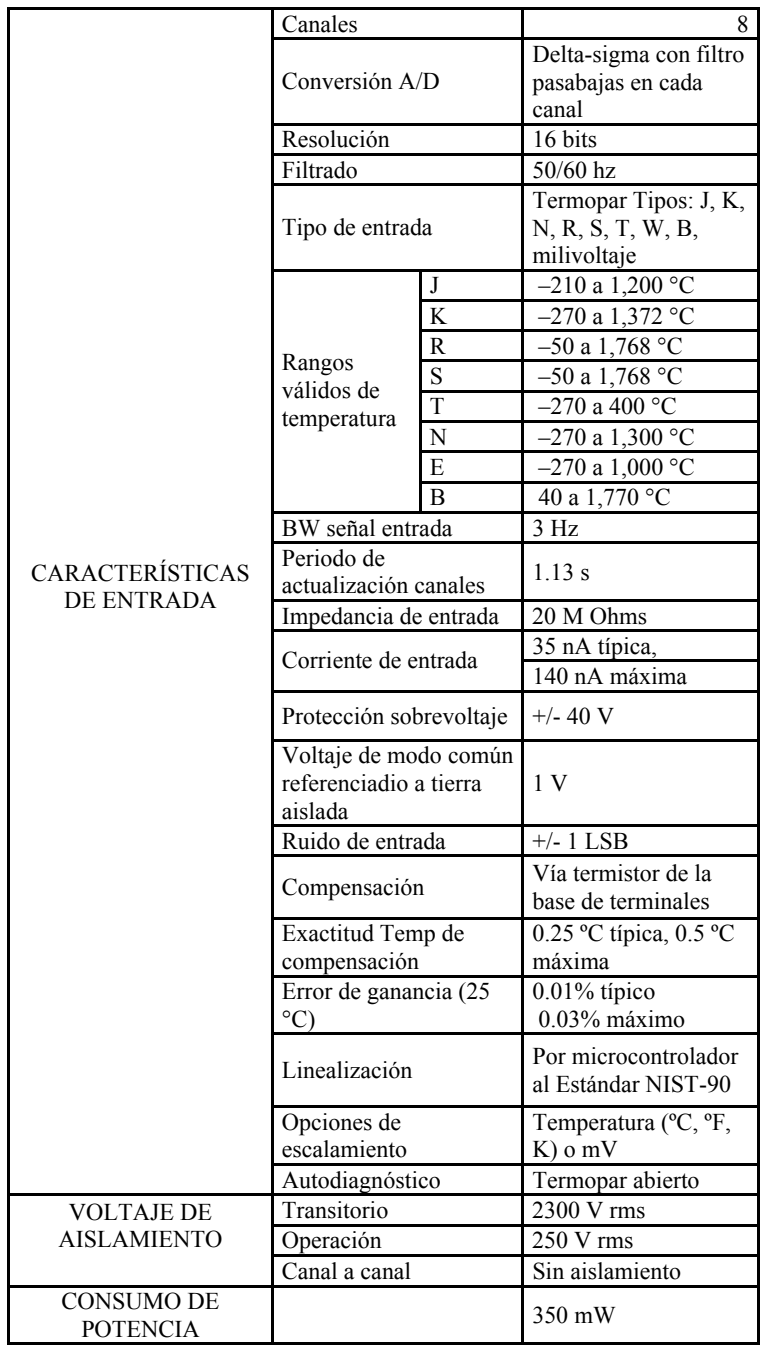

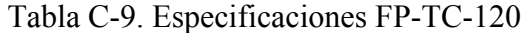

# **ANEXO D GLOSARIO**

# **A**

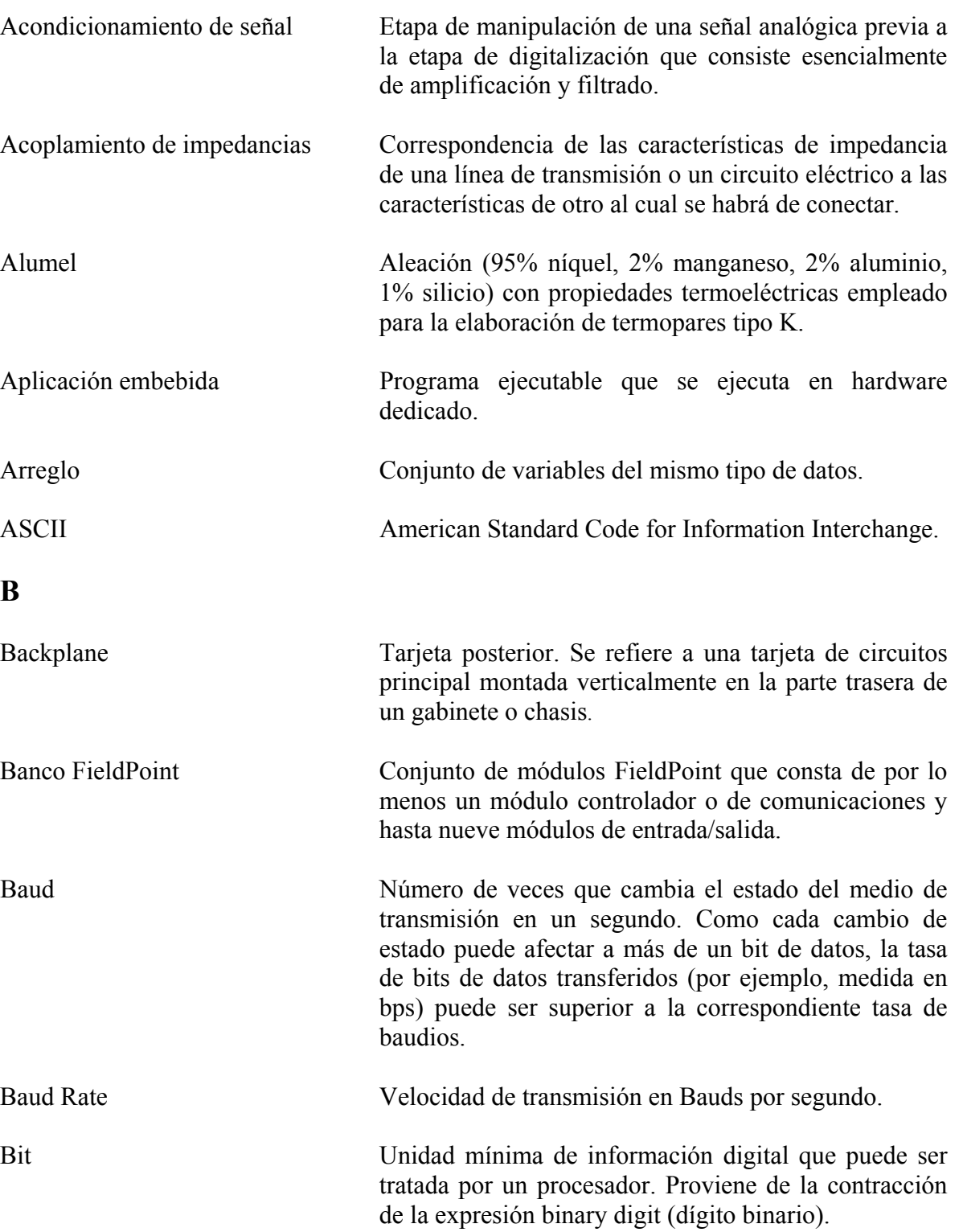

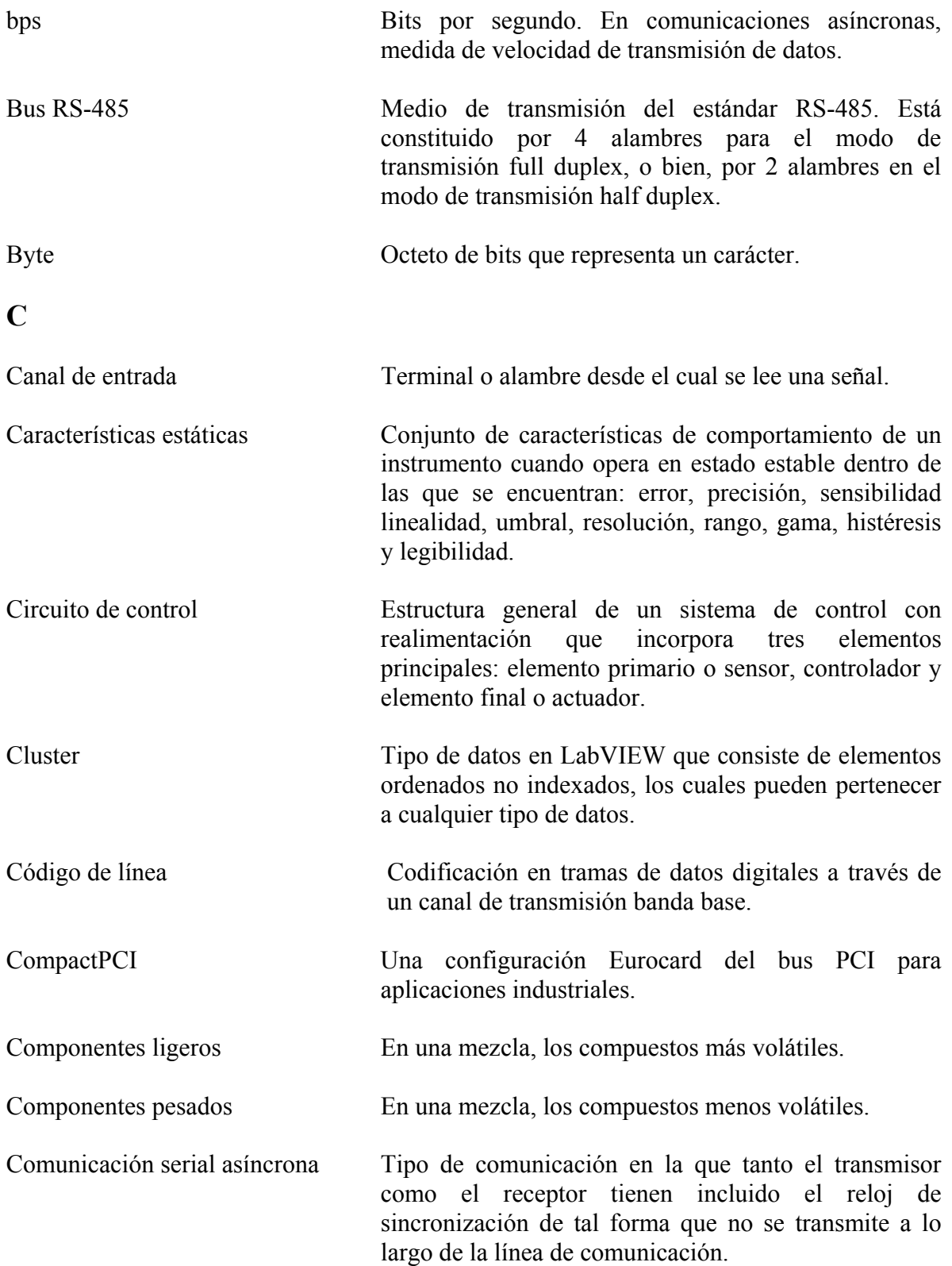

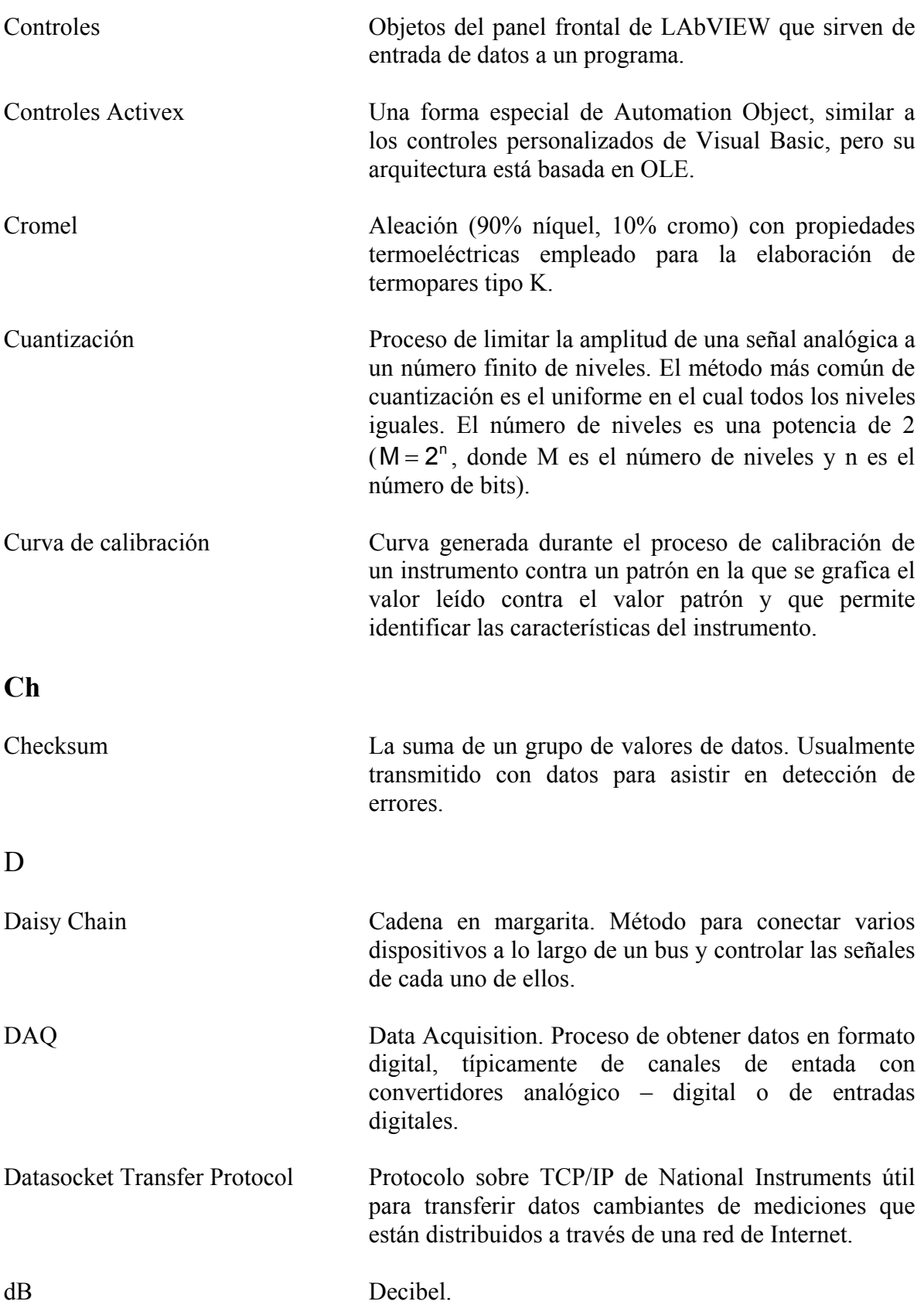

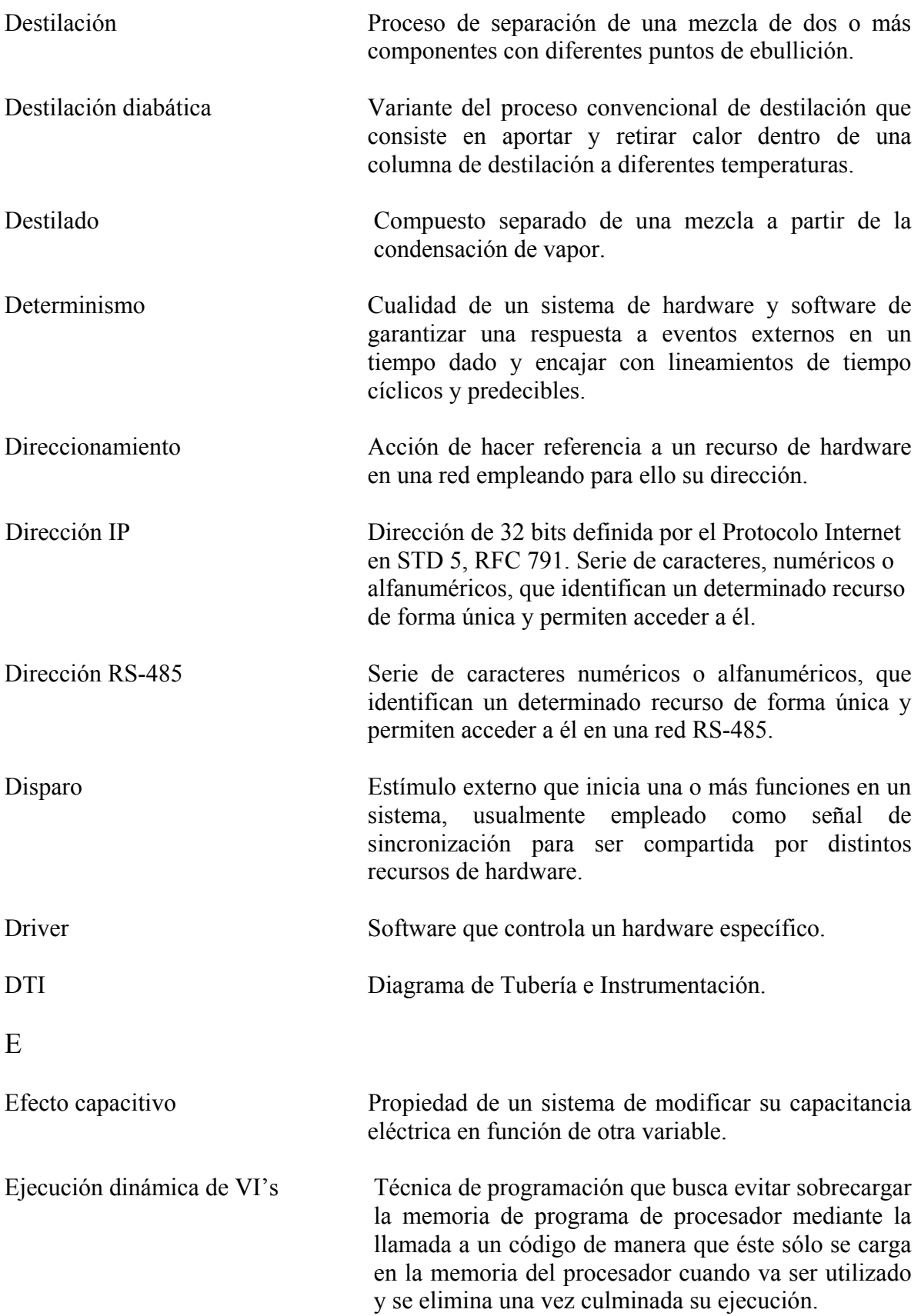

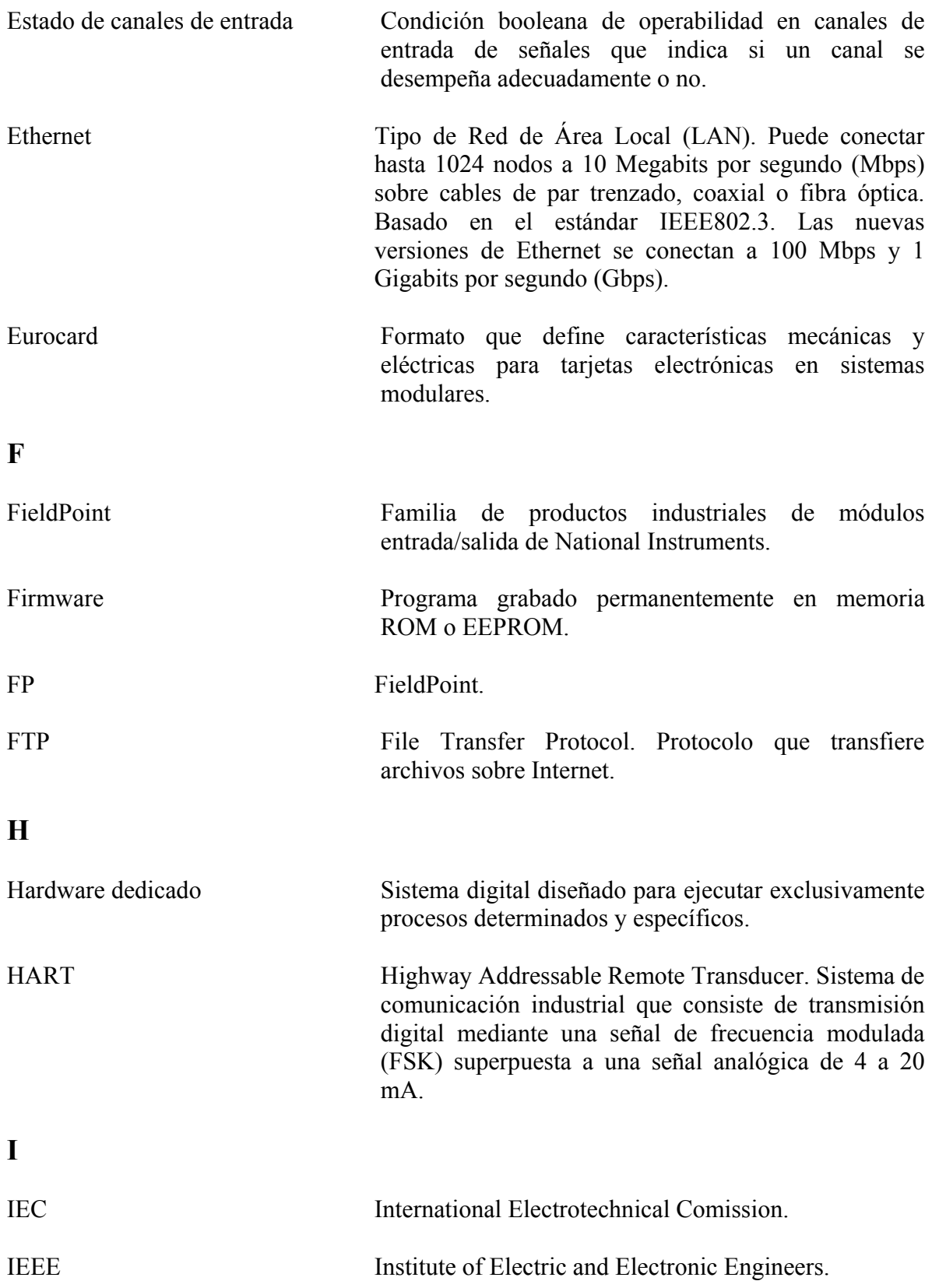

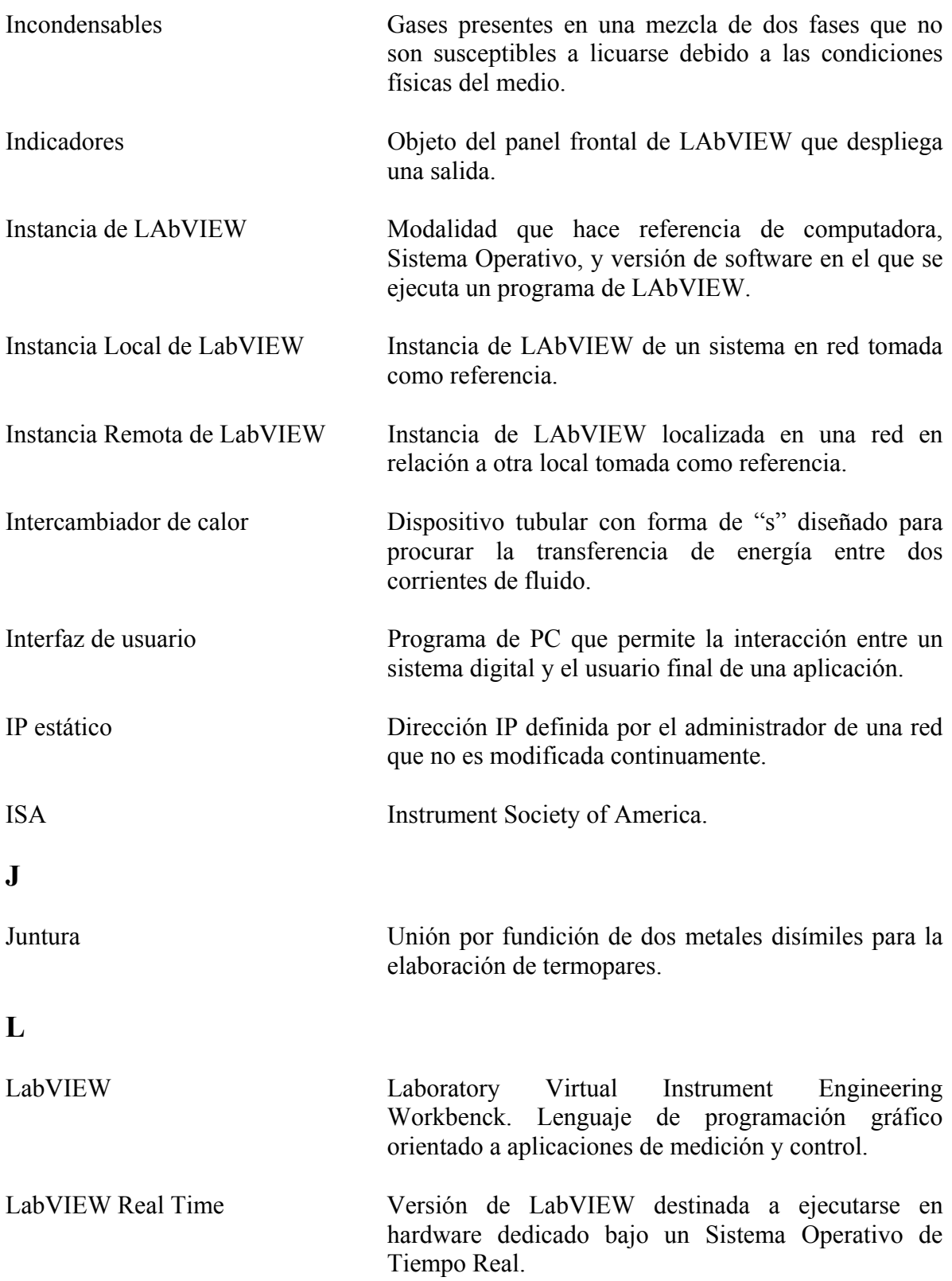

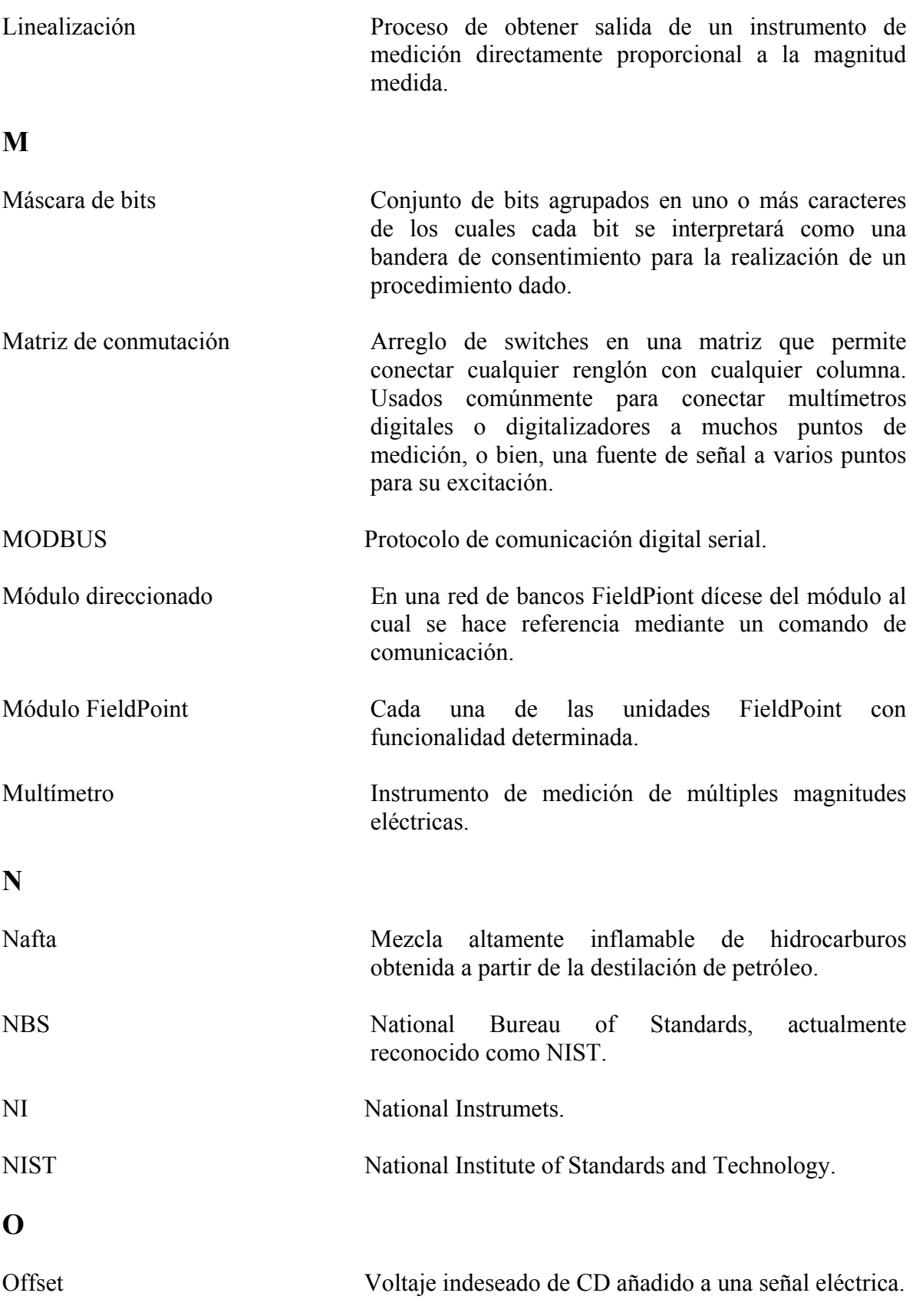

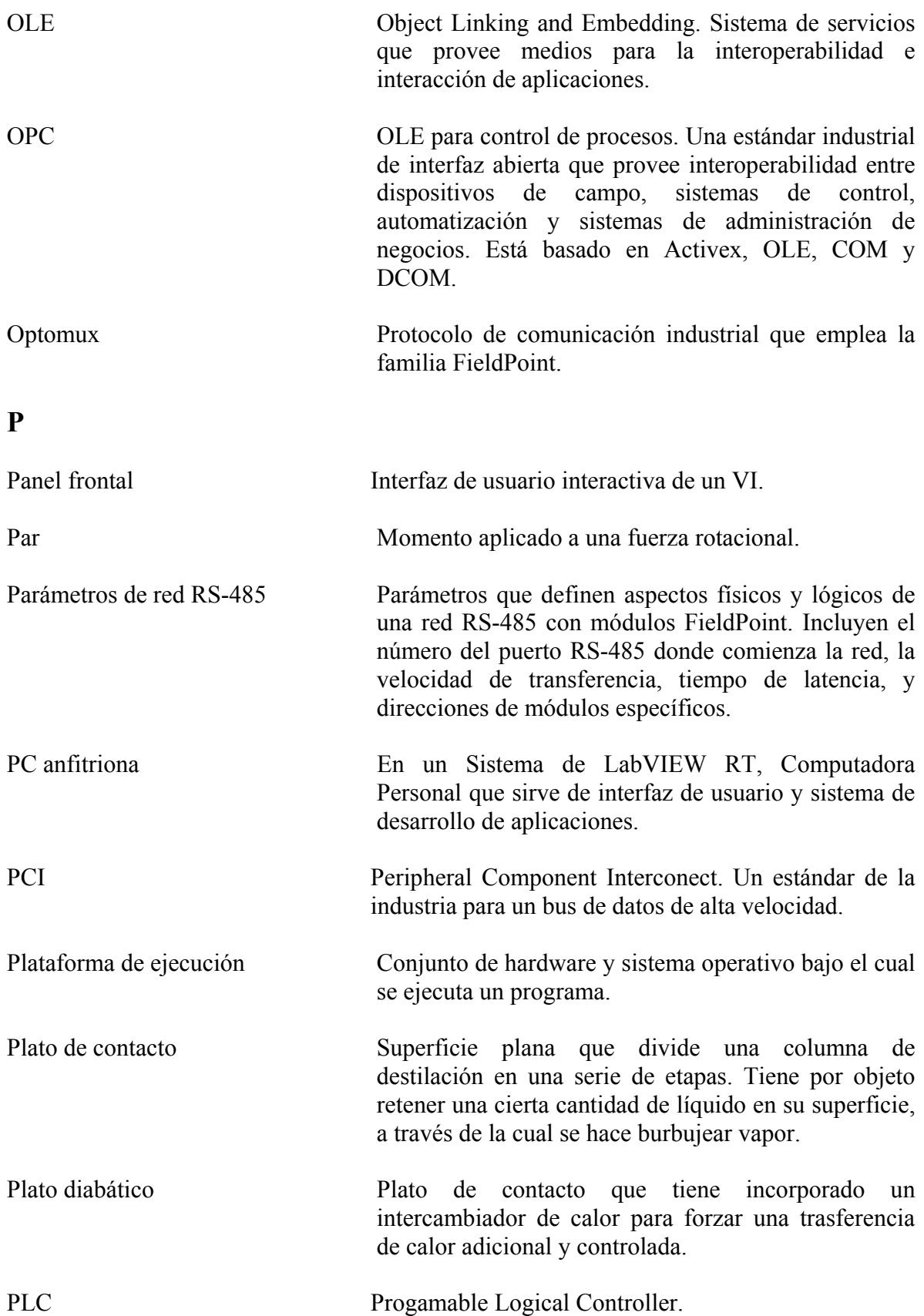

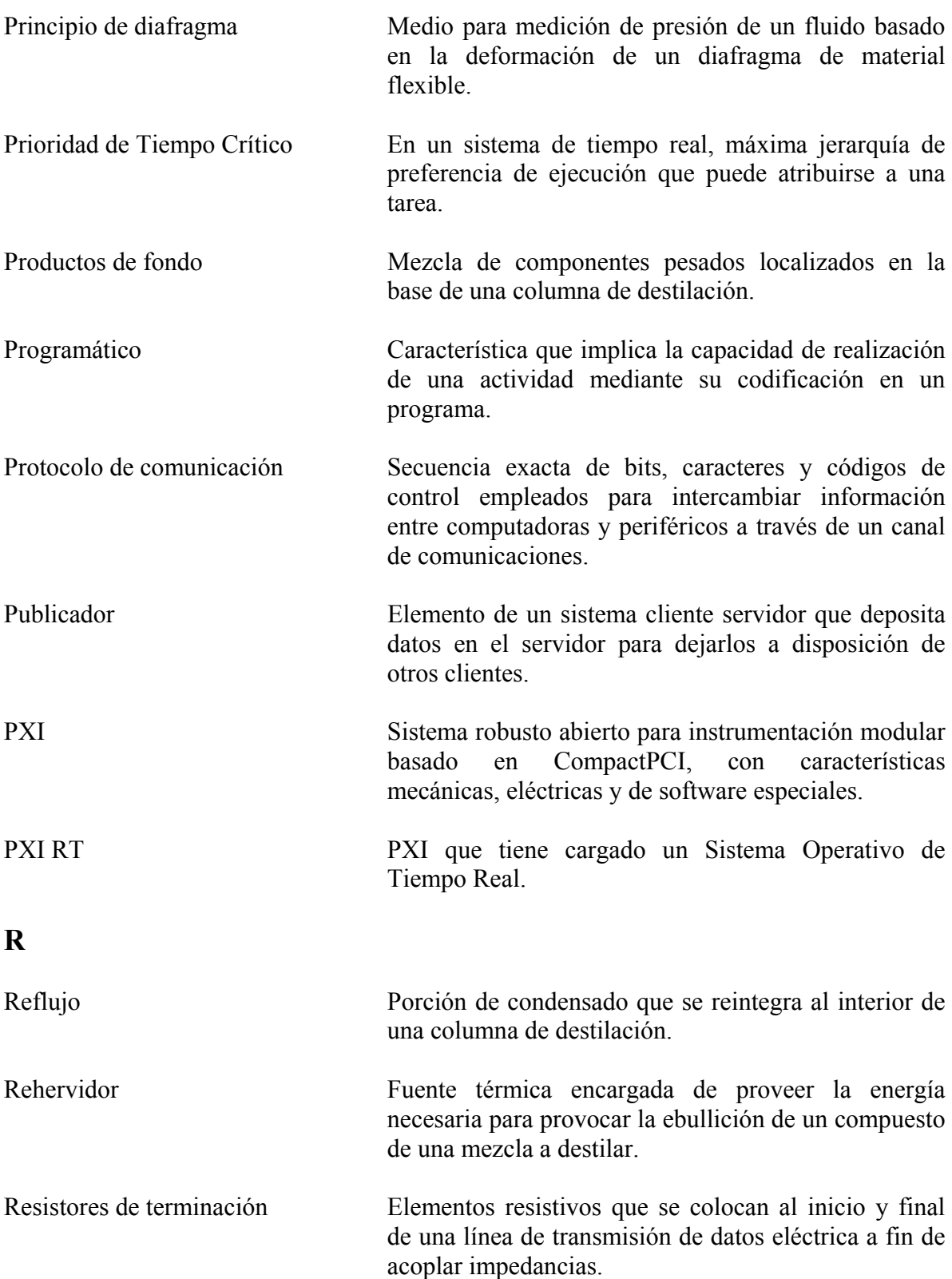

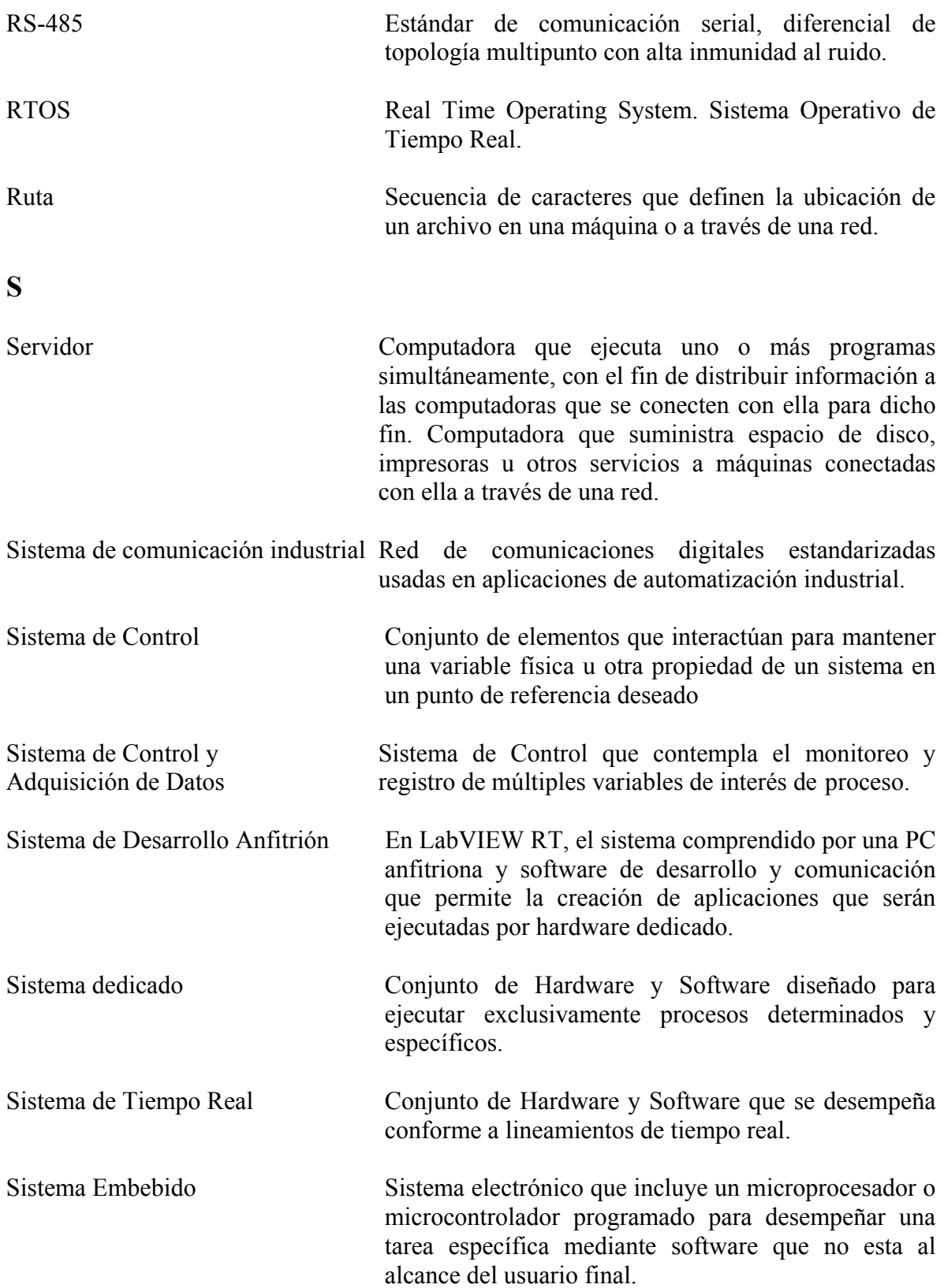

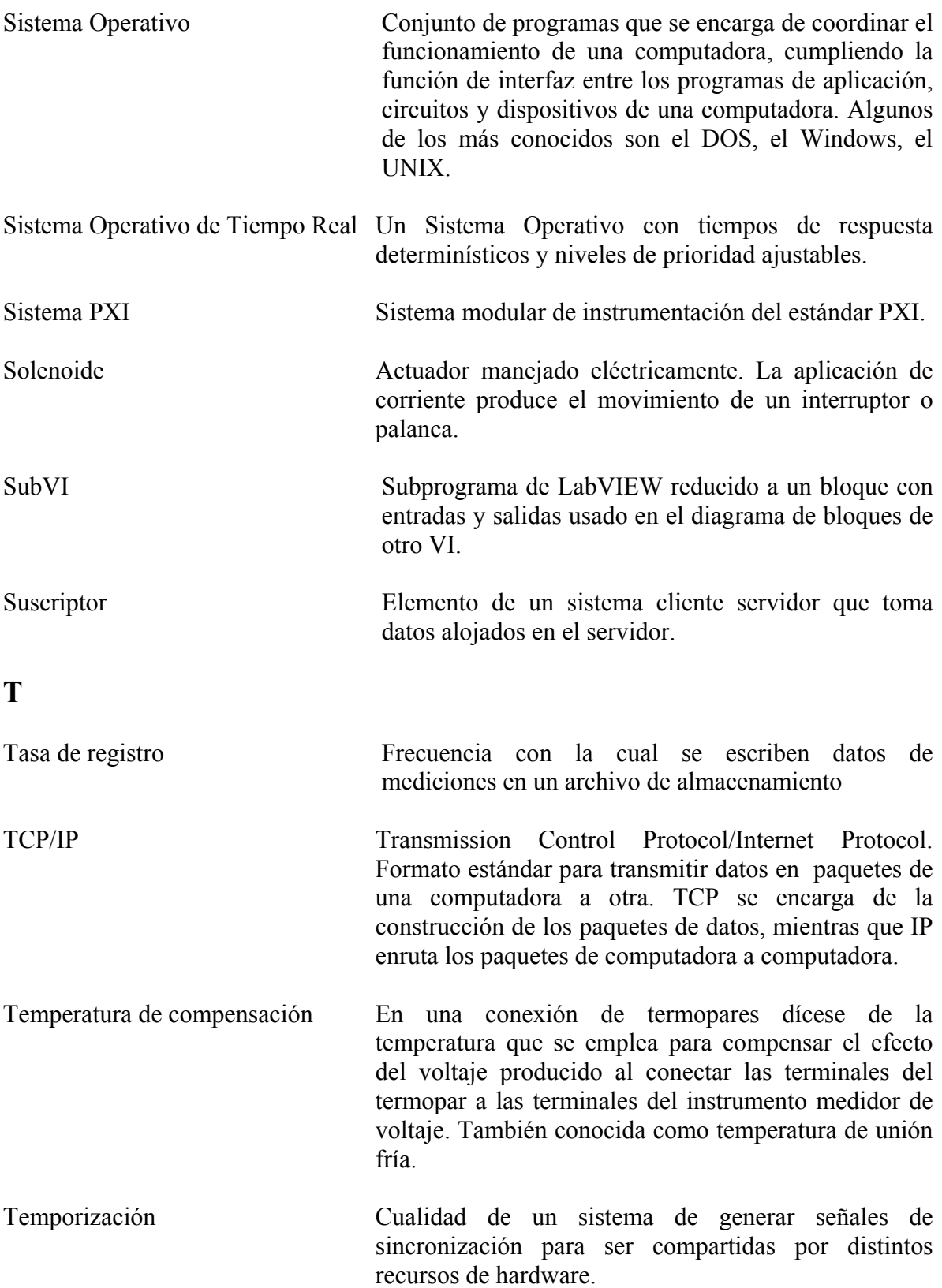

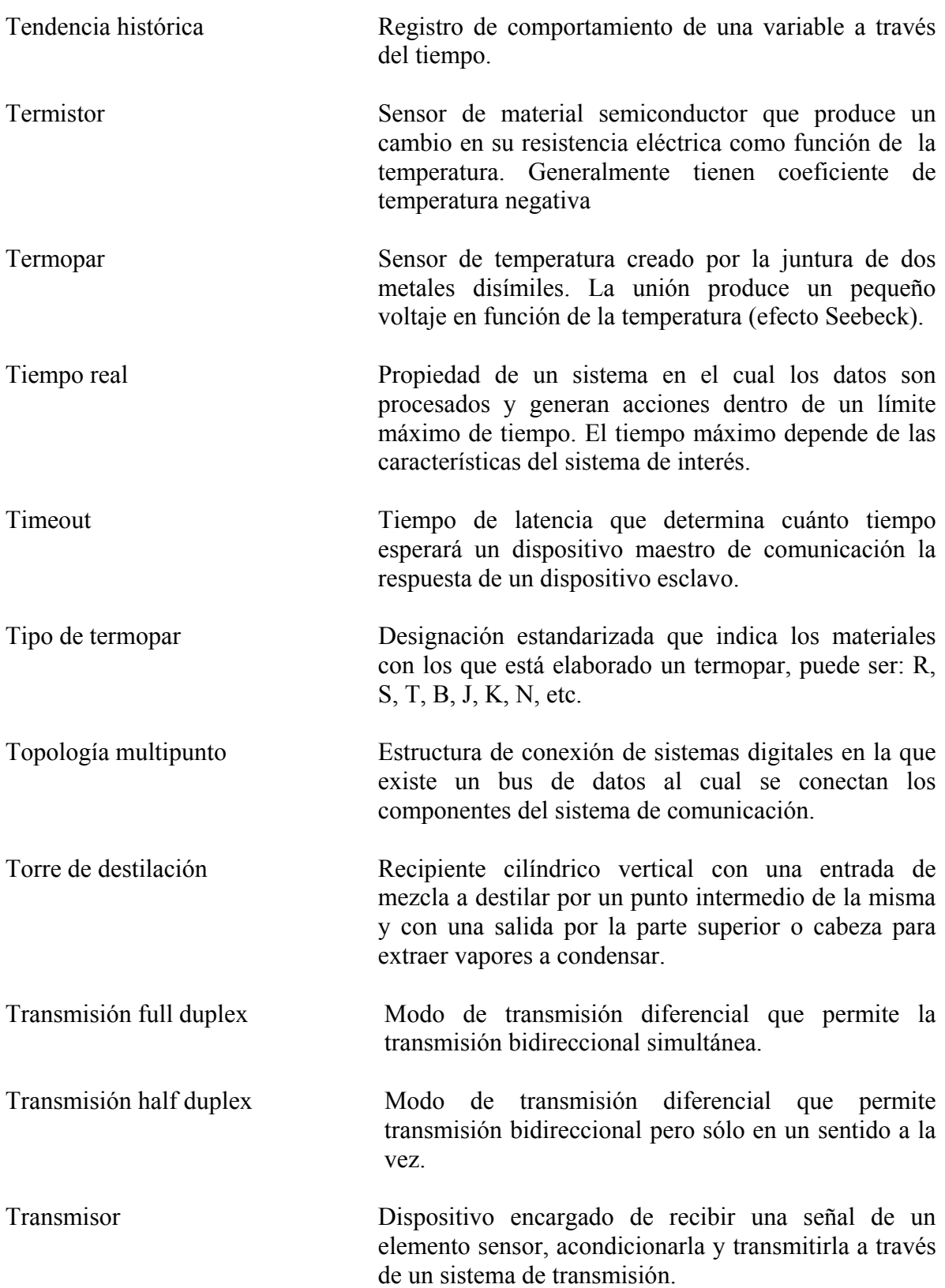

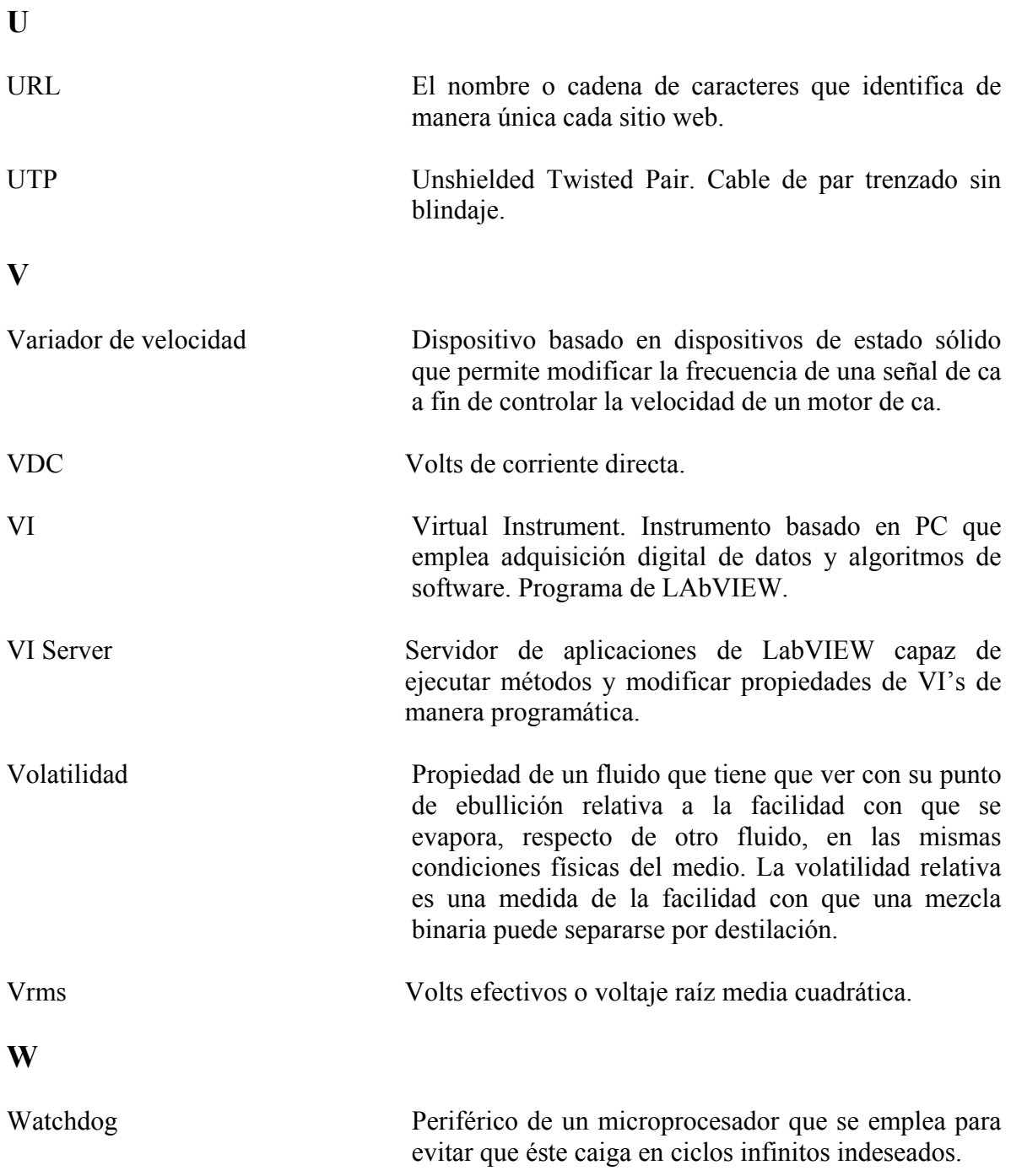

#### **REFERENCIAS**

- 1. Costa López, et al. *Curso de Química Técnica,* (Ed. Reverté, Madrid España), pp 43-45, (1985).
- 2. Oropeza Grande A et al, *Aplicación de un Sistema de Control Distribuido a un Proceso Industrial*. Tesis Licenciatura, UNAM FES Zaragoza, p 59, (1994).
- 3. Martinez Aguilar, R. y Torres Espinoza, M. *Estrategias básicas para el control de la composición en columnas de destilación*. Tesis Licenciatura, UNAM FES Zaragoza, pp 82-90, (1998).
- 4. National Instruments. *LabVIEW Real-Time User Manual***,** p 1\_3, (2001).
- 5. National Instruments. *The Measurement and Automation Catalog,* pp 144, 163, 537,(2004)
- 6. National Instruments. *FP-1000/1001 User Manual*, p 2\_10, (2001).
- 7. National Instruments*. FP-1000/1001 Programmer Reference Manual*.pp 5\_1-5-20, (1999).
- 8. http://www.pxisa.org
- 9. http://www.ni.com
- 10. National Instruments. [c]*FP-TC-120 Operating Instructions*, p 9, (2002).
- 11. Holman, J.P. *Métodos experimentales para Ingenieros*, (Ed. Mc Graw Hill, México), pp 8-10, 321-389, (1989).